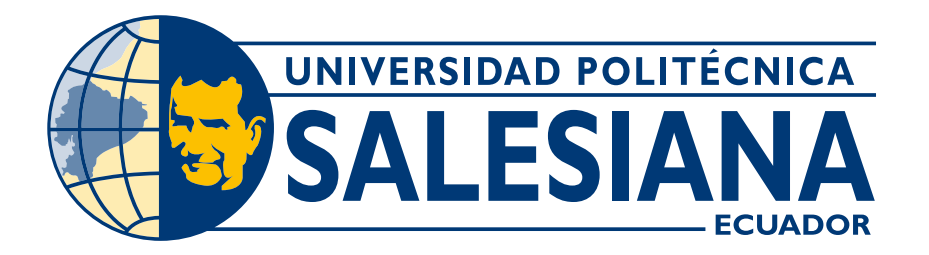

# **UNIVERSIDAD POLITÉCNICA SALESIANA SEDE CUENCA CARRERA DE ELECTRÓNICA Y AUTOMATIZACIÓN**

# REINGENIERÍA DE UN SISTEMA DE CONTROL DE NIVEL DE 4 TANQUES INTERCONECTADOS

Trabajo de titulación previo a la obtención del título de Ingeniero en Electrónica

# AUTORES: DANNY ISAAC CUZCO CALLE JUAN MARTIN GUAMAN QUEZADA

TUTOR: ING. JULIO CÉSAR ZAMBRANO ABAD, PhD.

Cuenca - Ecuador 2024

# **CERTIFICADO DE RESPONSABILIDAD Y AUTORÍA DEL TRABAJO DE TITULACIÓN**

Nosotros, Danny Isaac Cuzco Calle con documento de identificación N° 0150403459 y Juan Martin Guaman Quezada con documento de identificación N° 0105971154; manifestamos que:

Somos los autores y responsables del presente trabajo; y, autorizamos a que sin fines de lucro la Universidad Politécnica Salesiana pueda usar, difundir, reproducir o publicar de manera total o parcial el presente trabajo de titulación.

Cuenca, 28 de marzo del 2024

Atentamente,

Danny Isaac Cuzco Calle Juan Martin Guaman Quezada 0150403459 0105971154

# **CERTIFICADO DE CESIÓN DE DERECHOS DE AUTOR DEL TRABAJO DE TITULACIÓN A LA UNIVERSIDAD POLITÉCNICA SALESIANA**

Nosotros, Danny Isaac Cuzco Calle con documento de identificación N° 0150403459 y Juan Martin Guaman Quezada con documento de identificación N° 0105971154, expresamos nuestra voluntad y por medio del presente documento cedemos a la Universidad Politécnica Salesiana la titularidad sobre los derechos patrimoniales en virtud de que somos autores del Proyecto técnico: "Reingeniería de un sistema de control de nivel de 4 tanques interconectados", el cual ha sido desarrollado para optar por el título de: Ingeniero en Electrónica, en la Universidad Politécnica Salesiana, quedando la Universidad facultada para ejercer plenamente los derechos cedidos anteriormente.

En concordancia con lo manifestado, suscribimos este documento en el momento que hacemos la entrega del trabajo final en formato digital a la Biblioteca de la Universidad Politécnica Salesiana.

Cuenca, 28 de marzo del 2024

Atentamente,

Danny Isaac Cuzco Calle **Juan Martin Guaman Quezada** 

0150403459 0105971154

### CERTIFICADO DE DIRECCIÓN DEL TRABAJO DE TITULACIÓN

Yo, Julio César Zambrano Abad con documento de identificación N° 0301489696, docente de la Universidad Politécnica Salesiana, declaro que bajo mi tutoría fue desarrollado el trabajo de titulación: REINGENIERÍA DE UN SISTEMA DE CONTROL DE NIVEL DE 4 TANQUES INTERCONECTADOS, realizado por Danny Isaac Cuzco Calle con documento de identificación N° 0150403459 y Juan Martin Guaman Quezada con documento de identificación N° 0105971154, obteniendo como resultado final el trabajo de titulación bajo la opción Proyecto Técnico, el cumple con todos los requisitos determinados por la Universidad Politécnica Salesiana.

Cuenca, 28 de marzo del 2024

Atentamente,

ABAD

Firmado digitalmente por JULIO CESAR JULIO CESAR **DE LOCAR EN EN EN CORRANO ABAD, DE LOCAR CORRECTADO DE CORRECTADO DE CORRECTADO DE CUADOR,**<br>**ZAMBRANO** <sup>de EC, de BANCO CENTRAL DEL ECUADOR,<br>
NETORMACION-ECIBCE,</sup> email=juliozambranoabad@gmail.com Fecha: 2024.03.28 11:34:15 -05'00'

Ing. Julio César Zambrano Abad, PhD.

#### AGRADECIMIENTOS

Expresamos nuestro agradecimiento a nuestro tutor del PROYECTO TÉCNICO CON EN-  $\,$ FOQUE PRÁCTICO Ing. Julio César Zambrano Abad quien ha sido un excelente mentor durante este proceso y sus clases previas, y de manera muy especial agradecernos mutuamente, por ser la mano derecha y compañía en todo el proceso universitario y el desarrollo del presente trabajo.

*Finalmente, expresamos nuestro agradecimiento a todos los profesores que formaron parte de esta etapa universitaria, a todos aquellos que siempre estuvieron dispuestos a transmitir sus conocimientos, errores y experiencias.*

#### DEDICATORIA

*Todo el desarrollo de este trabajo, lo dedico a mis padres, por acompa˜narme en todo momento, por ense˜narme que todo se puede conseguir con esfuerzo, dedicaci´on y amor, por todo el apoyo recibido, por* la muy particular crianza que me dieron. Por ustedes es que ahora tengo un oficio y una profesión, y pude  $e$ *explotar y orientar toda esa curiosidad y energía que siempre tuve en la electrónica. A mis hermanos, que son mi motor, motivo y gu´ıa; a todos mis familiares, que de una u otra manera formaron parte de este proceso de formaci´on educativa.*

*Finalmente, dedico este proyecto a mis amigos, quienes durante este tiempo fueron un apoyo incondicional, aquellos con los cuales hemos vivido gratas experiencias a lo largo de mi vida universitaria, haciendo muy llevaderos esos días de estudio, y sobre todo a mi amigo quien se convirtió en soporte y motivaci´on para crecer y ser cada d´ıa mejor juntos.*

*Danny Isaac Cuzco Calle*

#### DEDICATORIA

*El presente trabajo de titulaci´on est´a dedicado con todo mi amor a mis padres Juan y Juliana, que me han apoyado incondicionalmente y han sido un pilar fundamental en mi desarrollo. A mis abuelitos, mami Taji y papi Manuel, que han estado en todo mi desarrollo educativo, sin su apoyo, no podría haber conseguido este logro. A mi hermana Dayana por brindarme paciencia en mis largas horas de estudio, y no podr´ıa olvidar a mi t´ıo Edison y mi t´ıa Gloria que me brindaron sus consejos y me alentaron para culminar mis estudios.*

*Finalmente, dedico el trabajo de titulación a mis primos David y Johanna, que han estado conmigo compartiendo alegrías y tristezas, también a mi amigo y compañero de tesis Danny, que es mi mano derecha y sin su ayuda no podr´ıa haber finalizado este proyecto.*

*Juan Martin Guaman Quezada*

# ´ Indice general

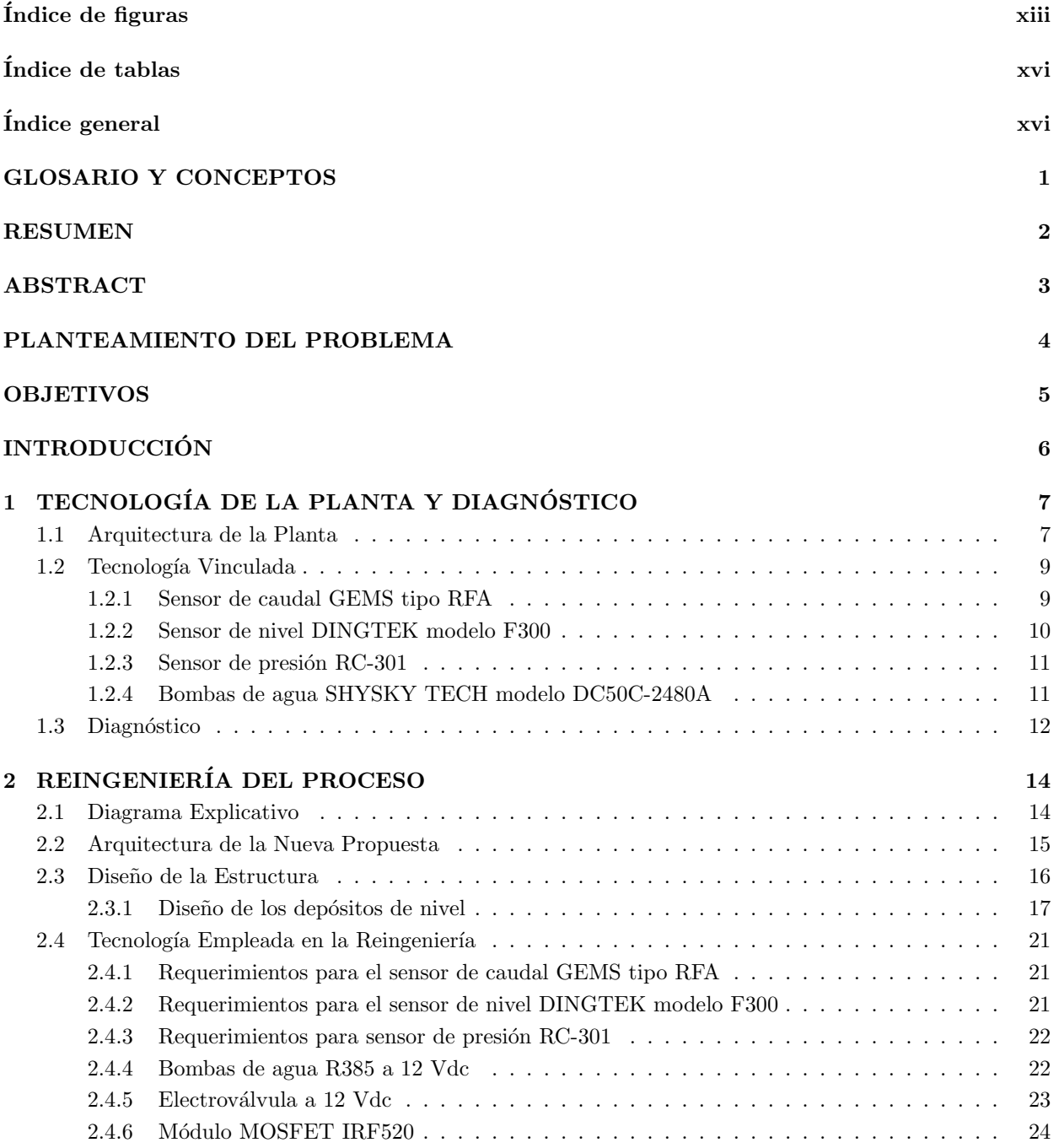

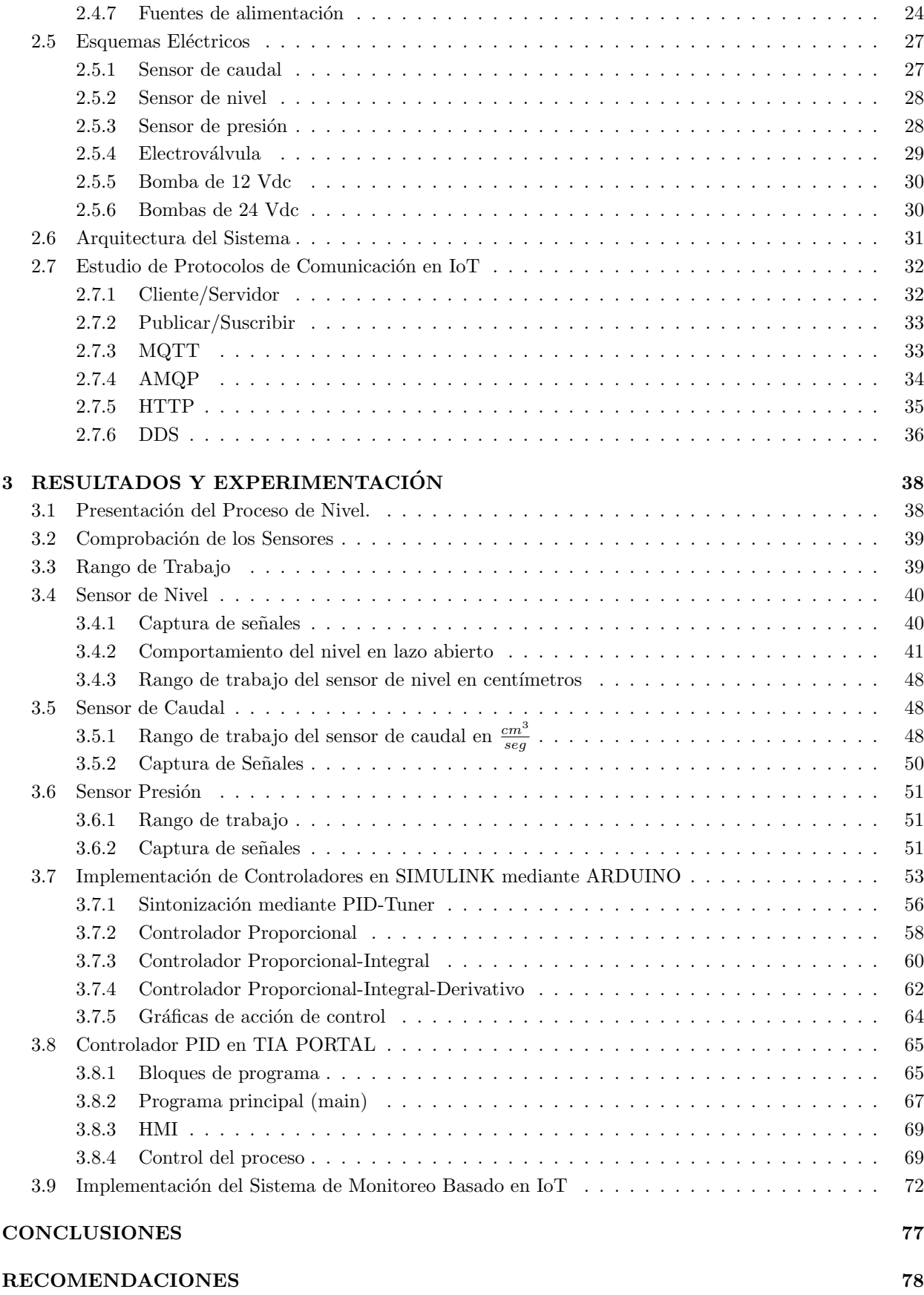

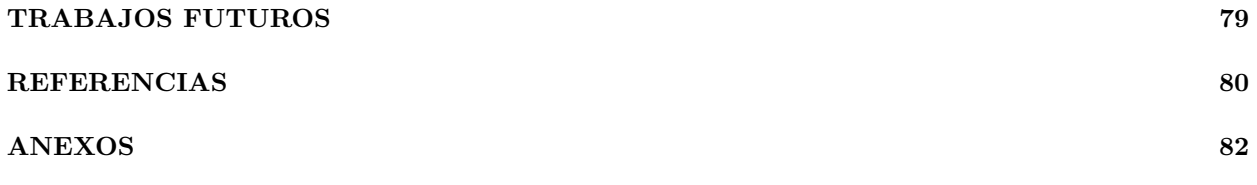

# ´ Indice de figuras

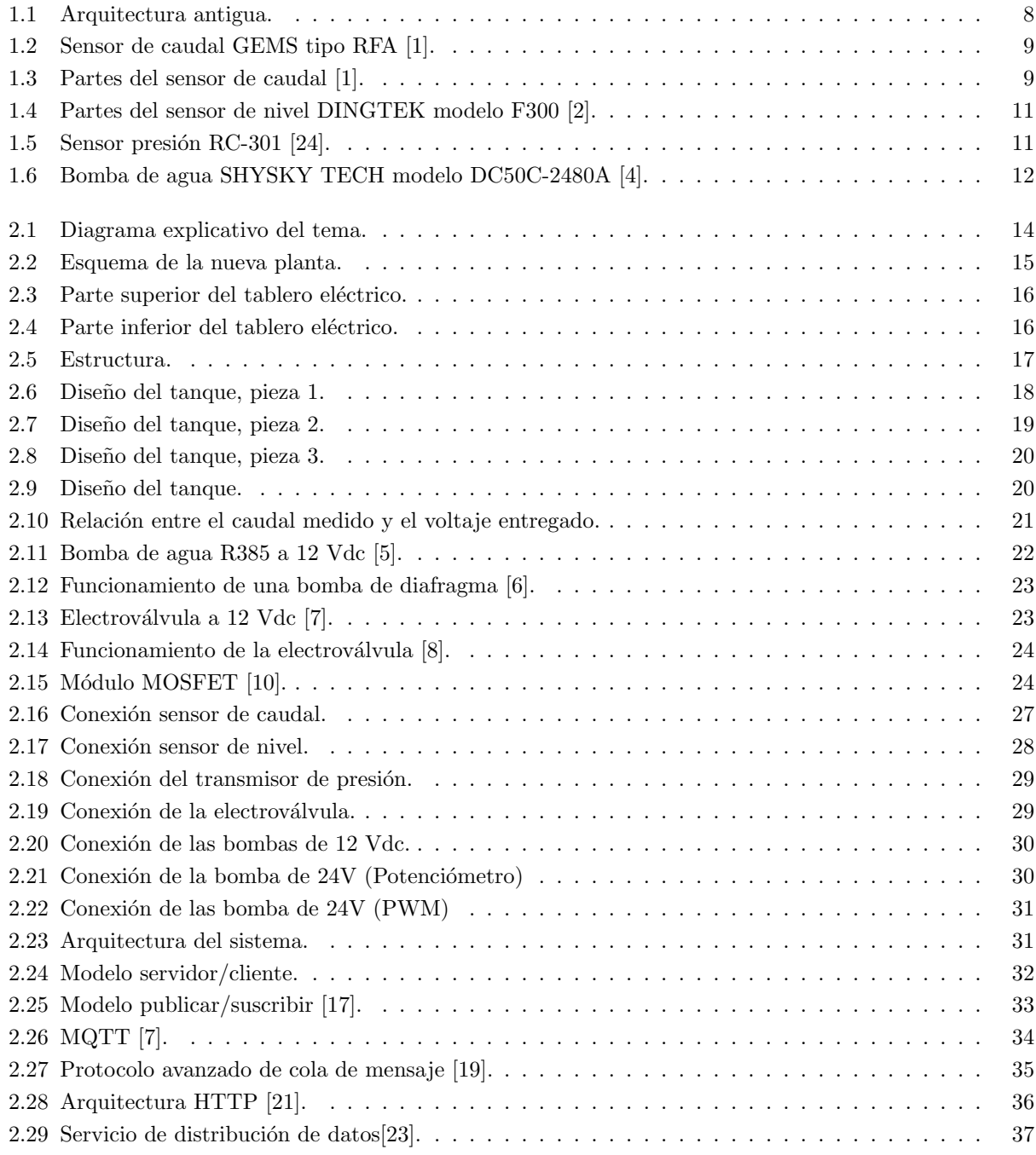

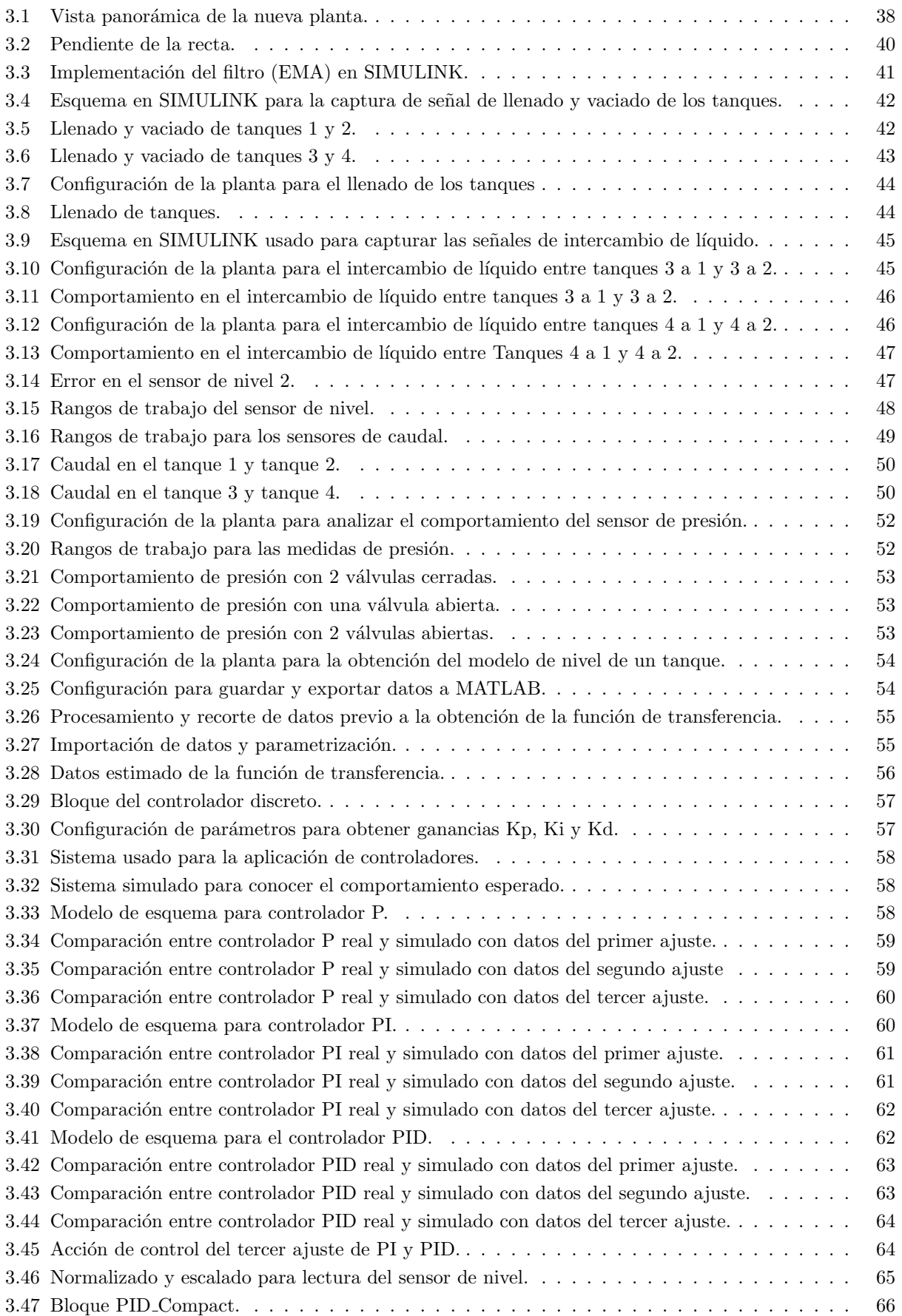

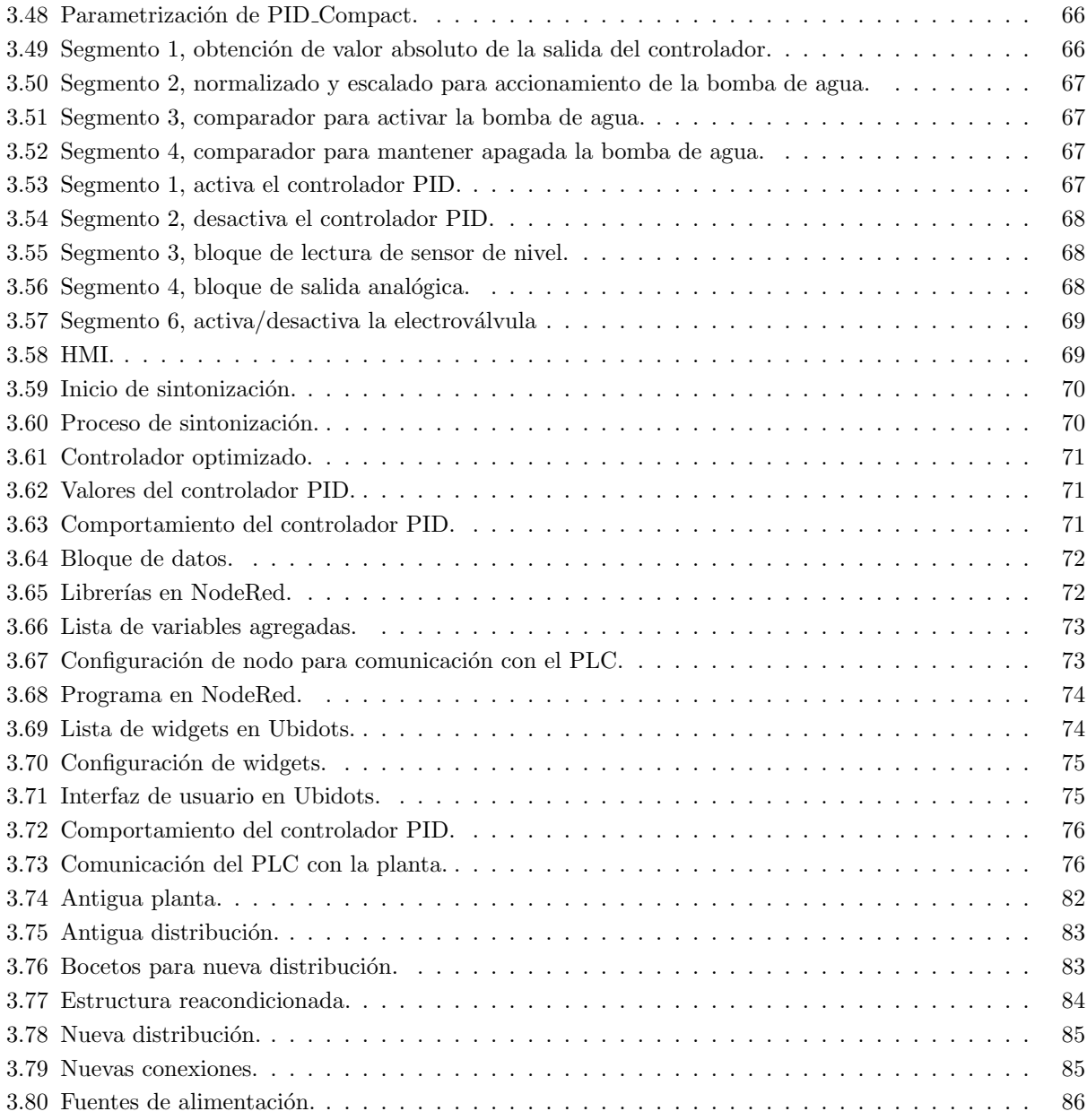

# ´ Indice de tablas

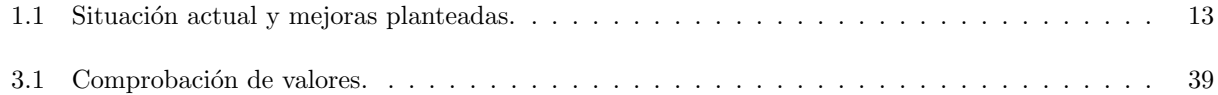

# GLOSARIO Y CONCEPTOS

Antes de profundizar en los temas tratados en el presente trabajo de titulación, se expone un glosario y una serie de conceptos, los cuales tienen como objetivo que la información sea clara, precisa y comprensible

IIOT: Internet Industrial de las Cosas.

IOT: Internet de las Cosas.

PLC: Controlador Lógico Programable.

PID: Control Proporcional Integral Derivativo.

Automatización: Con mira industrial, se define como la realización de una serie de actividades planificadas para controlar un proceso con mínima o nula participación humana.

Planta: Dentro de la automatización, se define como el banco de trabajo, el cual va a ser controlado.

Proceso: Es la operación la cual va a ser controlada.

Sistema: Unión de distintos componentes que interactúan y trabajan para cumplir un objetivo determinado.

Control realimentado: Es la acción que, minimiza la diferencia entre la salida del sistema y su respectiva entrada, se da a conocer las perturbaciones no predecibles.

Variable controlada: Es la cualidad que se controla y mide, es la salida del sistema.

Variable manipulada: Mediante esta variable el controlador cambia para influir en la variable controlada.

Perturbación: Incide de manera negativa una señal afectando la salida de un sistema.

# RESUMEN

La industria a lo largo de los últimos años ha tenido un gran avance y crecimiento tecnológico, desempeñando un papel fundamental en la evolución y progresión de los procesos industriales. La Electrónica y Automatización se encuentra en constante innovación, lo que permite que los sistemas del área mencionada, optimicen y operen de la mejor manera, ofreciendo un producto o un bien de la mejor calidad posible.

La unión y potenciación de diversas tecnologías, como la comunicación con la nube, el Internet de las cosas (IoT), la robótica y la automatización ha permitido dar un paso más en la industria, llegando a ser lo que conocemos hoy como la Industria 4.0 o la cuarta revolución industrial, la cual se caracteriza por la interconexión, digitalización y utilización de, sistemas, procesos y datos en tiempo real para la toma de decisiones.

En este contexto, la reingeniería se presenta como una estrategia para adaptarse a lo ya mencionado, permitiéndonos mantener en la vanguardia en términos de eficiencia, calidad y capacidad de respuesta a las demandas del mercado.

El presente proyecto se centra en la reingeniería de todo UN SISTEMA DE CONTROL DE NIVEL DE 4 TANQUES INTERCONECTADOS, incluyendo, estructura, sistema eléctrico, electrónico y actualización de elementos, que mediante una revisión y análisis se pudo constatar de todos los desperfectos que posee. Además de una actualización y orientación hacia el Internet Industrial de las Cosas (IIoT).

# ABSTRACT

Over the last few years, the industry has had great technological progress and growth, playing a fundamental role in the evolution and progression of industrial processes. Electronics and Automation is in constant innovation, which allows the systems in the aforementioned area to optimize and operate in the best way, offering a product or good of the best possible quality.

The union and enhancement of various technologies, such as communication with the cloud, the Internet of Things (IoT), robotics and automation, has allowed the industry to take another step, becoming what we know today as Industry 4.0. or the fourth industrial revolution, which is characterized by the interconnection, digitalization and use of systems, processes and data in real time for decision making.

In this context, re-engineering is presented as a strategy to adapt to what has already been mentioned, also allowing us to remain at the forefront in terms of efficiency, quality and capacity to respond to market demands.

This project focuses on the re-engineering of an entire LEVEL CONTROL SYSTEM OF 4 INTER-CONNECTED TANKS, including structure, electrical and electronic system and updating of elements, which through a review and analysis could verify all the defects it has. In addition to an update and orientation towards the Industrial Internet of Things (IIoT).

# PLANTEAMIENTO DEL PROBLEMA

El presente proyecto surge como una necesidad dentro del laboratorio de PLCs de la Universidad Politécnica Salesiana, Sede Cuenca. Se pretende readecuar una planta de entrenamiento para el aprendizaje de la automatización y los sistemas de control.

## Antecedentes

La Universidad Politécnica Salesiana, Sede Cuenca, posee una planta de control de nivel de 4 tanques interconectados, la cual, por el uso y el paso del tiempo, se ha deteriorado y requiere ser intervenida. Por otra parte, existe tecnología que podría ser reemplazada para darle una mejor funcionalidad y explorar nuevas líneas de trabajo, como por ejemplo el monitoreo a través del Internet Industrial de las Cosas (IIoT). La planta tiene como objetivo principal entrenar a los estudiantes dentro del ´area del control autom´atico. Las señales de los elementos de medición y actuación pueden ser comandadas ya sea por un Controlador Lógico Programable (PLC) o por un sistema computarizado utilizando una tarieta de adquisición de datos, por ejemplo, de la marca National Instrument.

### Justificación del Problema

La planta de control de nivel se considera una herramienta didáctica importante dentro del laboratorio de PLCs, ya que permite a los estudiantes realizar prácticas relacionadas con la lectura de señales analógicas y el control automático ya sea en modo ON/OFF o utilizando los módulos PID disponibles en los autómatas. Por otra parte, una vez adecuada la planta, esta podrá ser utilizada para otros propósitos, como por ejemplo el uso de controladores avanzados.

# OBJETIVOS

## General

Aplicar un proceso de reingeniería a un sistema de control de nivel de 4 tanques interconectados para mejorar sus aspectos tecnológicos, funcionales y estéticos.

## Específicos

Analizar el estado actual y la tecnología disponible de un proceso de control de nivel de 4 tanques interconectados, para proponer las mejoras correspondientes.

Diseñar e implementar un nuevo sistema electrónico y mecánico para mejorar la funcionalidad del sistema de control.

Implementar un controlador PID que permita el monitoreo y control remoto, con miras en IoT.

Evaluar el funcionamiento y desempeño del sistema de control de nivel de 4 tanques interconectados.

# INTRODUCCIÓN

Un sistema, dentro del campo de la electrónica y automatización, se define como un grupo de componentes que se comunican entre sí, la meta, cumplir un objetivo, por ende, podemos decir que los sistemas de control son los encargados de indagar y desarrollar sistemas dinámicos, los cuales se modifican con el tiempo y se describen mediante ecuaciones diferenciales, teniendo como finalidad controlar el comportamiento de ciertos componentes, además de permitir la recopilación de información del sistema.

Dentro de los sistemas de control encontramos variables las cuales nos permiten medir nivel, velocidad, orientación, caudal, voltaje, etc. Una parte primordial son las retroalimentaciones, también denominadas FEEDBACK, en donde podemos adecuar las entradas del sistema en función de las salidas.

Existen dos tipos de sistemas de control, lazo abierto y cerrado. La diferencia entre estos dos es que en el sistema de control lazo abierto la salida no interviene en las entradas, por lo general su uso es para sistemas constantes. Mientras que, en lazo cerrado, las salidas permiten ajustar las entradas obteniendo siempre un valor deseado, dando como resultado el control de un sistema.

# Capítulo 1

# TECNOLOGÍA DE LA PLANTA Y DIAGNÓSTICO

### 1.1 Arquitectura de la Planta

El proceso a mejorar consiste de cuatro tanques interconectados y fue creado con el propósito de experimentar en la implementación de sistemas de control. Específicamente, para probar sistemas de control de nivel, caudal y presión (véase la Figura 1.1).

Para el control automático y como parte principal del sistema, la arquitectura posee dos bombas, cuatro medidores de caudal, cuatro sensores de nivel y dos sensores de presión, los cuales están instalados en la parte superior de la planta.

A continuación se detalla los elementos que conforman el proceso de acuerdo con el diagrama de instrumentación presentado en la Figura 1.1:

- LT1, LT2, LT3 y LT4: Sensores de nivel para los tanques 1, 2, 3 y 4, respectivamente.
- HV1, HV2, HV3, HV4, HV5, HV6, HV7, HV8 y HV9: Válvulas de control manual que permiten o no la circulación del líquido, así como de regular su paso.
- FT1, FT2, FT3 y FT4: Transmisores de caudal, permite conocer la cantidad de caudal en GPM que pasa a cada tanque.
- PT1 y PT2: Sensores de presión, da a conocer la presión en Bar que sale de cada bomba de agua.
- $\bullet$  P1 y P2: Bombas de agua, encargadas de distribuir el líquido a cada tanque.

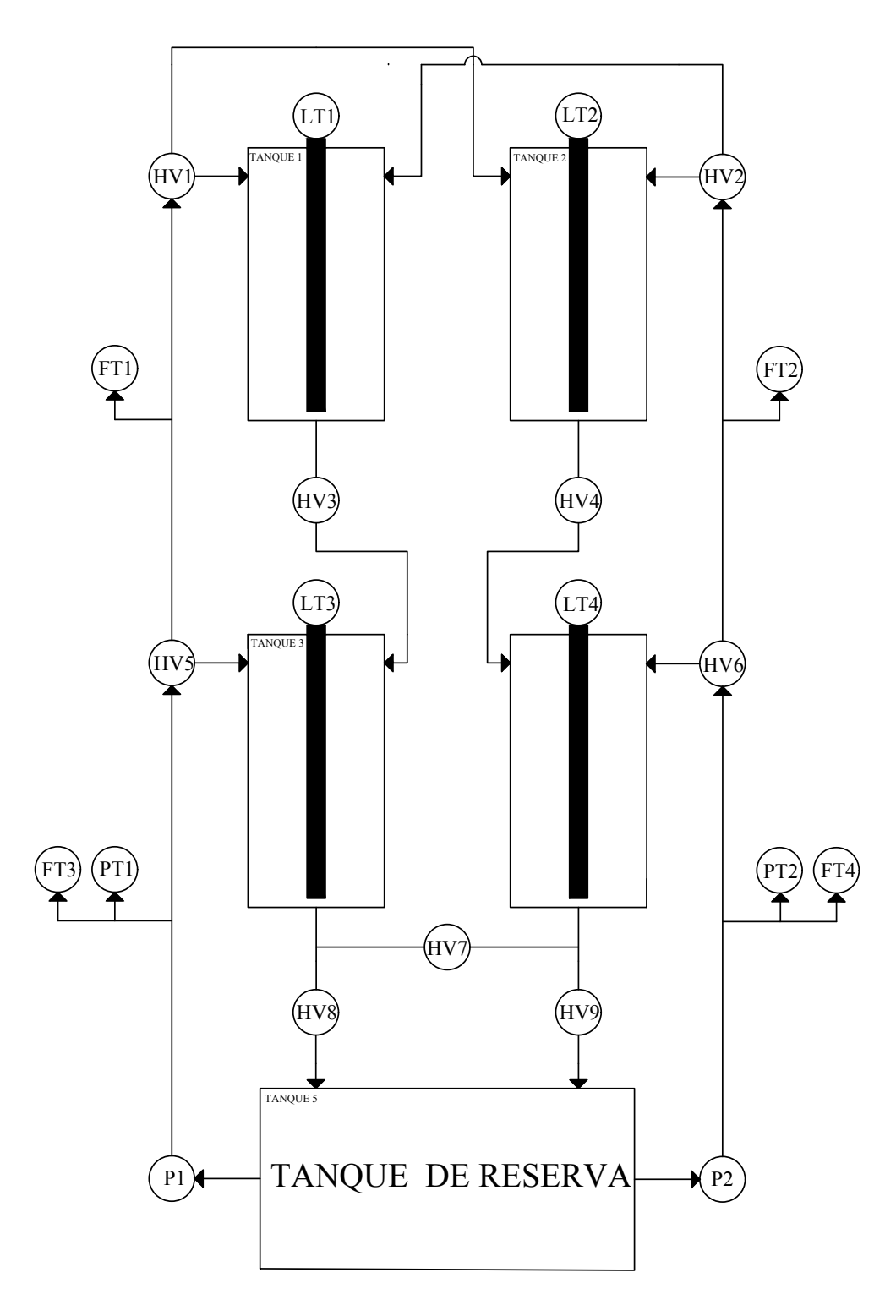

Figura 1.1: Arquitectura antigua. Elaboración propia.

 ${\rm En}$ el siguiente apartado se realiza una explicación de la tecnología vinculada a este proceso.

## 1.2 Tecnología Vinculada

### 1.2.1 Sensor de caudal GEMS tipo RFA

Sensor electrónico que dispone de rotores visibles, los cuales permiten la visibilidad y salida de caudal de manera exacta (véase la Figura 1.2). Su señal de salida se encuentra en un rango de (0 a 10 *Vdc*) y es proporcional al caudal que va de 0.5 a 5 *GPM* (Galones Por Minuto) [1]. La medida usada en el proyecto es  $\frac{cm^3}{seg}$ .

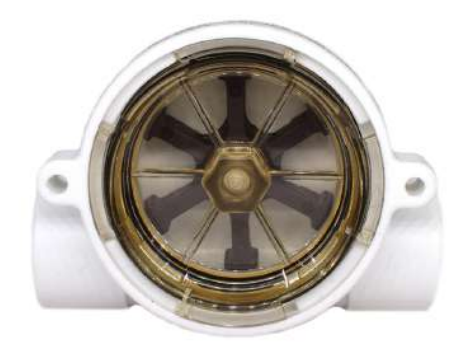

Figura 1.2: Sensor de caudal GEMS tipo RFA [1].

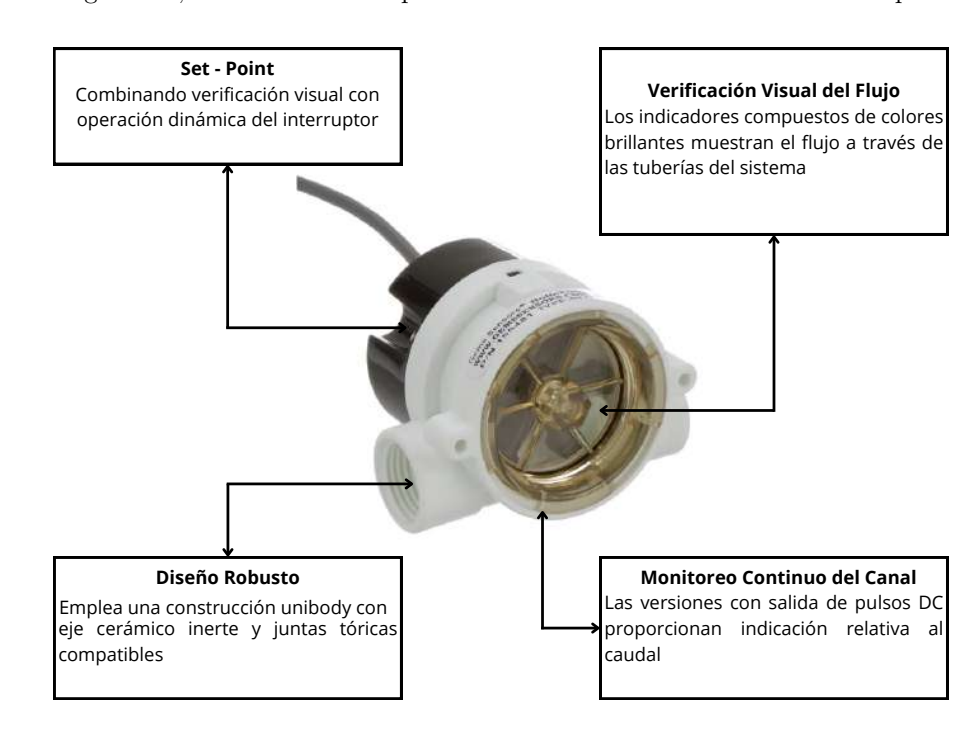

En la Figura 1.3, se hace una descripción de cada uno de los elementos de los que consta el sensor.

Figura 1.3: Partes del sensor de caudal [1]. Descripción elaboración propia.

Este sensor de caudal presenta las siguientes características [1]:

- Potencia de entrada: 24 Vdc
- Salida: Señal analógica de 0-10 Vdc a 1 mA.
- Consumo de corriente: 25mA.
- Precisión de flujo estándar:  $\pm 7\%$
- Flujo de Rotor.
- Presión de funcionamiento: Cuerpo de latón o acero inoxidable 13,8 bar a 21 °C 6,9 bar a 100 °C, Cuerpo de polipropileno 6,9 bar 21 °C, 2,8 bares a 82°C
- Rangos de temperatura: Cuerpo de latón o acero inoxidable -29 $^{\circ}$ C a 100 $^{\circ}$ C Cuerpo de polipropileno  $-29^{\circ}$ C a  $82^{\circ}$ C - Electrónica  $65^{\circ}$ C
- Terminación eléctrica: Cable de PVC de (3) conductores, 24" de largo, 22 AWG (Rojo: VCC, Negro: GND, Blanco: Señal)

### 1.2.2 Sensor de nivel DINGTEK modelo F300

Usado para el control de nivel de un líquido ya sea dentro de un tanque o depósito. Este sensor pertenece a la familia capacitiva, es decir, detecta alteraciones ocasionadas por el l´ıquido, puede ser conductor o no conductor. Dentro de sus principales características tenemos [2]:

- Se˜nal de salida: 0-5 Vdc o digital: RS 232/485
- $\bullet$  Alimentación: 24 Vdc.
- Aplicación: Agua, todo tipo de líquidos.
- $\bullet$  Diámetro: 16 mm.

En la Figura 1.4 se especifican las partes que componen este sensor de nivel DINGTEK modelo F300 que se utiliza para este proyecto.

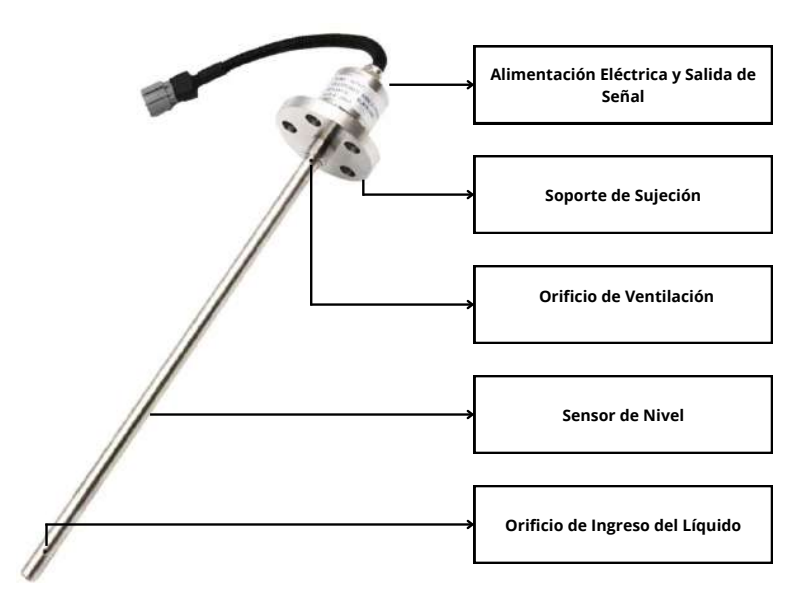

Figura 1.4: Partes del sensor de nivel DINGTEK modelo F300 [2]. Descripción elaboración propia.

### 1.2.3 Sensor de presión RC-301

Sensor resistivo que genera una señal eléctrica en respuesta a la deformación mecánica, su función es medir la presión de un líquido o gas (véase la Figura 1.5). Dispone de un fondo escalar de 6 bar con una salida de 4-20 mA, mientras que su alimentación es de 24 Vdc [3].

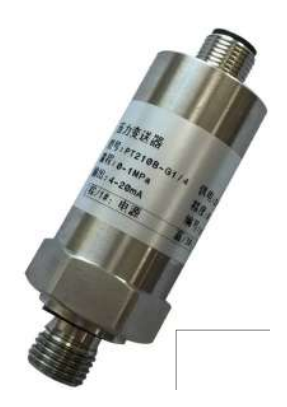

Figura 1.5: Sensor presión RC-301 [24].

### 1.2.4 Bombas de agua SHYSKY TECH modelo DC50C-2480A

Este tipo de bombas de agua están desarrolladas con un cortocircuito de tres fases en corriente directa, lo que permite tener un inicio de manera amortiguada, evitando picos de corriente y esto es gracias a los tres pares de polos magnéticos sin escobillas que posee [4]. En la Figura 1.6 se puede apreciar una vista panorámica de esta bomba.

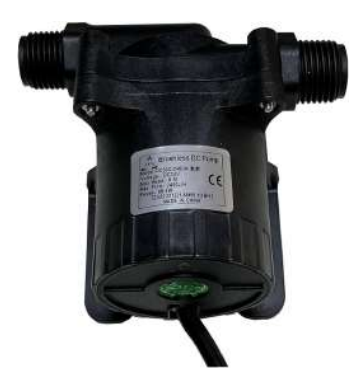

Figura 1.6: Bomba de agua SHYSKY TECH modelo DC50C-2480A [4].

A continuación se presenta las características principales de este tipo de bombas [4]:

- $\bullet$  Alimentación: 24 Vdc.
- Potencia: 84 W.
- Control de velocidad: PWM o Potenciómetro.
- Protección en seco (DRY RUN): Al no disponer de un líquido, trabajará de manera stop-run-stop.
- Temperatura máxima de trabajo: 100 °C.

## 1.3 Diagnóstico

Luego de realizar el análisis correspondiente, la planta de nivel presenta algunas limitantes, las cuales se detallan a continuación:

- No existe compatibilidad en cuanto a niveles de voltaje entre la planta y el controlador.
- Con el paso de los a˜nos, la estructura mec´anica se ha llegado a deteriorar, presentando fugas tanto en las tuberías como en los depósitos.
- La arquitectura de la planta posee un control parcial por válvulas manuales también conocidas como HV. Esto obliga a que una persona siempre esté presente en la planta.
- El cableado no es apropiado y no existe una señalización apropiada.
- La transparencia de los tanques filtra la luz solar lo que hace que el agua se vuelva turbia.
- $\bullet$  Los dispositivos de medición requieren mantenimiento preventivo y correctivo.

En la Tabla 2.1 se puede ver el detalle de los elementos que conforman el sistema, así como las mejoras planeadas en cada componente para solventar los problemas antes detallados.

| Elemento | Descripción                                                                                                    | Elemento | Descripción                                                                                                    |
|----------|----------------------------------------------------------------------------------------------------|----------|----------------------------------------------------------------------------------------------------|
|          | Arquitectura física del<br>sistema de control de<br>nivel de 4 tanques<br>interconectados. Se<br>propone mejorar la<br>estética y la<br>funcionalidad del<br>sistema,<br>reemplazando,<br>tanques y tuberías<br>deterioradas. |          | Distribución<br>Electrónica Se<br>propone una<br>${\tt reestructuración}$<br>considerando una<br>señalización<br>apropiada.                              |
|          | Distribución de<br>tubería. Se propone<br>redistribuir y cambiar<br>la tubería deteriorada.                                                                                                    |          | Drenaje de los<br>tanques. Se propone<br>cambiar el sistema de<br>drenaje.                                                                               |
|          | Sistema de<br>alimentación eléctrica.<br>Se propone una<br>reingeniería<br>electrónica para<br>mejorar la<br>compatibilidad y la<br>versatilidad del<br>sistema para la<br>implementación de<br>controladores.                |          | Válvulas. Realizar un<br>nuevo diseño de<br>sistema utilizando<br>otro tipo de válvulas.                                                                 |
|          | Cableado. Se propone<br>hacer un cableado<br>nuevo y ordenado con<br>base al nuevo diseño<br>electrónico.                                                                                                    |          | Tanque de agua, con<br>su respectivo<br>transmisor de nivel.<br>Se propone reemplazar<br>$\,\!$ los tanques utilizando<br>un material más<br>resistente. |

Tabla 1.1: Situación actual y mejoras planteadas.

# Capítulo 2

# REINGENIERÍA DEL PROCESO

## 2.1 Diagrama Explicativo

En la Figura 2.1 se presenta el diagrama del proceso y método de trabajo que se desarrolló dentro de la reingeniería.

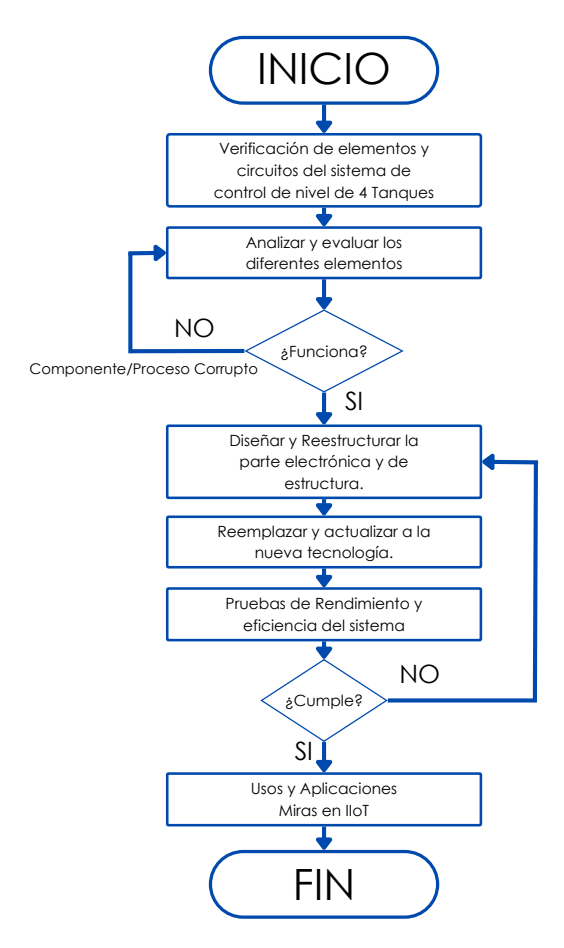

Figura 2.1: Diagrama explicativo del tema. Elaboración propia.

El diagrama inicia con la evaluación funcional de los elementos que conforman el sistema. Con base a este diagnóstico se propone el reemplazo o mejora correspondiente si procede.

## LT1) (LT2 FT1) (FT2 /7 /7 FT3) (FT4 EV3) (EV4 EV1) (EV2  $P1$  $r_{\rm P2}$ P. <sub>P4</sub>  $(PT)$ P<sub>6</sub> P7 P8 HV1,  $_{\rm HV2}$  $HV3$ HV4 P<sub>5</sub> TANQUE  $\begin{array}{ccc} \end{array}$   $\begin{array}{ccc} \end{array}$   $\begin{array}{ccc} \end{array}$   $\begin{array}{ccc} \end{array}$   $\begin{array}{ccc} \end{array}$   $\begin{array}{ccc} \end{array}$   $\begin{array}{ccc} \end{array}$   $\begin{array}{ccc} \end{array}$   $\begin{array}{ccc} \end{array}$   $\begin{array}{ccc} \end{array}$   $\begin{array}{ccc} \end{array}$   $\begin{array}{ccc} \end{array}$   $\begin{array}{ccc} \end{array}$   $\begin{array}{ccc} \end{array}$   $\begin{$ 7\$148( 7\$148( TANOUE DE RESERVA

### 2.2 Arquitectura de la Nueva Propuesta

Figura 2.2: Esquema de la nueva planta. Elaboración propia.

La Figura 2.2, muestra el esquema de distribución de la planta, se ha considerado la posición correcta de toda la instrumentación. Los elementos se describen de la siguiente manera:

- LT: Transmisor de nivel, es el encargado de medir el nivel de líquido presente en los tanques o depósitos.
- EV: Electroválvula, permite el paso del líquido, para el llenado de uno o dos tanques a la vez.
- FT: Transmisor de caudal, posibilita conocer el caudal que esta ingresando a cada tanque.
- $\bullet\,$   $\bf P\colon$  Bomba de Agua, encargada de distribuir el líquido.
- HV: Válvula de control manual, evita que se vacié el líquido de los tanques 1 y 2 por efectos de la gravedad.
- PT: Transmisor de presión, permite conocer el rango de presión con el que trabajan las bombas de agua.

La numeración corresponde a cada elemento, ejemplo, LT1: Transmisor de Nivel 1; esto con respecto al tanque de agua 1.

### 2.3 Diseño de la Estructura

Ya con la distribución correcta de cada elemento se realiza el diseño del tablero eléctrico. En la Figura 2.3 se puede ver la parte superior del nuevo tablero eléctrico, mientras que en la Figura 2.4 se presenta la parte inferior. Estos tableros se acoplan a la estructura metálica que se muestra en la Figura 2.5.

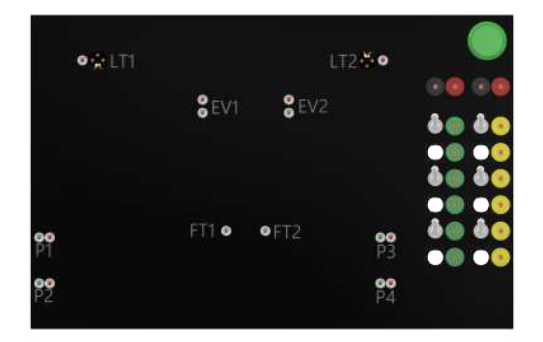

Figura 2.3: Parte superior del tablero eléctrico. Elaboración propia.

El diseño superior ahora consta de una señalización mediante leds, los cuales indican el encendido y el envío de señal de cada uno de los elementos. Se utilizan interruptores para activar y desactivar la alimentación de cada uno de los sensores. Con respecto a las bananas hembra se emplea el color verde y amarillo, siendo el verde la señal de ingreso y el amarillo la señal de salida.

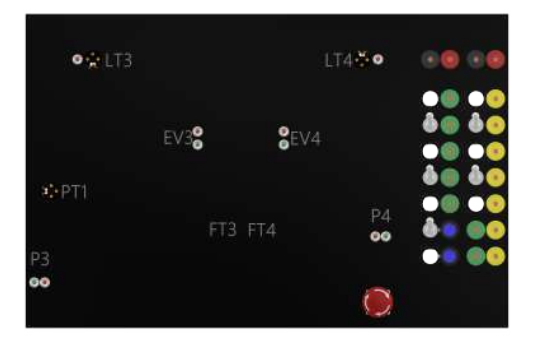

Figura 2.4: Parte inferior del tablero eléctrico. Elaboración propia.

El diseño inferior mantiene la línea con respecto al diseño superior, se implementa dos potenciómetros para la manipulación de las bombas de 24 Vdc.

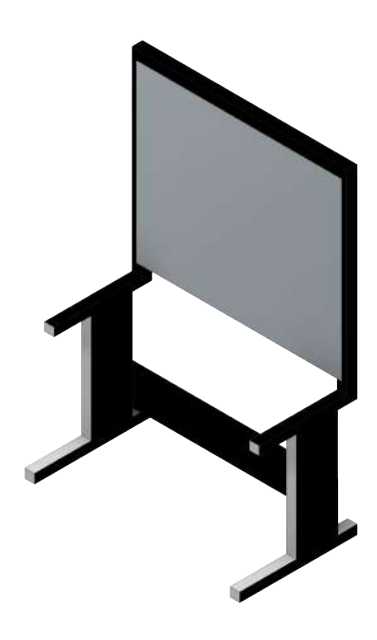

Figura 2.5: Estructura. Elaboración propia.

Con respecto a la estructura se hace un cambio de color y se realizan nuevas perforaciones para la ubicaci´on de un MDF en la parte superior y en la parte inferior izquierda para una caja de Breakers.

### 2.3.1 Diseño de los depósitos de nivel

Para el diseño de los tanques se considera que, existen diversos colores y materiales. El material de color negro garantiza la resistencia a los rayos ultravioleta, por lo tanto, la evaporación del líquido es mínima, además evita la formación de algas dentro del tanque. Si tomamos como referencia los tanques de procesos industriales y almacenamiento de agua en hogares, su material de construcción es resina.

Para nuestro caso, dado que no tenemos acceso a moldes y a la resina, para la construcción del tanque se optó por un acrílico negro de 3.3 mm de espesor, el cual no permite el ingreso de rayos UV. Para las uniones se utiliza silicona de color plomo, la cual cuenta con una duración de 10 años y a la vez es antialgas y antihongos. Las figuras 2.6, 2.7, 2.8 y 2.9 dan cuenta de los planos de dise˜no de los tanques de nivel utilizados para el proceso. Se debe tener en cuenta que los cuatro tanques tienen el mismo diseño y las mismas dimensiones.

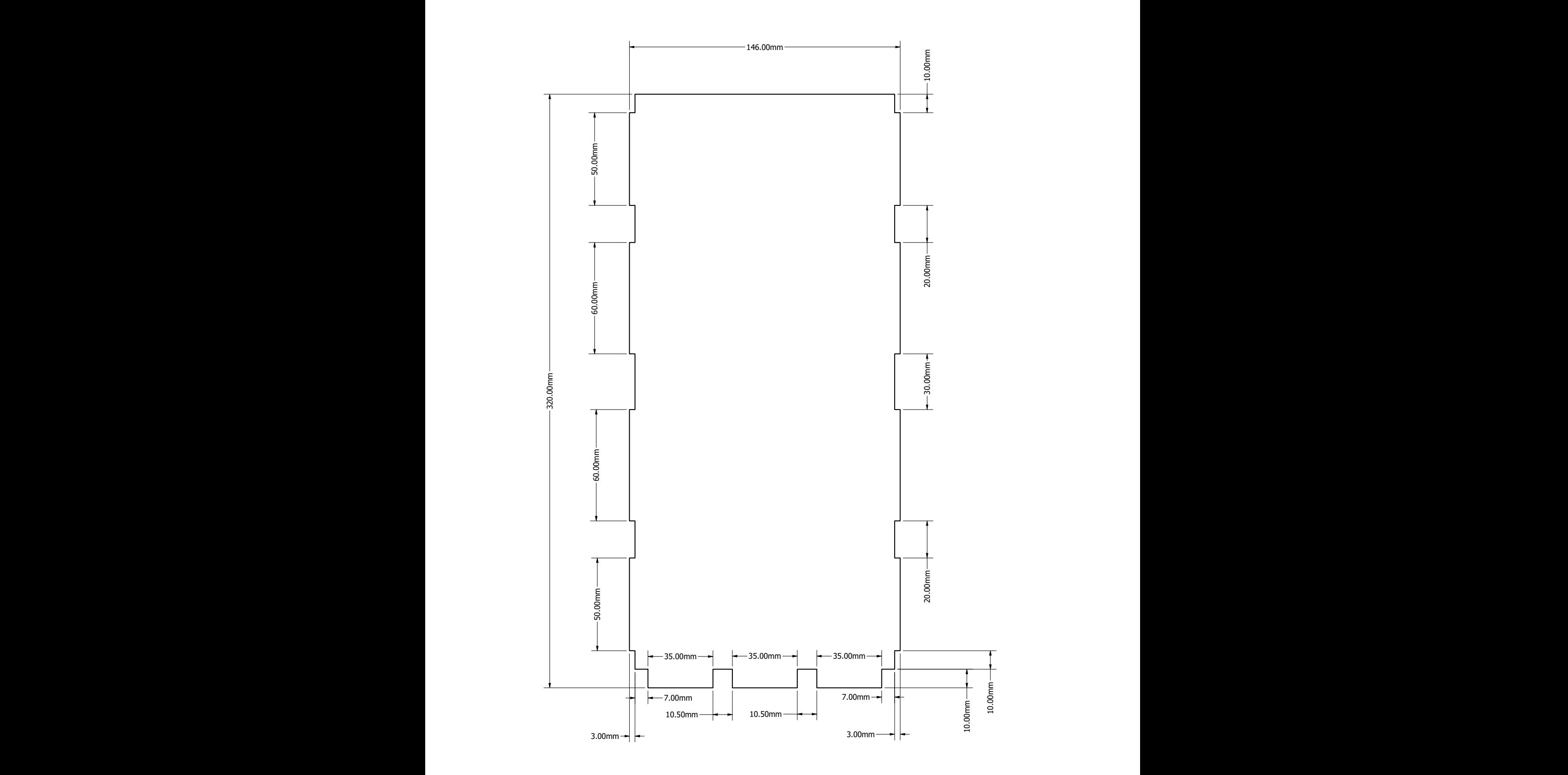

Figura 2.6: Diseño del tanque, pieza 1. Elaboración propia

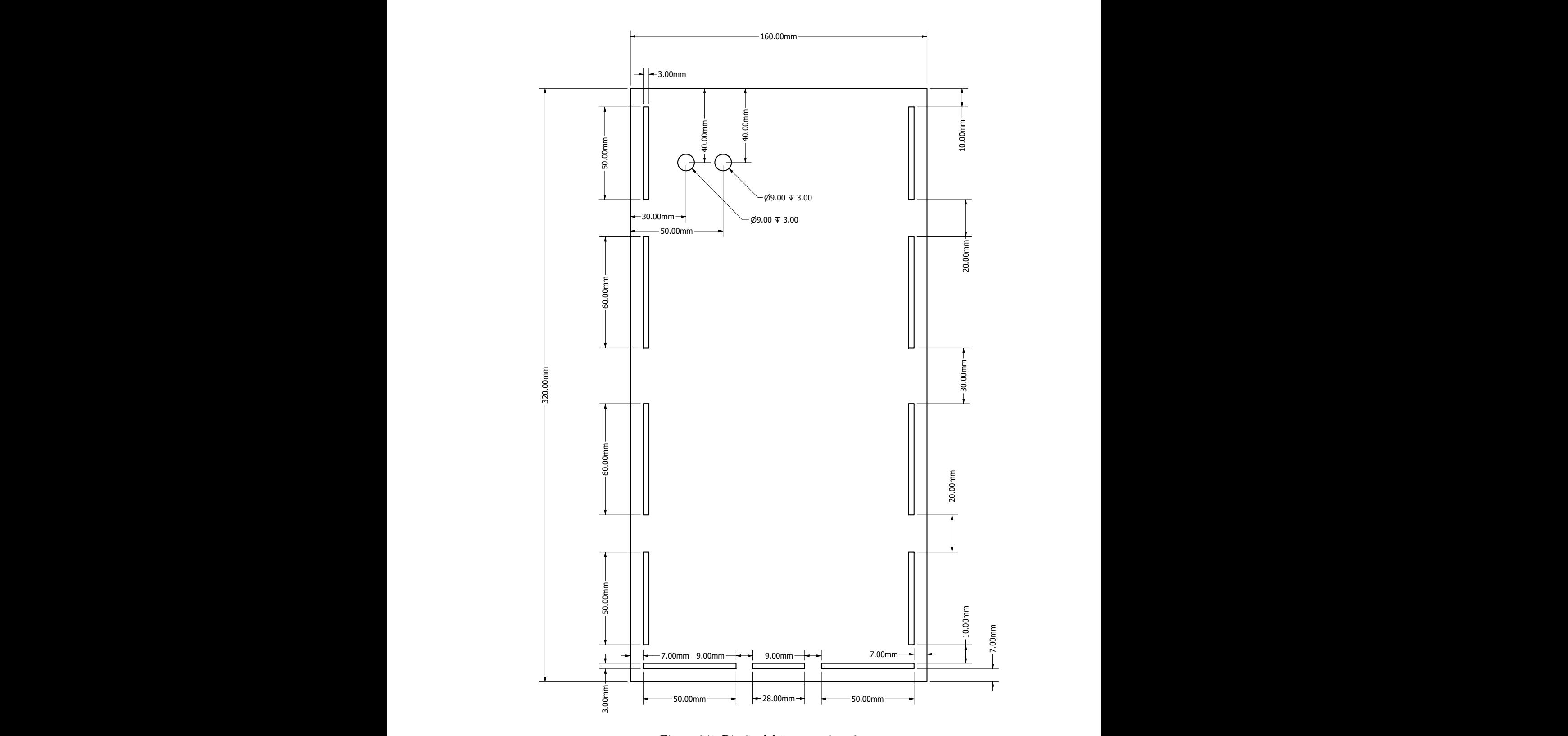

Figura 2.7: Diseño del tanque, pieza 2. Elaboración propia.

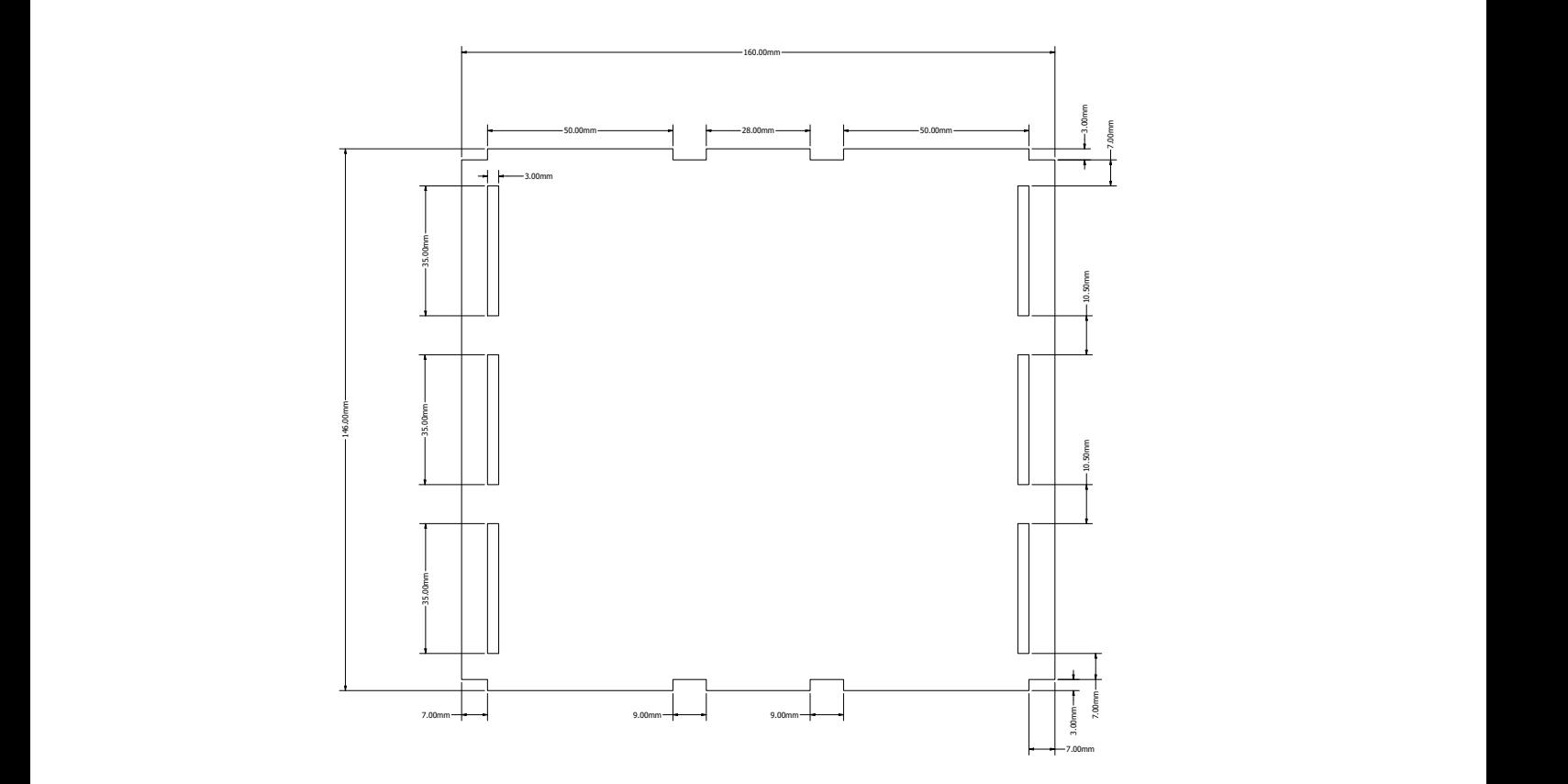

A A Figura 2.8: Diseño del tanque, pieza 3.  ${\bf Elaboración$  propia.

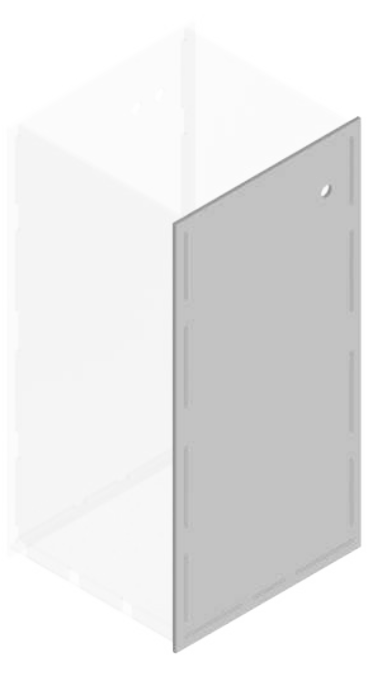

Figura 2.9: Diseño del tanque. Elaboración propia.

### 2.4 Tecnología Empleada en la Reingeniería

En este apartado se presentan los aspectos, características, señales y requerimientos de cada uno de los elementos utilizados en el proyecto.

### 2.4.1 Requerimientos para el sensor de caudal GEMS tipo RFA

El sensor de caudal proporciona una señal de 10 Vdc, dicho valor es un inconveniente si deseamos adquirir este valor mediante, Arduino, ESP32, PIC, RaspBerry, entre otros; dado que como máximo toleran un voltaje de 5 Vdc. La solución a este inconveniente es mediante un divisor de voltaje, cuyo diseño se presenta a través de las siguientes ecuaciones:

$$
V_{out} = V_{in}(\frac{R_2}{R_1 + R_2})
$$
\n(2.1)

$$
R_1 = R_2 = 1K\Omega \tag{2.2}
$$

$$
V_{out} = 10V\left(\frac{1K\Omega}{1K\Omega + 1K\Omega}\right) \tag{2.3}
$$

$$
V_{out} = 5Vdc \tag{2.4}
$$

La relación D.C Voltios y Galones Por Minuto queda establecido de acuerdo con la Figura 2.10.

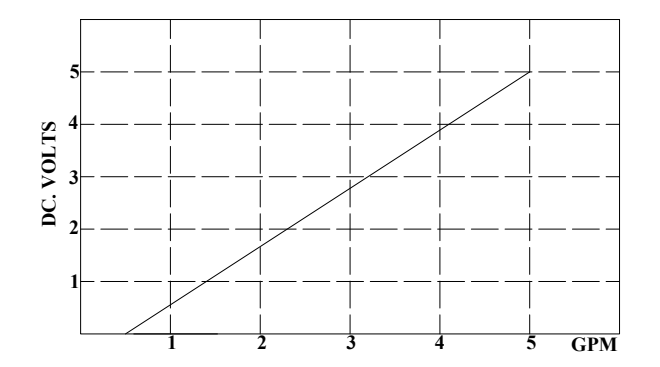

Figura 2.10: Relación entre el caudal medido y el voltaje entregado. Elaboración propia.

### 2.4.2 Requerimientos para el sensor de nivel DINGTEK modelo F300

Para la reingeniería se considera que el sensor tiene un rango de trabajo de hasta 300 mm (30 cm) y un voltaje de salida de 5 Vdc, por ende:

$$
SenalNivel = \frac{VoltajedeSalida(V)}{RangodeTrabajo(mm)}
$$
\n(2.5)

$$
SenalNivel = \frac{5V}{30cm} = \frac{5000mV}{300mm}
$$
\n
$$
(2.6)
$$

$$
SenalNivel = 0.1666 \frac{V}{cm} = 16.66 \frac{mV}{mm}
$$
\n
$$
(2.7)
$$

El sensor emitirá 16.66 milivoltios por cada milímetro de líquido o 0.166 voltios por cada centímetro de líquido.

#### 2.4.3 Requerimientos para sensor de presión RC-301

Para este sensor se optó por convertir la señal de corriente (4-20 mA) a una de voltaje de 1 a 5 Vdc mediante la ley de Ohm. Esta conversión es necesaria ya que la mayoría de dispositivos electrónicos tienen mayor compatibilidad con señales de voltaje.

$$
V = I * R \tag{2.8}
$$

$$
V_{min} = 4mA * (220\Omega + 33\Omega)
$$
\n
$$
(2.9)
$$

$$
V_{min} = 1.012Vdc \tag{2.10}
$$

$$
V_{max} = 20mA * (220\Omega + 33\Omega)
$$
\n(2.11)

$$
V_{min} = 5.06Vdc \tag{2.12}
$$

Se requiere de una resistencia de 250 $\Omega$  para obtener valores de voltaje en el rango de 1.012 a 5.06 Vdc. Dado que no existe el valor comercial de 250 $\Omega$ , se utiliza una resistencia de 220 $\Omega$  más otra de 33 $\Omega$ .

Bajo lo descrito anteriormente, se debe tener en cuenta la siguiente interpretación:

 $V_{min} = 1.012V$  dc No existe presión, 0 Bar  $V_{max} = 5.06 Vdc$  Existe una presión máxima de 6 Bar

#### 2.4.4 Bombas de agua R385 a 12 Vdc

Este tipo de bombas se encuentran dentro de la familia de bombas de agua de desplazamiento positivo. Permiten el aumento de presión mediante el empuje de paredes elásticas conocidas como membranas o diafragmas, esto a su vez produce una alteración en el volumen del líquido. Dicho proceso se combina con válvulas de retención permitiendo el bombeo del líquido. Este tipo de bombas permiten levantar líquidos no viscosos a 2 metros de altura e impulsarlos de manera vertical hasta 3 metros [5], (véase la Figura 2.11).

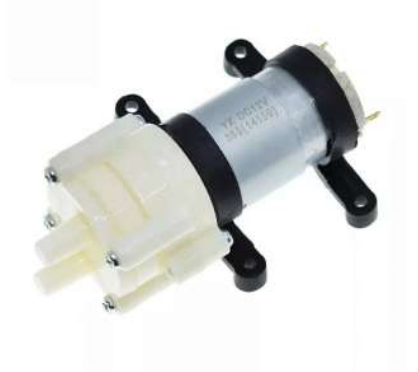

Figura 2.11: Bomba de agua R385 a 12 Vdc [5].
Algunas de las características más importantes de este tipo de bombas de agua son [5]:

- $\bullet$  Alimentación de 6 a 12 Vdc.
- Caudal  $35 \frac{cm^3}{seg}$ .
- Temperatura de trabajo hasta 75°C.

En la Figura 2.12 se puede observar el proceso de cuando la membrana se dirige hacia atrás permitiendo succionar el líquido. Al ingreso, la válvula se abre para aspirar, de esta manera la cámara de ingreso es llenada. En el mismo instante en la salida, la válvula se cierra manteniendo el líquido dentro de esta cámara, evitando el retorno.

De igual manera la Figura 2.12 muestra como la membrana se dirige hacia adelante para impulsar el l´ıquido. En la salida, la v´alvula se abre permitiendo expulsarlo. En el mismo instante, el ingreso cierra la válvula evitando que el líquido regrese a su fuente.

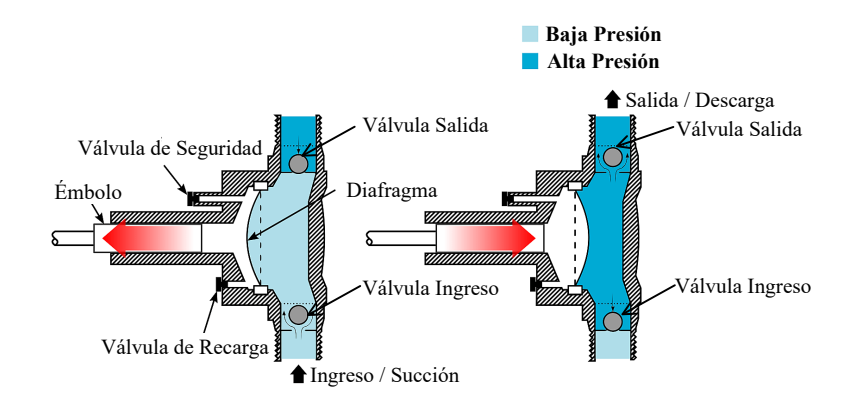

Figura 2.12: Funcionamiento de una bomba de diafragma [6].

# 2.4.5 Electroválvula a 12 Vdc

Este tipo de válvulas se incorporan al proceso para brindar mayor autonomía al usuario. Estas válvulas permiten o no el paso de flujo a través de una tubería. Están compuestas por un solenoide que genera un campo magnético que interactúa con un pistón, el cual hace el proceso de apertura y cierre (véase la Figura 2.13).

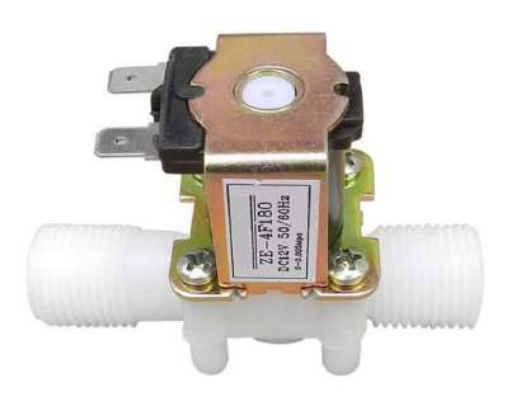

Figura 2.13: Electroválvula a 12 Vdc [7].

En la Figura 2.14 se puede ver de manera gráfica el funcionamiento de la válvula, donde al estar energizada permite el paso del líquido, caso contrario se mantiene cerrada.

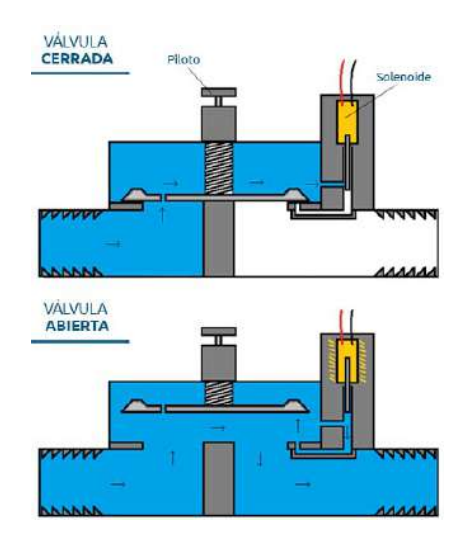

Figura 2.14: Funcionamiento de la electroválvula [8].

# 2.4.6 Módulo MOSFET IRF520

Este tipo de módulo usa un transistor tipo N (véase la Figura 2.15), permite controlar el flujo de corriente entre el Drain y Source al originar un voltaje en la compuerta Gate. Dicho módulo dispone de una señal de control de 3.3 Vdc, 5 Vdc, PWM y un máximo de 24 Vdc para el control de motores u otro elemento con un amperaje m´aximo de 9A. Al usar toda su potencia es necesario equiparlo con un disipador de calor [9].

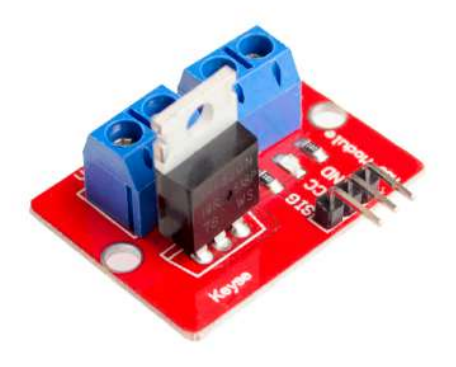

Figura 2.15: Módulo MOSFET [10].

# 2.4.7 Fuentes de alimentación

Para la alimentación de los diferentes elementos y sensores se utiliza 3 fuentes de alimentación, siendo estas de 12 Vdc, 24 Vdc y 5 Vdc/10A.

### Requerimientos para la fuente de 12 Vdc.

A continuación se presenta los cálculos que fueron utilizados para el dimensionamiento de esta fuente: Bombas de agua 12 Vdc:

$$
P = V * I \tag{2.13}
$$

$$
V = 12V \tag{2.14}
$$

$$
I = 0.75A\tag{2.15}
$$

$$
P = 12V * 0.75A \tag{2.16}
$$

$$
P = 9W\tag{2.17}
$$

Son 7 bombas de agua de 12 Vdc:

$$
P_{TotalBombas12V} = P_1 + P_2 + ... P_n
$$
\n(2.18)

$$
P_{TotalBombas12V} = 9W * (7_{Bombas})
$$
\n
$$
(2.19)
$$

$$
P_{TotalBombas12V} = 63W\tag{2.20}
$$

Electroválvulas de 12 Vdc:

$$
P = V * I \tag{2.21}
$$

$$
V = 12V \tag{2.22}
$$

$$
I = 0.7A \tag{2.23}
$$

$$
P = 12V * 0.7A \tag{2.24}
$$

$$
P = 8.4W\tag{2.25}
$$

Son 4 electroválvulas de 12 Vdc:

$$
P_{TotalElectrovalvulas12V} = P_1 + P_2 + ... P_n
$$
\n(2.26)

$$
P_{TotalElectrovalvulas12V} = 8.4W * (4_{Electrovalvulas})
$$
\n(2.27)

$$
P_{TotalElectrovalvulas12V} = 33.66W \tag{2.28}
$$

Total:

$$
P_{Total12V} = P_1 + P_2 + \dots P_n \tag{2.29}
$$

$$
P_{Total12V} = 63W + 33.6W \tag{2.30}
$$

$$
P_{Total12V} = 96.6W \approx 100W \tag{2.31}
$$

Fuente necesaria de:

$$
P = V * I \tag{2.32}
$$

$$
I = \frac{P}{V} \tag{2.33}
$$

$$
I = \frac{100W}{12V} = 8.33A\tag{2.34}
$$

### Fuente necesaria de 12Vdc/10A.

### Requerimientos para la fuente de 24 Vdc.

A continuación se presenta los cálculos que fueron utilizados para el dimensionamiento de esta fuente: Bombas de agua 24 Vdc:

$$
P = 24V * 3.7A \t\t(2.35)
$$

$$
P = 88.8W\tag{2.36}
$$

Son 2 bombas de agua de 24 Vdc:

$$
P_{TotalBombas24V} = 88.8W * (2_{Bombas})
$$
\n
$$
(2.37)
$$

$$
P_{TotalBombas24V} = 177.6W\tag{2.38}
$$

Sensor de nivel de 24 Vdc:

$$
P = 24V \times 25mA \tag{2.39}
$$

$$
P = 0.6W\tag{2.40}
$$

Son 4 sensores de nivel de 24 Vdc:

$$
P_{TotalSensor24V} = 0.6W * (4_{SensorsCaudal})
$$
\n(2.41)

$$
P_{TotalSensor24V} = 2.4W\tag{2.42}
$$

Sensor de caudal de 24 Vdc:

$$
P = 24Vdc * 35mA \tag{2.43}
$$

$$
P = 0.84W\tag{2.44}
$$

Son 4 sensores de caudal de 24 Vdc:

$$
P_{TotalSensor24V} = 0.84W * (4_{SensorsNivel})
$$
\n(2.45)

$$
P_{TotalSensor24V} = 3.36W\tag{2.46}
$$

Total:

$$
P_{Total24V} = P_1 + P_2 + \dots P_n \tag{2.47}
$$

$$
P_{Total24V} = 2.4W + 3.336W + 177.6W \tag{2.48}
$$

$$
P_{Total12V} = 183.36W \approx 185W \tag{2.49}
$$

Fuente necesaria de:

$$
I = \frac{185W}{24V} = 7.70A\tag{2.50}
$$

#### Fuente necesaria de 24Vdc/10A.

# 2.5 Esquemas Eléctricos

En esta sección se puede ver todos los esquemas eléctricos de los diferentes elementos y sensores.

# 2.5.1 Sensor de caudal

En la Figura 2.16, se observa la conexión del sensor de caudal, esta compuesto de un interruptor de palanca para el encendido y apagado con su respectivo indicador led, además del divisor de voltaje que permite obtener un rango de trabajo de 0 a 5 Vdc.

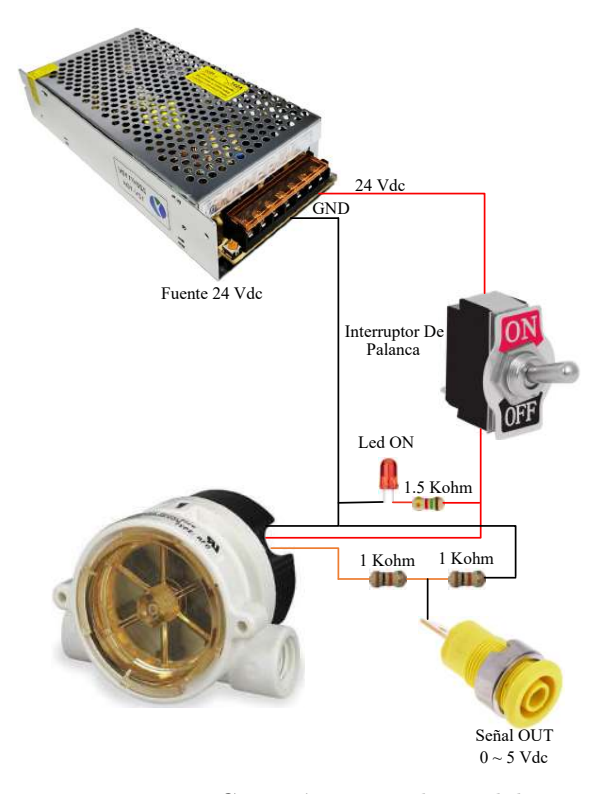

Figura 2.16: Conexión sensor de caudal. Elaboración propia.

### 2.5.2 Sensor de nivel

La Figura 2.17 corresponde a la conexión del sensor de nivel. Se dispone de un interruptor de palanca para el encendido y apagado con un indicador led. Para este caso, no es necesaria ninguna adecuación en su señal debido a que ya trabaja en el rango deseado que es de 0 a 5 Vdc.

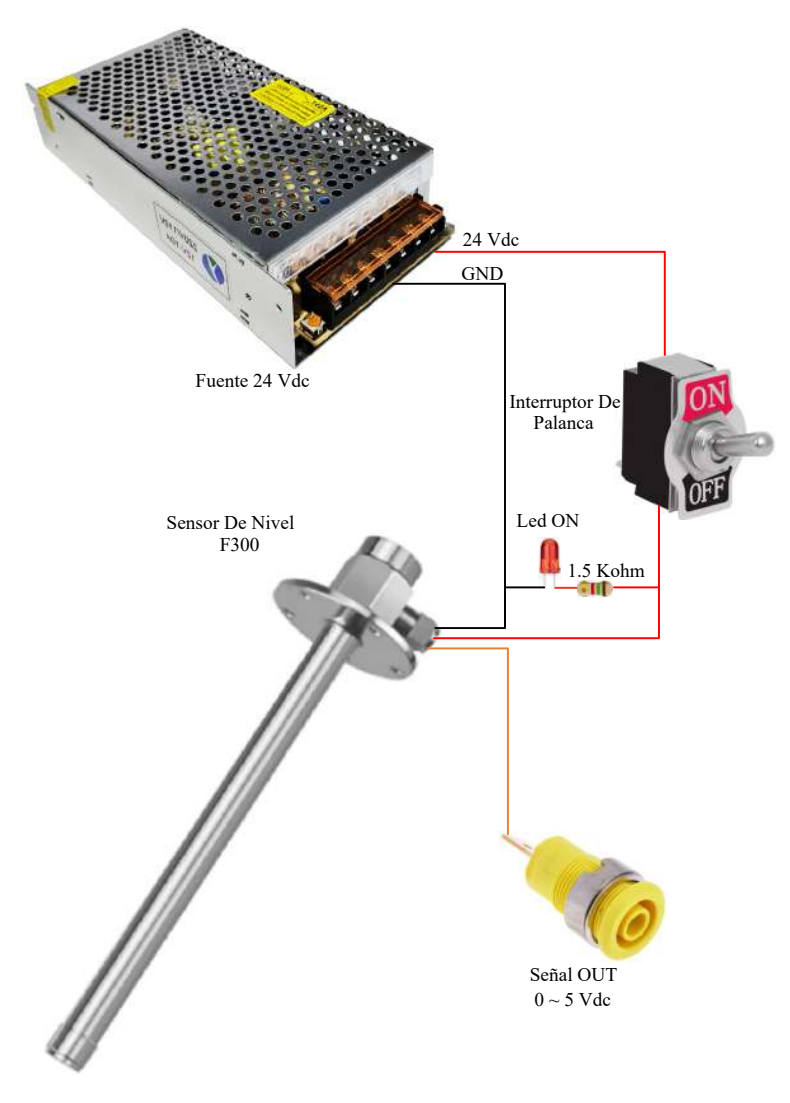

Figura 2.17: Conexión sensor de nivel. Elaboración propia.

### 2.5.3 Sensor de presión

En la Figura 2.18 se presenta la conexión del sensor de presión. Cuenta con una resistencia de 250 ohm que ayuda a convertir el rango de trabajo de 4-20 mA a 1-5 Vdc, adem´as de controlar su encendido y apagado mediante un interruptor de palanca.

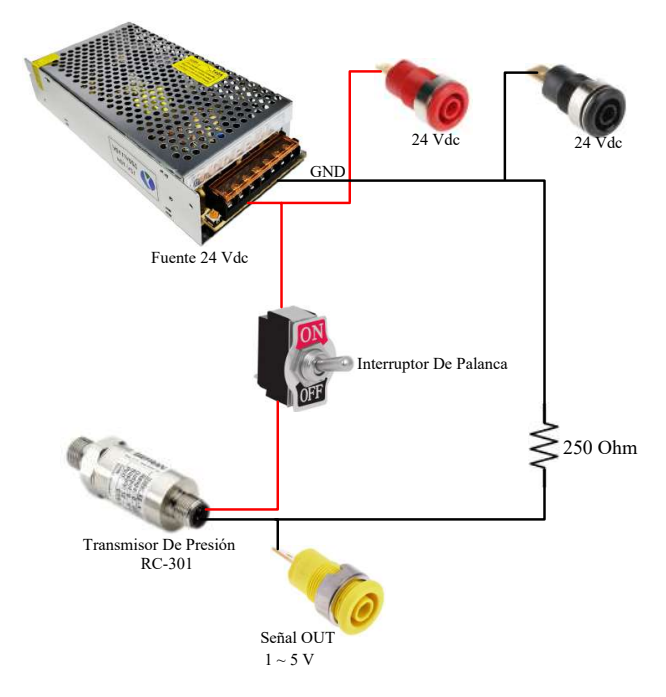

Figura 2.18: Conexión del transmisor de presión. Elaboración propia.

# 2.5.4 Electroválvula

La conexión de la electroválvula se muestra en al Figura 2.19, cuenta con un interruptor de palanca para el encendido y apagado del módulo con su respectivo indicador led de funcionamiento y alimentación. Su accionamiento es a través de un relé de 12 Vdc.

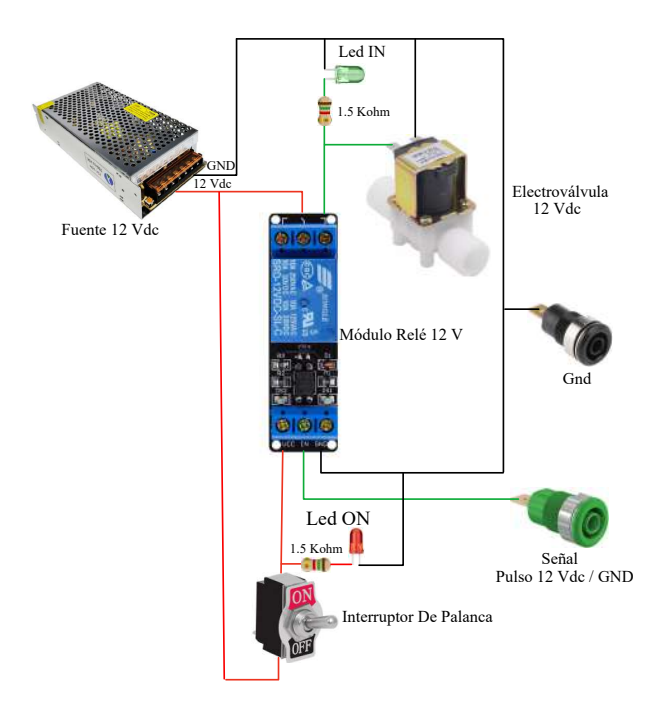

Figura 2.19: Conexión de la electroválvula. Elaboración propia.

### 2.5.5 Bomba de 12 Vdc

La conexión de la bomba 12 Vdc se ve en la Figura 2.20, como se puede apreciar incluye un módulo MOSFET IRF520, siendo esta la etapa de potencia, permite controlar el comportamiento de la bomba mediante PWM, 5 Vdc y 3.3 Vdc. Además, cuenta con un interruptor que permite encender o apagar el módulo, lo cual puede ser observado a través de los indicadores led.

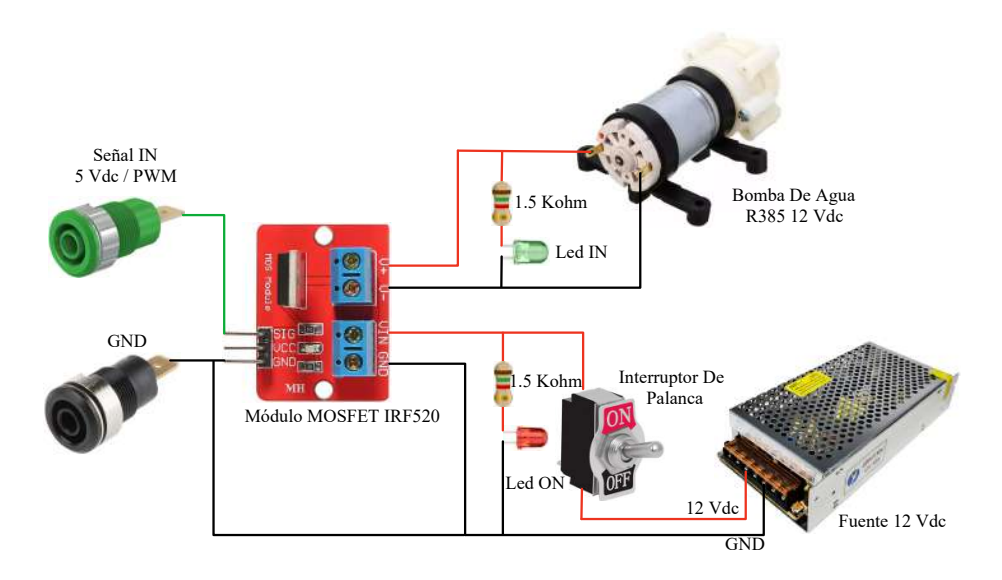

Figura 2.20: Conexión de las bombas de 12 Vdc. Elaboración propia.

### 2.5.6 Bombas de 24 Vdc

En la Figura 2.21 se ve la conexión de la bomba de 24 Vdc, para este tipo de bombas no se necesita de una etapa de potencia debido a que ya dispone de un driver que se encarga de esto.

Además, la Figura 2.21 muestra la conexión para que la bomba sea controlada mediante un potenciómetro, el cual permite variar la velocidad con la que pasa el líquido de manera manual.

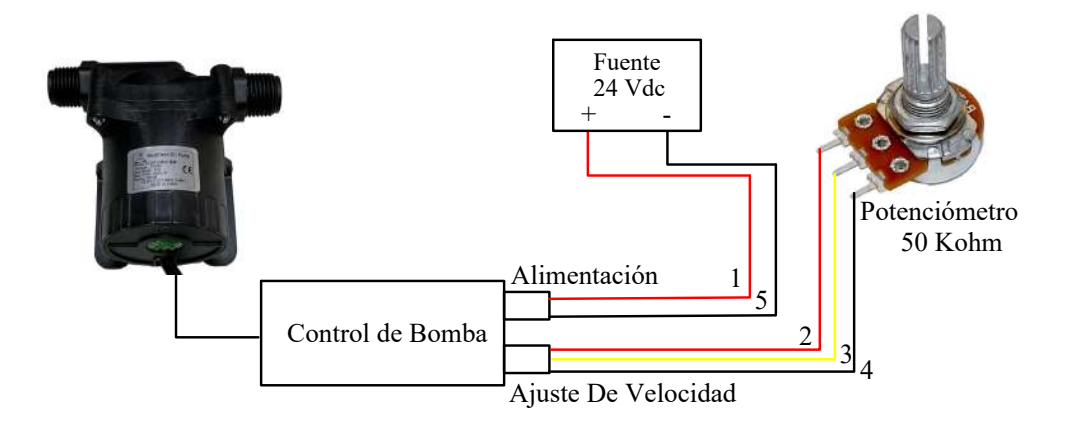

Figura 2.21: Conexión de la bomba de 24V (Potenciómetro) Elaboración propia.

En la Figura 2.22, se presenta la configuración de la bomba para controlar mediante señales PWM, 5 Vdc y an´aloga de 0 a 5 Vdc de un PLC.

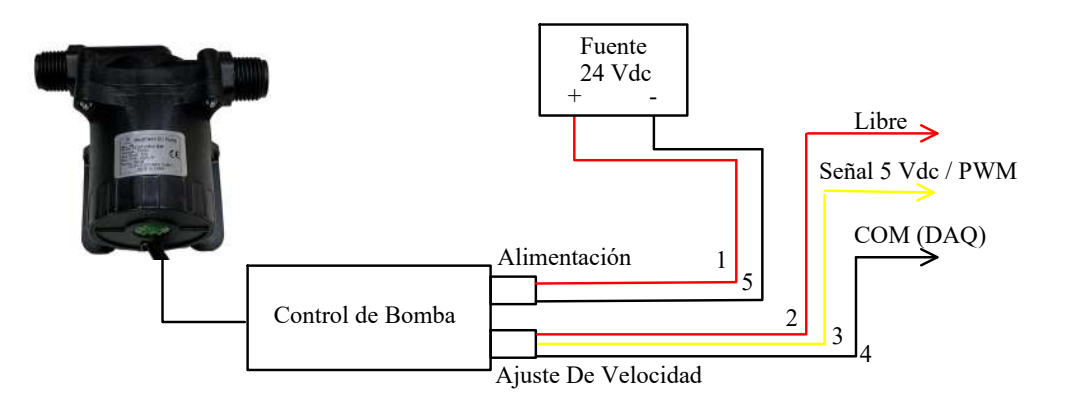

Figura 2.22: Conexión de las bomba de 24V (PWM) Elaboración propia.

# 2.6 Arquitectura del Sistema

Para realizar las pruebas de funcionalidad, con la reingeniería ya finalizada, se propone implementar el esquema de la Figura 2.23. Esta arquitectura permite una adquisición de datos con diferentes plataformas, como por ejemplo: Arduino, Raspberry Pi, PLCs, etc. Este modelo de adquisición da la posibilidad de un control de diferentes formas y medios. Dado que es posible emplear un PLC SIMATIC S7-1200, es factible incorporar el proceso a una red IoT con el fin de supervisar y visualizar datos de manera remota.

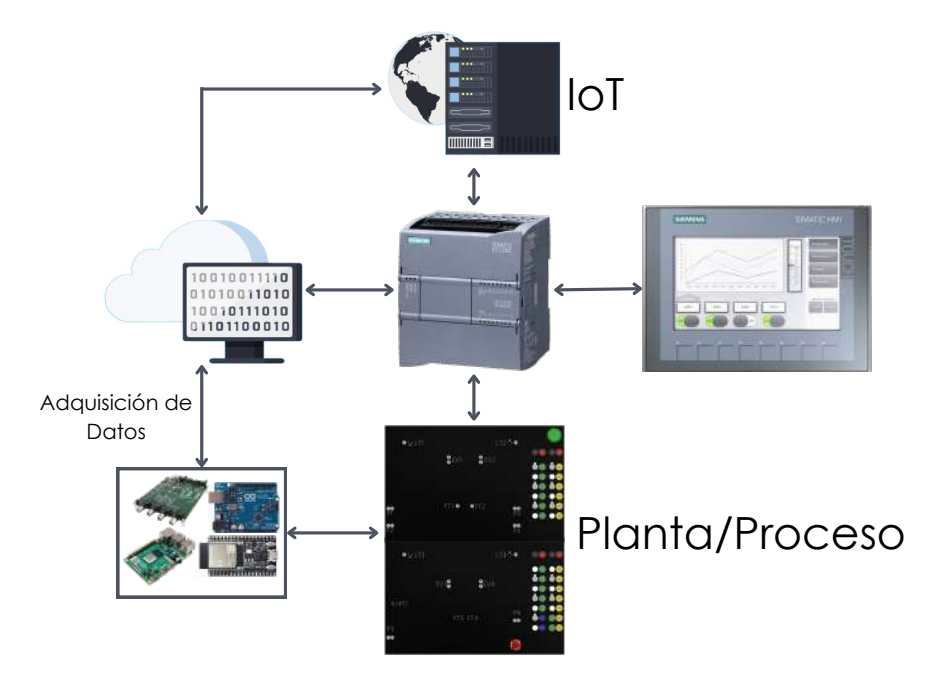

Figura 2.23: Arquitectura del sistema. Elaboración propia.

# 2.7 Estudio de Protocolos de Comunicación en IoT

En esta sección se da a conocer los diferentes protocolos de comunicación dentro de la IoT, es importante saber de estos protocolo dado que la IoT nos permite la interconexión de dispositivos físicos por medio de la incorporación de sensores, software y conectividad de red. Esta tecnología nos permite la recopilación, análisis e intercambio de datos en tiempo real con nuestro proceso o planta [13].

# 2.7.1 Cliente/Servidor

Cliente/Servidor se desenvuelve de la siguiente manera, el cliente debe conectarse al servidor y realizar solicitudes. En este modelo, el servidor posee los datos y solo responde a pedidos del cliente (véase la Figura 2.24).

Como se mencionó en este modelo, las tareas se reparten entre los servidores y los clientes. Algunas de sus características son  $[14]$ :

- Protocolos sim´etricos. El cliente siempre genera la solicitud y el servidor espera por ella.
- Encapsulación de servicios, cuando el servidor recibe una solicitud, él determina como y cuando hacer el trabajo.
- $\bullet$  Integridad, se refiere a la protección e integridad de datos compartidos.
- Modularidad, el modelo cliente-servidor puede permitir que una aplicación soporte fallos.
- Código reutilizable, se puede usar en varios servidores.
- Escalabilidad, tenemos una escalabilidad horizontal (a˜nadir o eliminar estaciones clientes) y vertical (migración a servidores más grandes y rápidos).

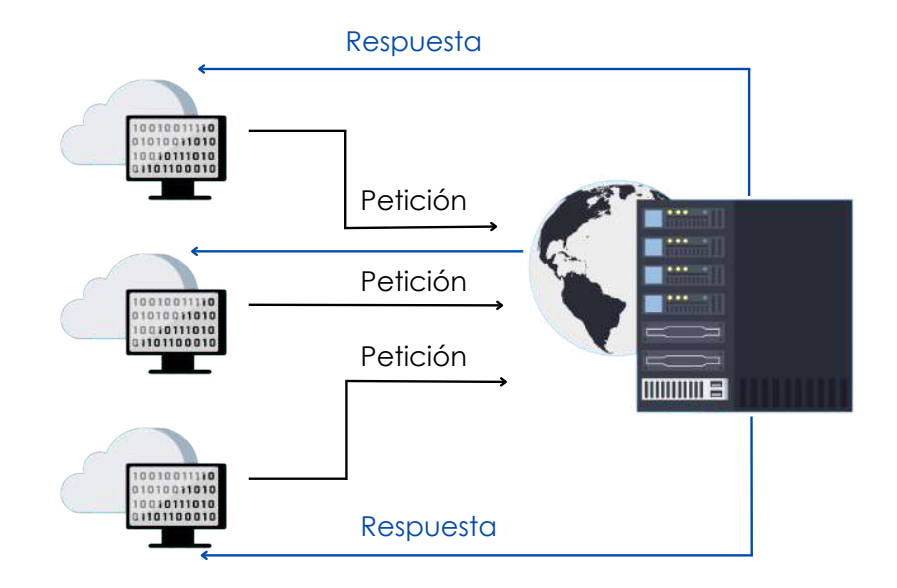

Figura 2.24: Modelo servidor/cliente. Elaboración propia.

# 2.7.2 Publicar/Suscribir

Este modelo consiste en que los proveedores de información (editores) no tienen vinculación directa con los consumidores de esta información (suscriptores), pero las interacciones de estos dos está dada por intermediarios [15].

En Publicar/Suscribir, un publicador proporciona la información, pero no necesita saber quién utiliza esa información, y a la vez un suscriptor no necesita saber quién proporciona dicha información (véase la Figura 2.25). El intermediario de Publicar/Suscribir garantiza que los mensajes se entreguen a los suscriptores correctos [15].

Este modelo está caracterizado por [16]:

- Canal de mensajería de entrada, utilizado por el editor.
- Canal de mensajería de salida, usado por los suscriptores.
- Poseer un mecanismo de copiado para que cada mensaje tanto del canal de entrada y salida llegue a todos.

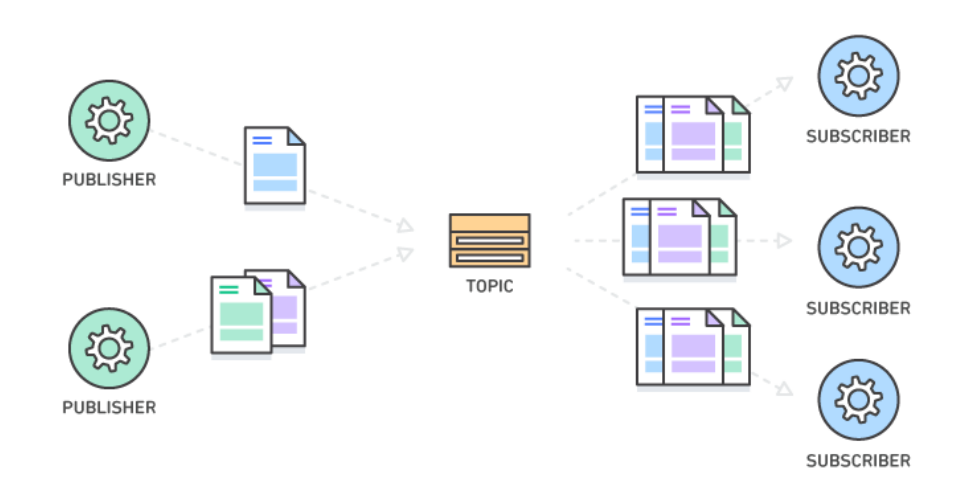

Figura 2.25: Modelo publicar/suscribir [17].

#### 2.7.3 MQTT

(Message Queuing Telemetry Transport, "Cola de mensajes, telemetría y transporte"), es un protocolo publicar/suscribir, (véase la Figura 2.26), su diseño fue realizado para SCADA y redes remotas [18], algunas de sus principales características son $[16]$ :

- $\bullet$  Proporciona una distribución uno a muchos.
- No depende del contenido del mensaje.
- Utiliza TCP/IP en su capa de transporte, capa confiable, ordenada sin errores de entrega de datos.
- Cabecera de longitud fija solo 2 bytes de longitud.

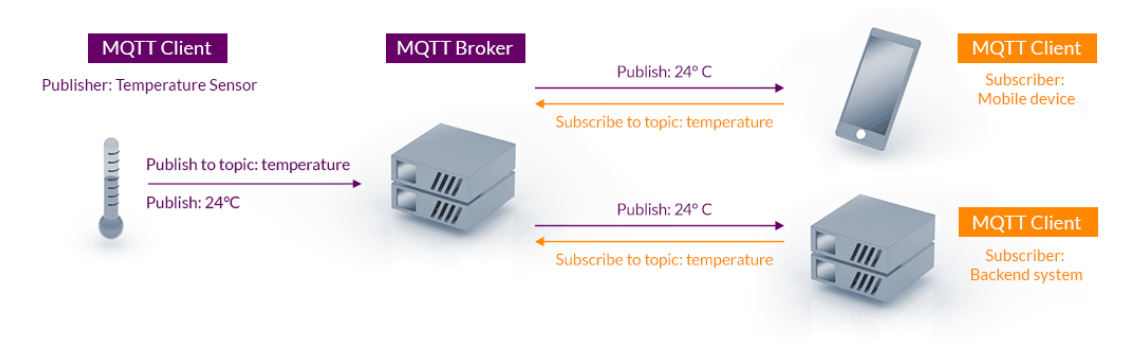

Figura 2.26: MQTT [7].

MQTT sigue una topología estrella, constando de un nodo central (Servidor o "Broker") y su comunicación basada en temas ("Topic"). El servidor transmite los datos o mensajes y gestiona la red, mientras que el cliente publica el mensaje o datos [16].

#### Paquete de Control MQTT

Un paquete de control MQTT consta de 3 elementos, encabezado (Fixed Header), variable (Optional Headere) y una carga de datos útiles (Payload) [16].

El encabezado fijo indica el tipo de paquete que puede ser, CONNECT, PUBLISH, SUSCRIBE, UNSUSCRIBE, entre otros. La carga de datos tienen un peso máximo de 256 Mbs. Como se mencionó, un paquete MQTT tiene una longitud m´axima de 2 Bytes, ejemplo, un paquete DISCONNECT tiene solo 2 Bytes [16].

# 2.7.4 AMQP

Protocolo avanzado de cola de mensajes, (Advanced Message Queuing Protocol), tipo publicar/suscribir, también los describen como M2M (machine to machine o máquina a máquina), es un modelo de comunicaciones que soporta transacciones. A diferencia de MQTT, AMQP garantiza transacciones completas. Algunas de sus características de más peso son [16]:

- Multiplexación de sesiones: Significa que múltiples sesiones puede ser iniciadas en una misma conexión.
- Comunicación full dúplex: La información fluye en ambas direcciones de manera independiente.
- Seguridad de datos/información: Desarrolla proceso de encriptación y autenticación de los datos o información.
- Control de flujo: Evita la sobrecarga de datos o información, los cuales están dentro de los mensajes.

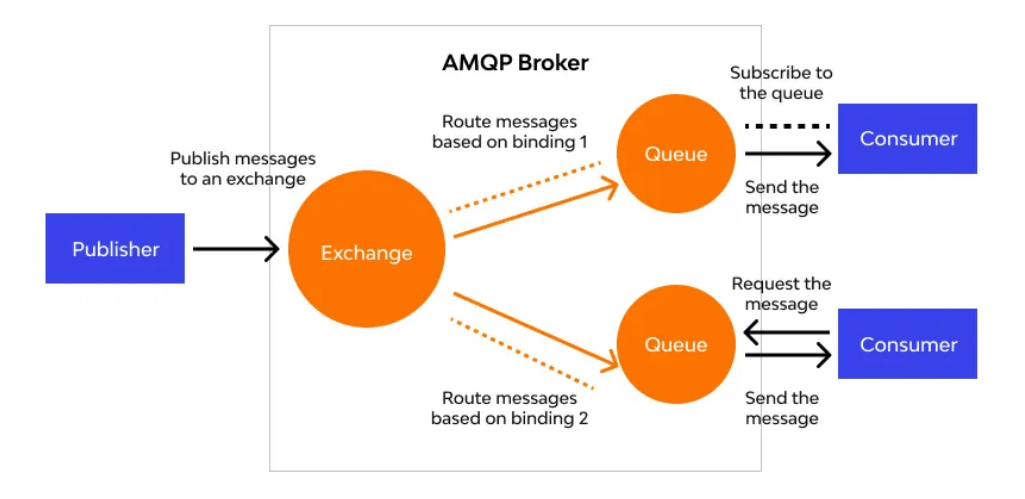

Figura 2.27: Protocolo avanzado de cola de mensaje [19].

#### Elementos

En la Figura 2.27, se muestran elementos que componen AMQP; estos se distinguen de la siguiente manera [20]:

- Cola de mensajes: Almacena los mensajes hasta que sean solicitados o procesados.
- Exchange/intercambiador: Recibe los mensajes de quienes publican y los distribuye a los clientes o a quien corresponda.
- Binding/enlace: Define la relación entre una cola de mensajes y el intercambiador, proporcionando criterios de enrutamiento.

### 2.7.5 HTTP

(Hypertext Transfer Protocol, protocolo de transferencia de hipertexto), modelo cliente/servidor. Compatible con cualquier plataforma y lenguaje de programación. Aron Semle menciona [17]: *"El foco de HTTP en IoT gira en torno a REST (Representational State Transfer, Transferencia de estado representacional), que es un modelo sin estados previos donde los clientes pueden acceder a recursos en el servidor a trav´es de pedidos."*

En las industrias se usa HTTP para enviar grandes cantidades de información, como lecturas de temperatura minuto a minuto cada hora.

#### Arquitectura

Cada petición individual es enviada a un servidor, este servidor gestiona y responde. En este proceso de gestionar y responder existen intermediarios, llamados proxies, esto realizan distintas funciones, como, gateways o caches (véase la Figura 2.28) [21].

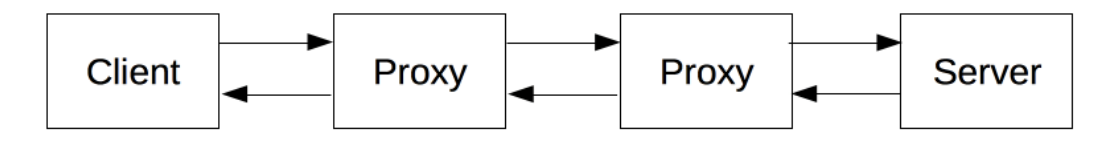

Figura 2.28: Arquitectura HTTP [21].

- Cliente: Siempre inicia la comunicación (petición), y el servidor solo comienza si esta petición le es llegada, caso contrario nunca la comienza [21].
- Servidor: Sirve los datos que ha pedido un cliente [21].
- Proxies: Gestionan los mensajes entre cliente y servidor, esto lo hace a niveles de protocolo inferiores. Permite que el rendimiento sea mayor en la comunicación [21].

#### Elementos que Controla HTTP

Este apartado muestra los elementos que se puede controlar con el protocolo HTTP [21]:

- Cache, controla lo que se puede almacenar y durante cuanto tiempo, este proceso lo indica el servidor y se da el aviso a los clientes.
- Flexibilidad del requisito de origen, previene invasiones de privacidad de los usuarios.
- Autentificación, permite que solo los usuarios autorizados puedan acceder a la información o datos.
- Proxies y tunneling, los servidores  $y/o$  clientes pueden estar en intranets y esconder su dirección (IP).
- Sesiones, relaciona peticiones del usuario con el estado del servidor.

# 2.7.6 DDS

Servicio de distribución de datos, (Data Distirbution Service), modelo publicar/suscribir. Los nodos de DDS se comunican directamente punto a punto, lo que provoca que no sea necesario una gestión centralizada de la red, traduciéndose en velocidad (véase la Figura 2.29) [18].

DDS proporciona mecanismos para determinar el alcance de la información, dominios y particiones [22]:

- Dominio, establece una red virtual lo que permite el enlace de todas las aplicaciones DDS que se han unido a ella.
- Partición, cada partición representa un grupo lógico de Topics (Temas), los dominios pueden ser organizados en particiones.

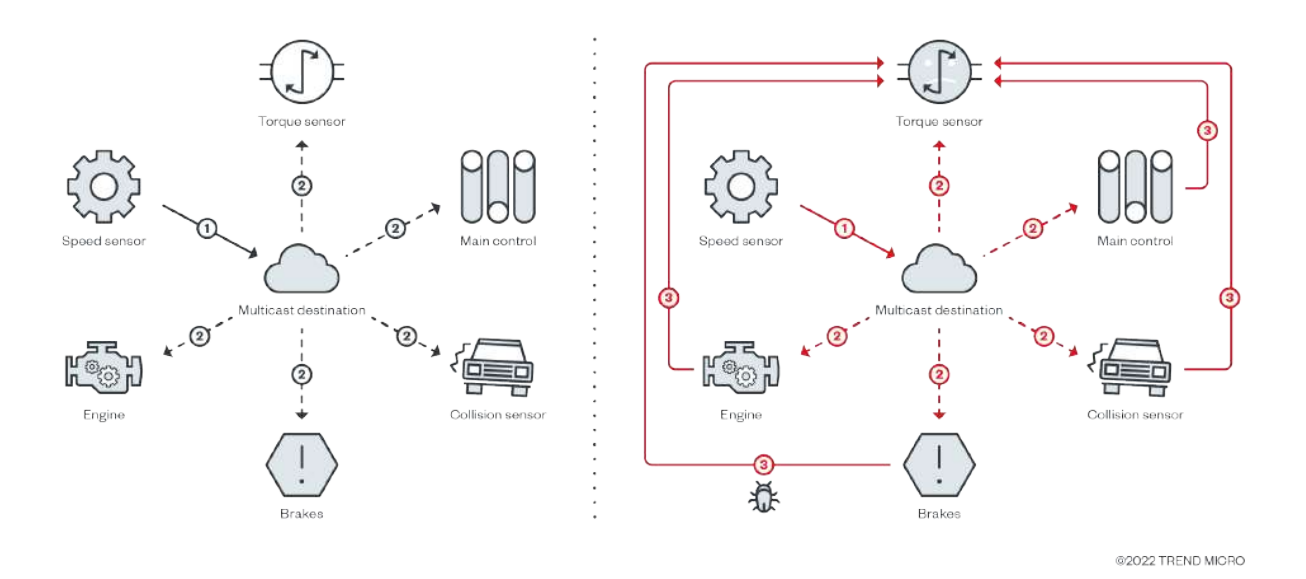

Figura 2.29: Servicio de distribución de datos $[23]$ .

# Capítulo 3

# RESULTADOS Y **EXPERIMENTACIÓN**

# 3.1 Presentación del Proceso de Nivel.

La Figura 3.1 muestra una vista panorámica del proceso luego de las adecuaciones correspondientes. En esta figura se puede apreciar los cuatro tanques para control de nivel y el depósito en la parte inferior. También es posible visualizar las bombas, los elementos de medición y los tableros eléctricos correspondientes.

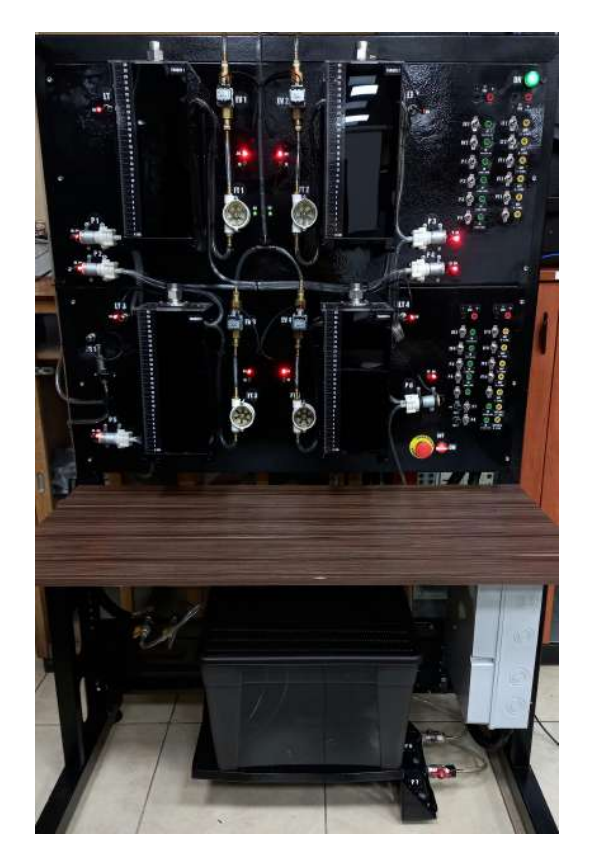

Figura 3.1: Vista panorámica de la nueva planta. Fotografía autoría propia.

# 3.2 Comprobación de los Sensores

En la Sección 2.4, se estableció que las señales de salida de ciertos sensores tengan un valor o un rango de trabajo. En la Tabla 3.1, se presenta los valores máximos y mínimos en voltios de los sensores de caudal, nivel y presión.

| Sensor                | Valor Máximo | Valor Mínimo |
|-----------------------|--------------|--------------|
| Sensor de Caudal $\,$ |              |              |
| Sensor de Nivel       | 1953         |              |
| Sensor de Presión     |              |              |

Tabla 3.1: Comprobación de valores.

# 3.3 Rango de Trabajo

Para poder trabajar con las medidas que provienen de los sensores de nivel, caudal y presión, en SIMULINK es necesario conocer los rangos de operación, por ende se hace uso de la información de la pendiente de la recta, (véase Figura 3.2).

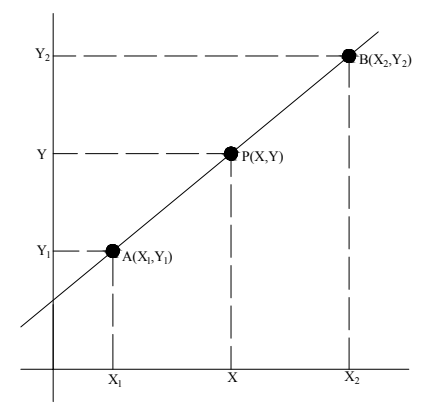

Figura 3.2: Pendiente de la recta. Elaboración propia.

$$
m = \frac{Y_2 - Y_1}{X_2 - X_1} \tag{3.1}
$$

$$
b = Y_1 - mX_1 \tag{3.2}
$$

$$
b = Y_2 - mX_2 \tag{3.3}
$$

$$
y = mx + b \tag{3.4}
$$

# 3.4 Sensor de Nivel

# 3.4.1 Captura de señales

Antes de iniciar con la captura de señales, incluimos un filtro paso bajo de primer orden, conocido como EMA (Media Móvil Exponencial). Esto con el objetivo de obtener una señal limpia. Para este proceso tomamos como referencia la siguiente ecuación [11]:

$$
A_n = \alpha M + (1 - \alpha)A_{n-1} \tag{3.5}
$$

Donde:

- $\bullet$   $\ A_n:$  Valor filtrado
- *A<sup>n</sup>*−<sup>1</sup>: Valor anterior filtrado
- $\bullet$  *M*: Valor muestreado de la señal original.
- $\bullet\,$   $\alpha\colon$  Factor con valor de 0 y 1. (Si es menor, es más suave la señal)

También, se puede expresar de la siguiente manera [12]:

$$
s(t) = \begin{cases} y(0) & t = 0 \\ \alpha y(t) + (1 - \alpha)s(t - 1) & t > 0 \end{cases}
$$
 (3.6)

Donde:

- $\bullet$  *y*(*t*): Valor de la señal filtrada en un periodo t.
- *s*(*t*): Valor de EMA en cualquier periodo t.
- *s*(*t* − 1): Valor de EMA en tiempo pasado.
- $\bullet$   $\alpha$ : Factor de suavizado.

Ahora aplicamos el filtro en SIMULINK en tiempo discreto.

$$
S(z) = \alpha Y(z) + (1 - \alpha)z^{-1}S(z)
$$
\n(3.7)

Su función de transferencia sería:

$$
H(z) = \frac{S(z)}{Y(z)} = \frac{\alpha}{1 - (1 - \alpha)z^{-1}}
$$
\n(3.8)

En la Figura 3.3, observamos el filtro EMA implementado en SIMULINK.

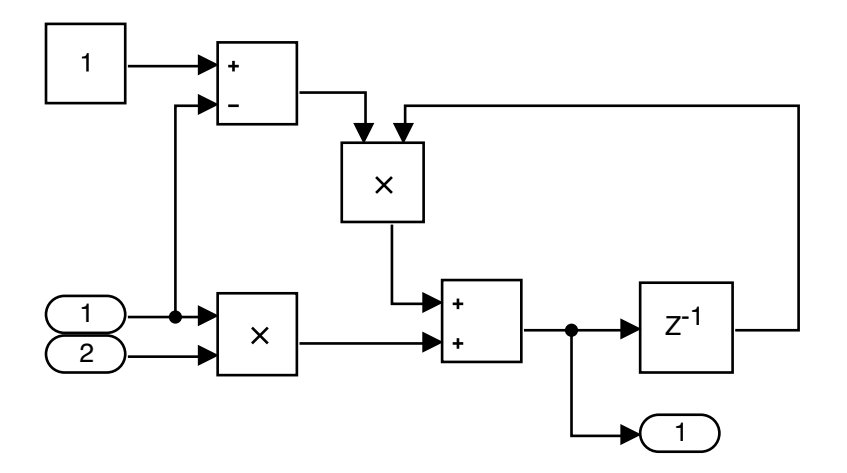

Figura 3.3: Implementación del filtro (EMA) en SIMULINK. Elaboración propia.

# 3.4.2 Comportamiento del nivel en lazo abierto

Iniciamos realizando el control de llenado y vaciado de los tanques. Esto con el propósito de conocer el tiempo de reacción de cada bomba y el rango de trabajo de cada tanque.

Para obtener las gráficas de las señales se utiliza un Arduino UNO en conjunto con el software SIMULINK-MATLAB. Para la adquisición se implementa un tiempo de muestreo de 0.01 segundos. El esquema utilizado para este proceso se muestra en la Figura 3.4.

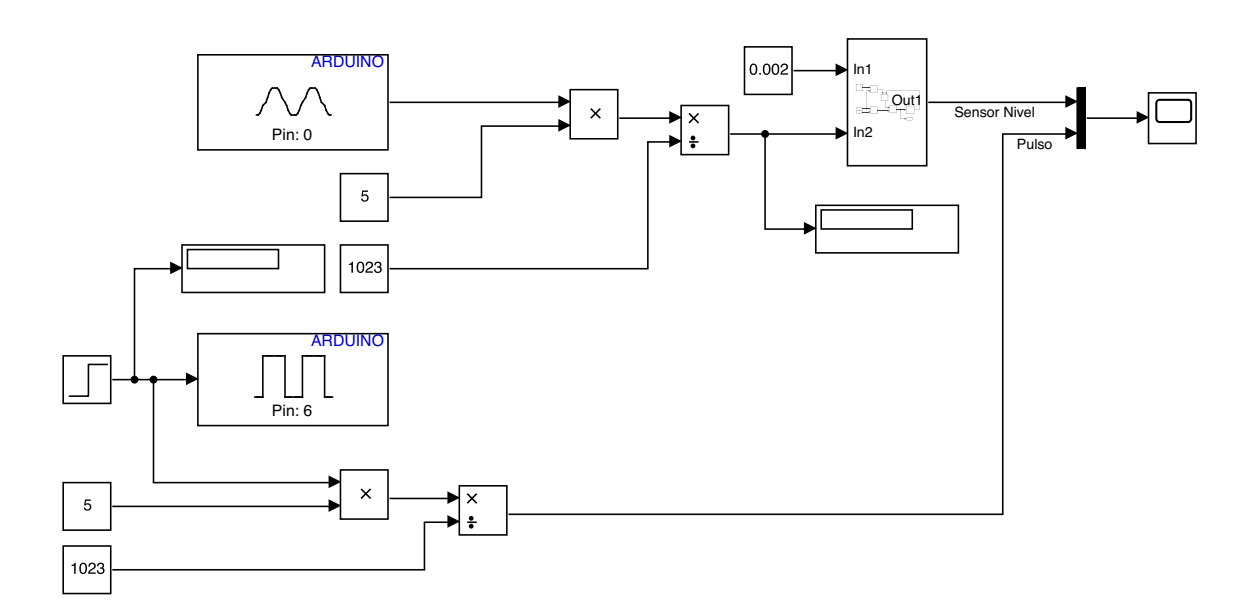

Figura 3.4: Esquema en SIMULINK para la captura de señal de llenado y vaciado de los tanques. Elaboración propia.

Una vez que hemos obtenido los datos, exportamos a MATLAB para el respectivo procesamiento de las señales.

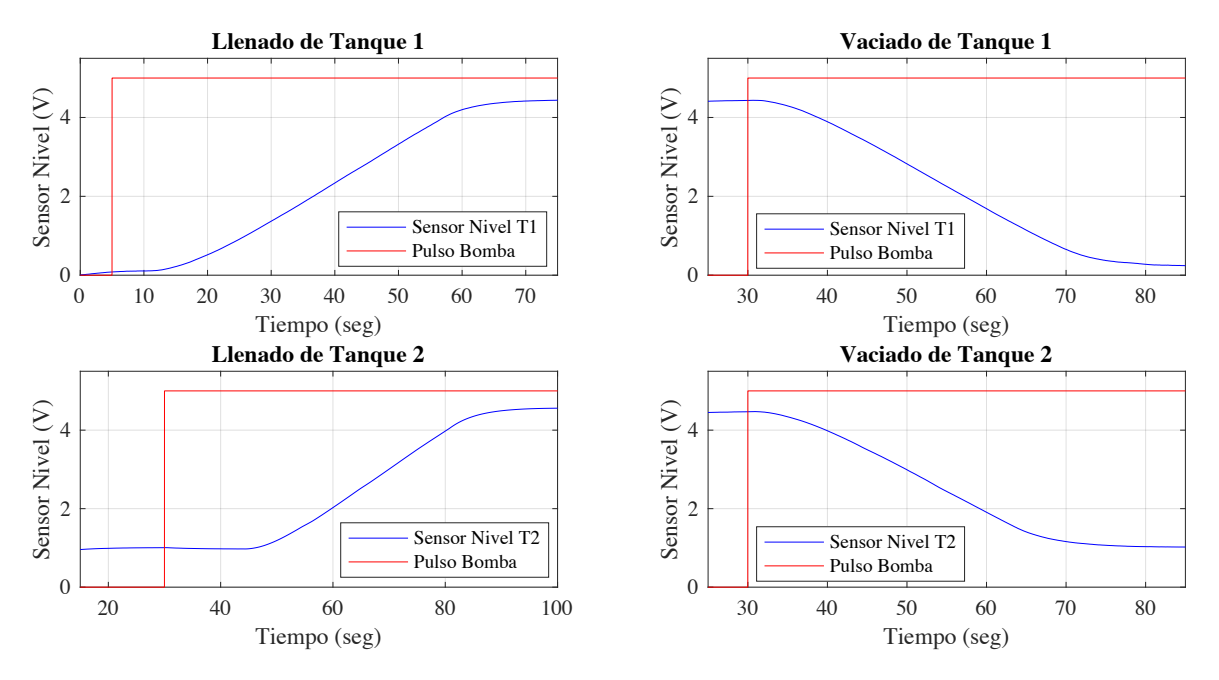

Elaboración propia. Sensor Nivel (V) Figura 3.5: Llenado y vaciado de tanques 1 y 2.

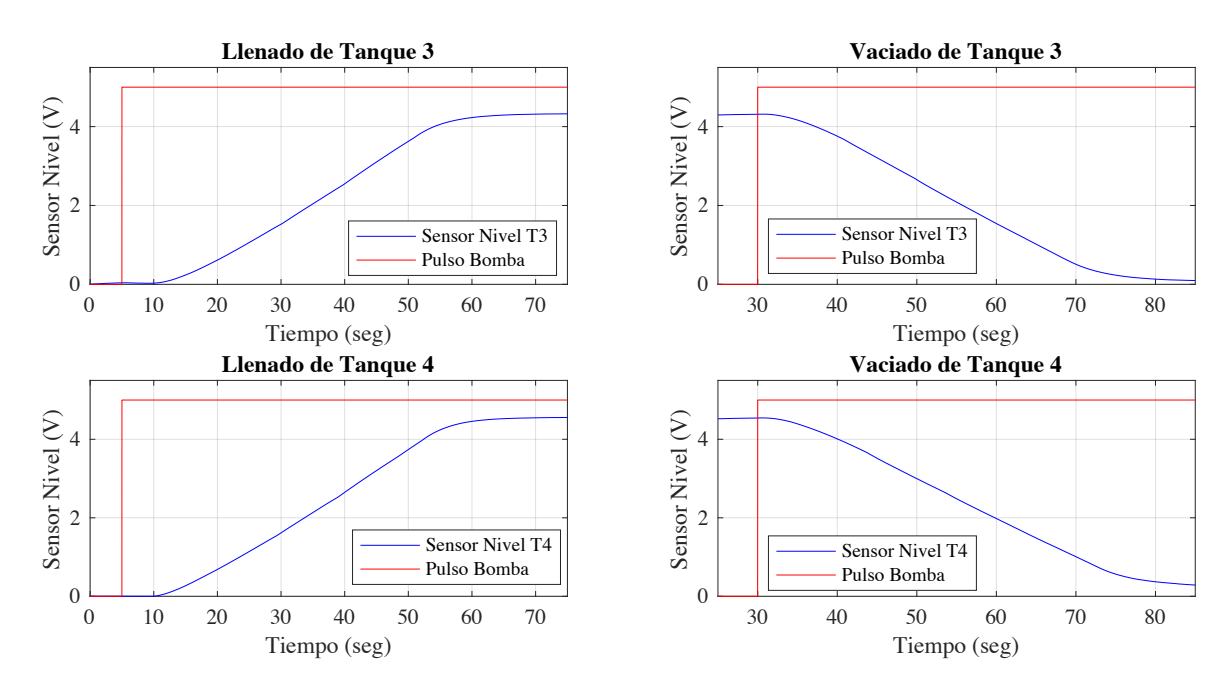

Figura 3.6: Llenado y vaciado de tanques 3 y 4. Elaboración propia.

Como se puede observar en las figuras anteriores, para el escalón que activa las bombas de agua, su rango de trabajo es de 0 a 5 Vdc, en cambio, para el sensor de nivel con la finalidad de evitar el desbordamiento se trabaja con un rango menor, 4.5 Vdc. En las Figuras 3.5 y 3.6, podemos ver que existe un tiempo muerto de aproximadamente 6 segundos para el llenado de los tanques 1,3,4; esto se debe a la distancia que debe recorrer el líquido desde el tanque de reserva, por otro lado, la descarga se produce en menos tiempo, alrededor de 2 segundos para los cuatro tanques.

Además, con estas pruebas se pudo determinar que el tiempo de llenado es 50 segundos. En la Figura 3.7, se presenta la configuración de la planta utilizada en el llenado de los cuatro tanques. Es importante recalcar que el sensor de nivel del tanque 2, dispone de un imperfecto que nos permite obtener datos a partir de 1 Vdc, lo que ocasiona una alteración en el llenado con un tiempo muerto de 15 segundos, mientras que el vaciado es similar a los demás. Dado que su límite es 1 Vdc se puede interpretar como si no hubiese vaciado por completo, recomendamos tener presente el valor ya mencionado.

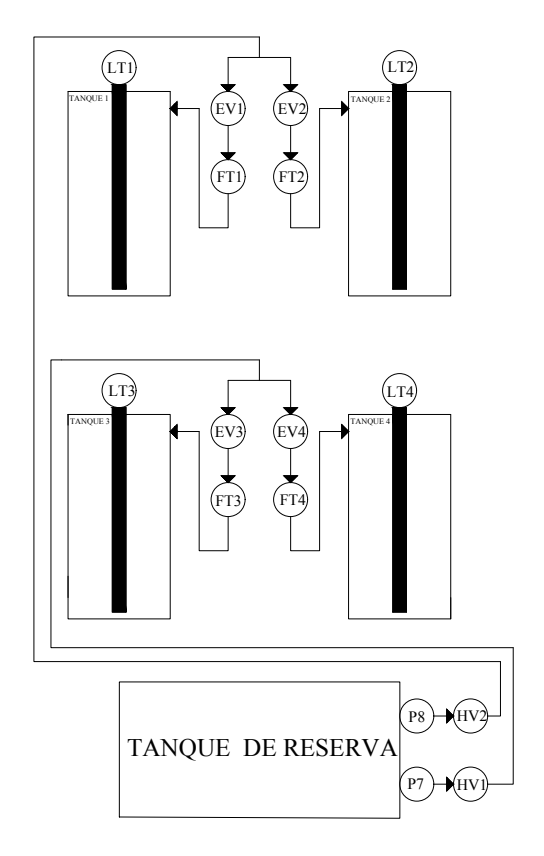

Figura 3.7: Configuración de la planta para el llenado de los tanques . Elaboración propia.

Es necesario accionar/activar para los tanques 1 y 2, P8, HV2, EV1 y EV2. Para tanques 3 y 4, P7, HV1, EV3 y EV4. De este modo tenemos una configuración de la planta como se muestra en la Figura 3.7.

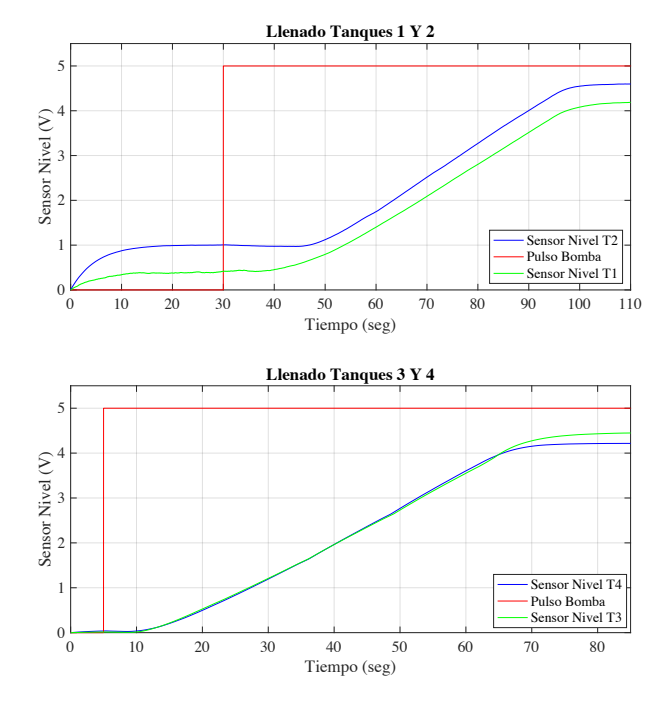

Figura 3.8: Llenado de tanques. Elaboración propia.

Como vemos en la Figura 3.8, existe un tiempo muerto de 6 segundos para los tanques 1,3,4 y para el tanque 2 al tener el inconveniente antes mencionado el tiempo de reacción aumenta. Una característica de activar todos a la vez es que el sistema se ralentiza.

Ya con los tanques llenos procedemos a realizar el intercambio de líquido con la finalidad de conocer su comportamiento en la descarga. Se realiza el intercambio de líquido del tanque 3 a los tanques 1 y 2. Para esto, se utiliza la configuración presentada en la Figura 3.9.

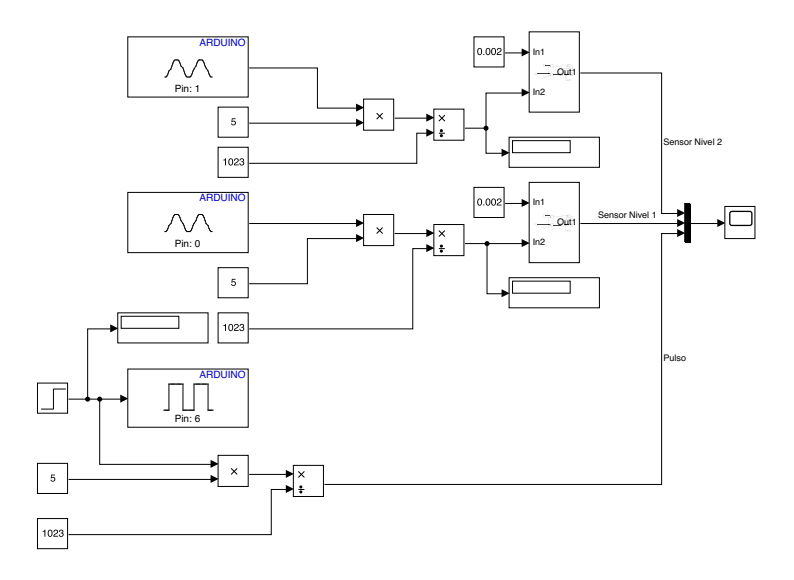

Figura 3.9: Esquema en SIMULINK usado para capturar las señales de intercambio de líquido. Elaboración propia.

La Figura 3.10, muestra el esquema de la planta implementado en la lectura de dos sensores de nivel con sus respectivas bombas de agua en el proceso de transferencia de l´ıquido de tanque 3 al tanque 1 y del tanque 3 al tanque 2.

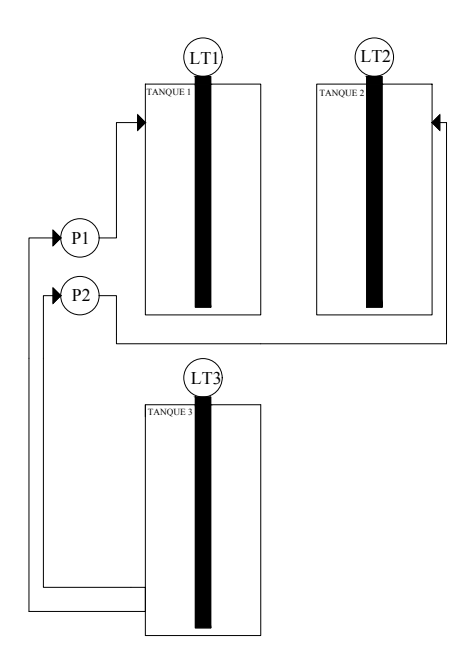

Figura 3.10: Configuración de la planta para el intercambio de líquido entre tanques 3 a 1 y 3 a 2. Elaboración propia.

El resultado del proceso de intercambio de líquido corresponde a la Figura 3.11. Observamos que el tanque intercambia su líquido en un lapso aproximado de 40 segundos con un tiempo de muestreo de 0.01.

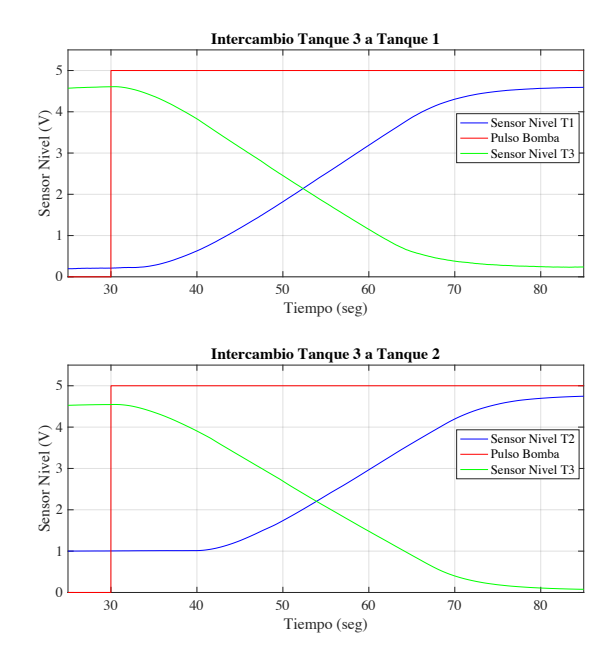

Figura 3.11: Comportamiento en el intercambio de líquido entre tanques 3 a 1 y 3 a 2. Elaboración propia.

De igual forma realizamos las pruebas para descargar el líquido del tanque 4 a los tanques 1 y 2. En la Figura 3.12 podemos observar la configuración de la planta utilizada en este nuevo proceso de descarga. El resultado de este proceso se ve reflejado en la Figura 3.13. Al analizar los resultados vemos que es similar a la respuesta del intercambio de líquido entre el tanque 3 a los tanques 1 y 2 (véase Figura 3.11), esto se debe principalmente al uso del mismo tipo de bomba de agua y a la distancia que cubre.

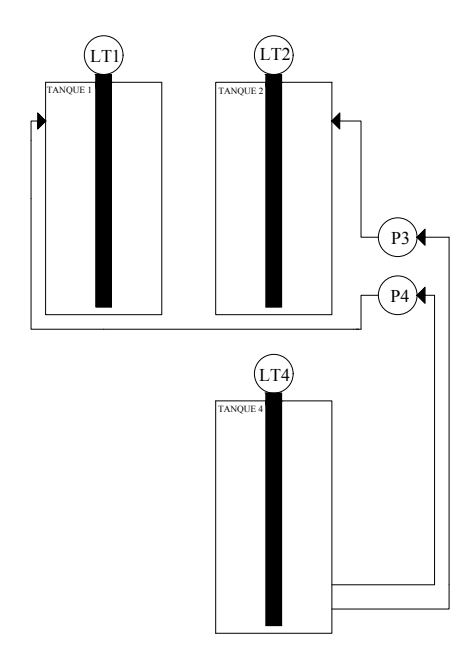

Figura 3.12: Configuración de la planta para el intercambio de líquido entre tanques 4 a 1 y 4 a 2. Elaboración propia.

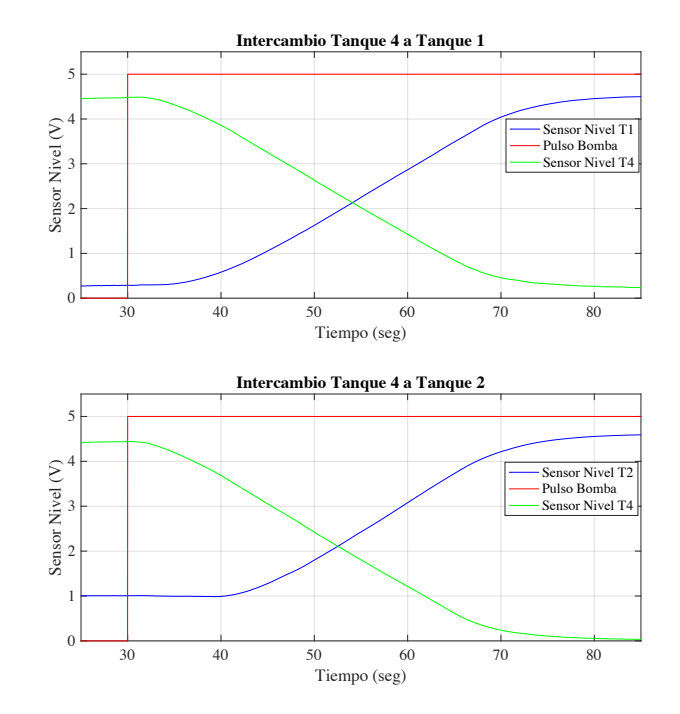

Figura 3.13: Comportamiento en el intercambio de líquido entre Tanques 4 a 1 y 4 a 2. Elaboración propia.

Como hemos mencionado con anterioridad, el sensor del tanque 2 posee una avería, cuando se encuentra seco, es decir, no ha estado en contacto con ningún líquido, nos arroja un voltaje de 5 Vdc como valor inicial. Ahora, si comenzamos a llenar el tanque, este va a entrar en contacto con el agua y si sobrepasa el 1 Vdc comenzará a marcar. La curva característica de este error se ve en la Figura 3.14. Se recomienda cambiar los parámetros de inicialización para este sensor que trabaja en un rango de 1 Vdc a 5 Vdc.

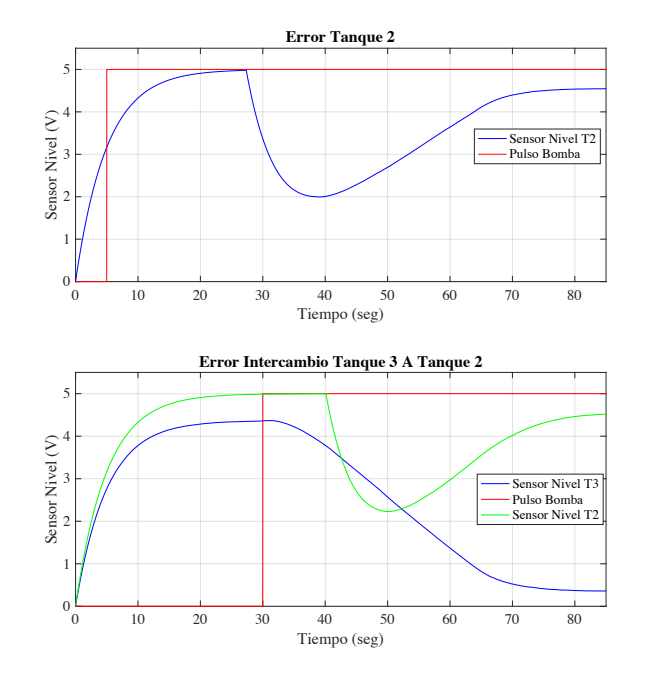

Figura 3.14: Error en el sensor de nivel 2. Elaboración propia.

# 3.4.3 Rango de trabajo del sensor de nivel en centímetros

- $\bullet\,$  Valor mínimo: 0 cm
- $\bullet$  Valor máximo: 30 cm
- Valor en SIMULINK mínimo: 10
- $\bullet$  Valor en SIMULINK máximo: 963

$$
Y_2 = 30\tag{3.9}
$$

$$
Y_1 = 0 \tag{3.10}
$$

$$
X_2 = 963 \tag{3.11}
$$

$$
X_1 = 10 \t\t(3.12)
$$

$$
m = \frac{30 - 0}{963 - 10} = 0.03147
$$
\n(3.13)

$$
b = 0 - 0.03147(10) = -0.3147
$$
\n(3.14)

$$
b = 30 - 0.03147(963) = -0.3147
$$
\n(3.15)

En la Figura 3.15, observamos el diagrama en SIMULINK utilizado para capturar el comportamiento de los sensores de nivel en centímetros.

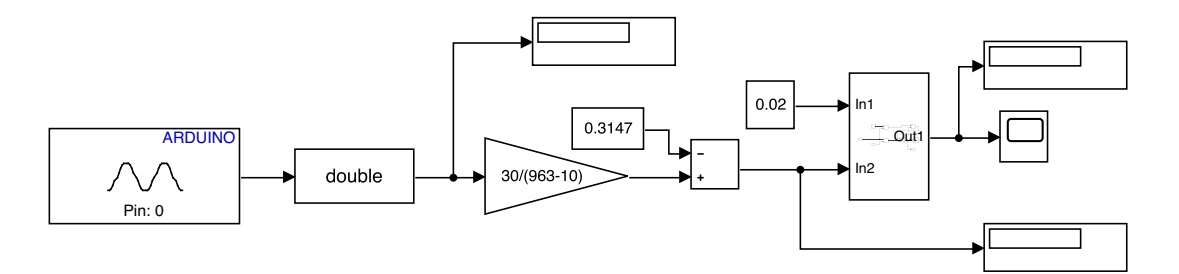

Figura 3.15: Rangos de trabajo del sensor de nivel. Elaboración propia.

# 3.5 Sensor de Caudal

# 3.5.1 Rango de trabajo del sensor de caudal en *cm*<sup>3</sup> *seg*

- $\bullet$  Mínimo: 0 CM
- $\bullet$  Máximo:  $5GPM$

$$
5GPM = 315.451 \frac{cm^3}{seg}
$$
\n(3.16)

$$
SenalCaudal = \frac{VoltajeSalida}{RangoTrabajo}
$$
\n(3.17)

$$
SenalCaudal = \frac{5V}{5GPM} = \frac{5V}{315.451 \frac{cm^3}{seg}}
$$
\n
$$
(3.18)
$$

$$
SenalCaudal = 0.0158503222 \frac{V}{\frac{cm^3}{seg}}
$$
\n
$$
(3.19)
$$

Mediante un multímetro tomamos las medidas en voltaje para las bombas y las interpretamos en las unidades de flujo correspondientes.

$$
0.0102V = 0.6435 \frac{cm^3}{seg}(Bomba12Vdc)(150PWM)
$$
\n(3.20)

En 150 del PWM tenemos  $0.6435 \frac{cm^3}{seg}$ . Esta medida nos servirá para el controlador PID que se va a implementar, ya que usamos un caudal de salida constante y necesitamos conocer el modelo dinámico del tanque.

$$
0.6V = 37.8541 \frac{cm^3}{seg} (Bomba24Vdc)(255PWM)
$$
\n(3.21)

$$
37.8541 \frac{cm^3}{seg}
$$
 Medida máxima actual para la planta

Para nuestro caso, al ser caudales pequeños trabajamos con los siguientes rangos

- Valor mínimo:  $0 \frac{cm^3}{seg}$
- Valor máximo: 37.8541 $\frac{cm^3}{seg}$
- $\bullet\,$  Valor en SIMULINK mínimo:  $2$
- $\bullet~$  Valor en SIMULINK máximo: 130

$$
Y_2 = 37.8541 \tag{3.22}
$$

$$
Y_1 = 0 \tag{3.23}
$$

$$
X_2 = 130 \tag{3.24}
$$

$$
X_1 = 2\tag{3.25}
$$

$$
m = \frac{37.8541 - 0}{130 - 2} = 0.29565\tag{3.26}
$$

$$
b = 0 - 0.29565(2) = -0.5914
$$
\n(3.27)

$$
b = 37.8541 - 0.29565(130) = -0.5914
$$
\n(3.28)

En la Figura 3.16, se muestra el diagrama en SIMULINK para capturar el comportamiento de los sensores de caudal en  $\frac{cm^3}{seg}$ .

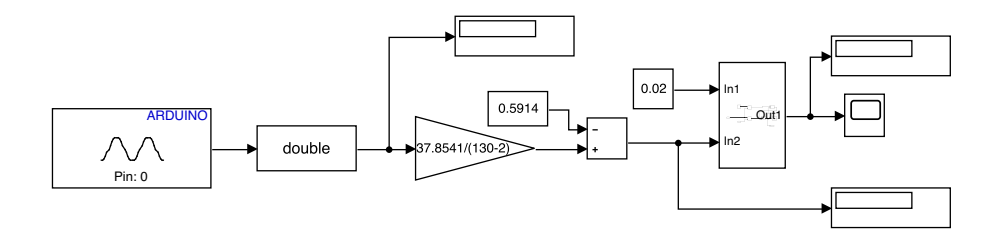

Figura 3.16: Rangos de trabajo para los sensores de caudal. Elaboración propia.

### 3.5.2 Captura de Señales

Una vez analizado su rango de trabajo, procedemos a capturar la señal de comportamiento de cada sensor de caudal. Las Figuras 3.17 y 3.18 muestran como actúan cada uno de los sensores. Vemos que el rango es de 30 $\frac{cm^3}{seg}$ , que es algo bajo en comparación a los 315.45 $\frac{cm^3}{seg}$ , que admite el sensor. Para la obtención de las señales se usó la configuración de la planta correspondiente a la Figura 3.7.

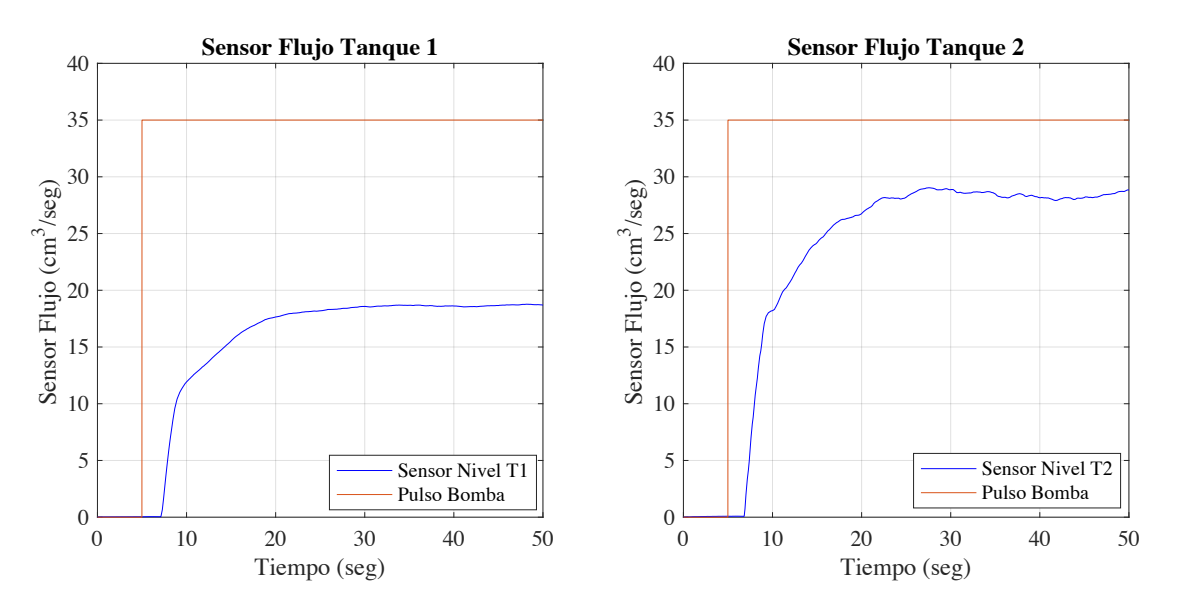

Figura 3.17: Caudal en el tanque 1 y tanque 2. Elaboración propia. Tiempo (seg)

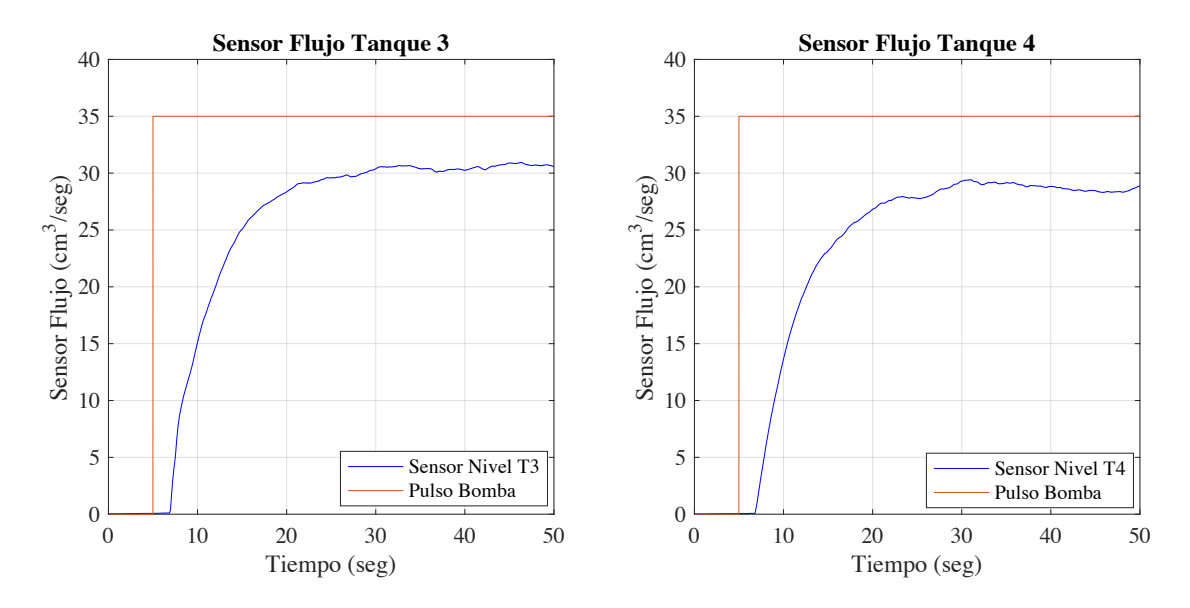

Figura 3.18: Caudal en el tanque 3 y tanque 4. Elaboración propia.

# 3.6 Sensor Presión

# 3.6.1 Rango de trabajo

Para el sensor de presión se trabajará de acuerdo al siguiente rango:

- $\bullet\,$  Valor mínimo: 0 BAR
- $\bullet~$  Valor máximo: 1.707 BAR
- $\bullet$  Valor en SIMULINK mínimo: 200
- $\bullet~$  Valor en SIMULINK máximo:  $300$

Mediante un multímetro interpretamos los siguientes valores.

- $5.06V = 6BAR$
- $1.44 \text{ V} = 1.707 \text{BAR}$
- 0.985V Sin nada de carga.
- V0.985  $V = 200$  (Valor para SIMULINK)

$$
SendPrecision = \frac{VoltajeSalida}{RangoTrabajo}
$$
\n(3.29)

$$
SendPrecision = \frac{5.06V}{6BAR}
$$
\n(3.30)

$$
SenalPresion = 0.8433 \frac{V}{BAR}
$$
\n
$$
(3.31)
$$

Por cada BAR de presión su equivalencia es 0.8433 V. Para el rango de trabajo dentro de SIMULINK se tiene:

$$
Y_2 = 1.707 BAR \tag{3.32}
$$

$$
Y_1 = 0BAR \tag{3.33}
$$

$$
X_2 = 300 \tag{3.34}
$$

$$
X_1 = 200 \tag{3.35}
$$

$$
m = \frac{1.707 - 0}{300 - 200} = 0.01707\tag{3.36}
$$

$$
b = 0 - 0.01707(200) = -3.414
$$
\n(3.37)

$$
b = 1.707 - 0.0.01707(300) = -3.414
$$
\n(3.38)

# 3.6.2 Captura de señales

Ya con el rango de trabajo en voltaje, se procede a analizar las señales. La configuración de la planta usada pertenece a la Figura 3.19.

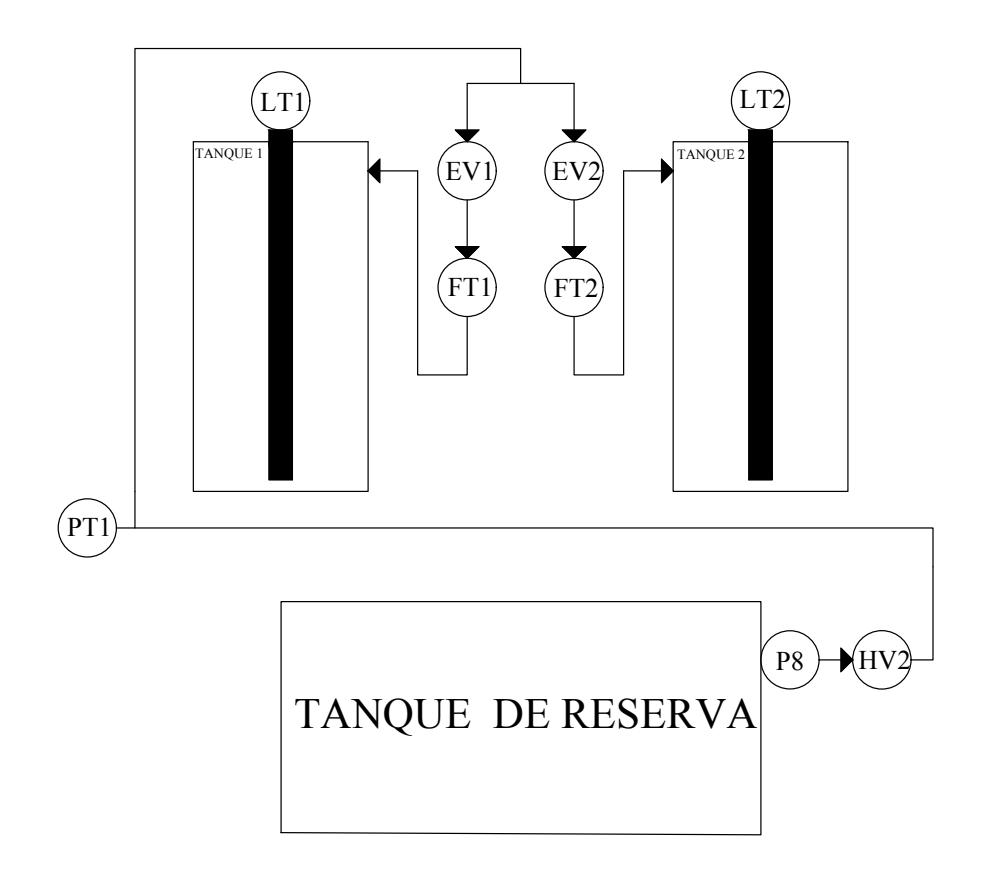

Figura 3.19: Configuración de la planta para analizar el comportamiento del sensor de presión. Elaboración propia.

El esquema utilizado en SIMULINK para el sensor de presión se ve en la Figura 3.20, su unidad es en BAR.

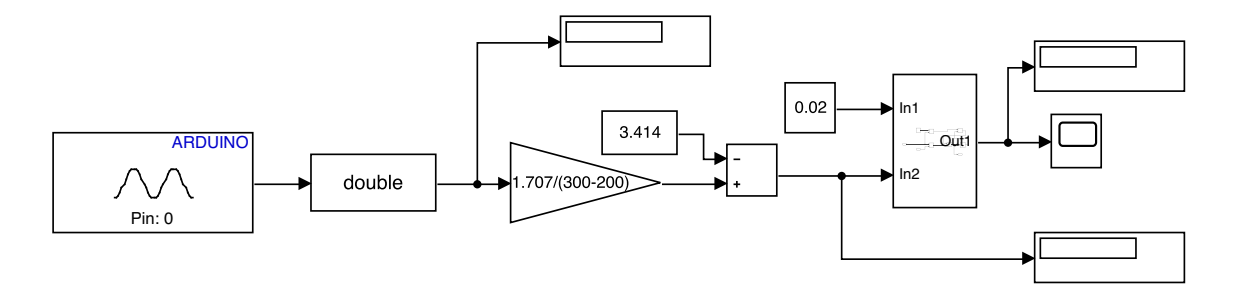

Figura 3.20: Rangos de trabajo para las medidas de presión. Elaboración propia.

Con las señales obtenidas, podemos decir que existe más presión cuando las electroválvulas se encuentran cerradas porque su valor es de 1.5 BAR, (véase Figura 3.21), en cambio si nos fijamos en las Figuras 3.22 y 3.23 el valor obtenido llega a ser de una presión mínima o baja comparado con los 6 BAR que soporta.

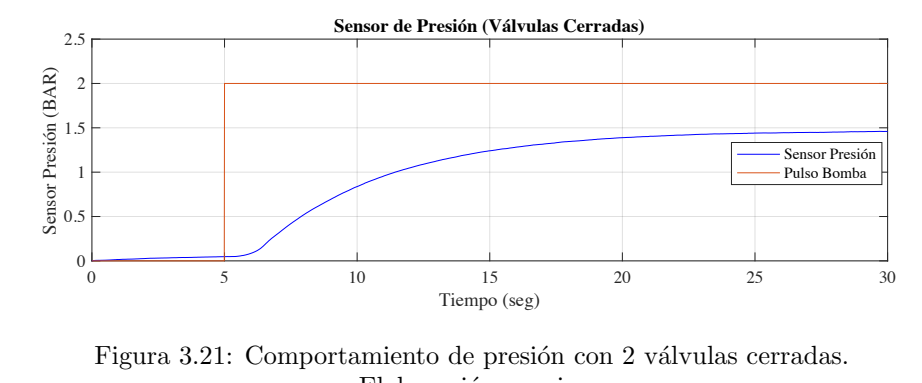

Figura 3.21: Comportamiento de presión con 2 válvulas cerradas. Elaboración propia.

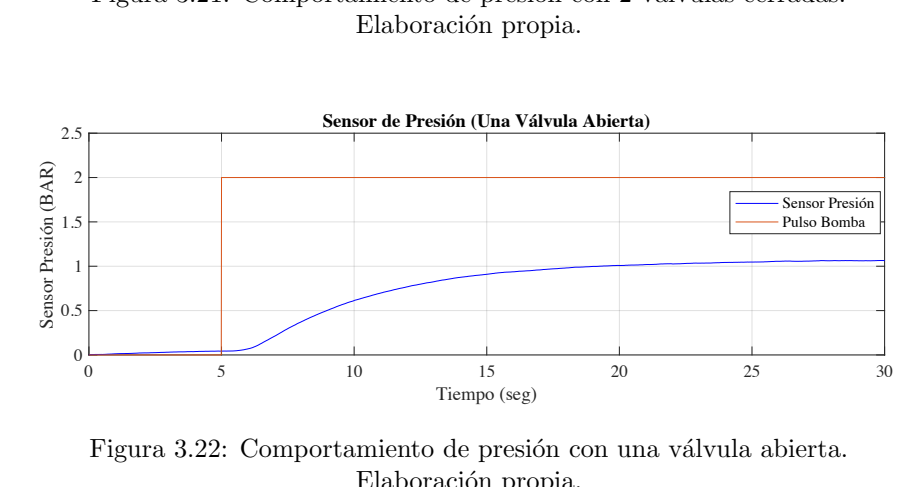

Figura 3.22: Comportamiento de presión con una válvula abierta. Elaboración propia.

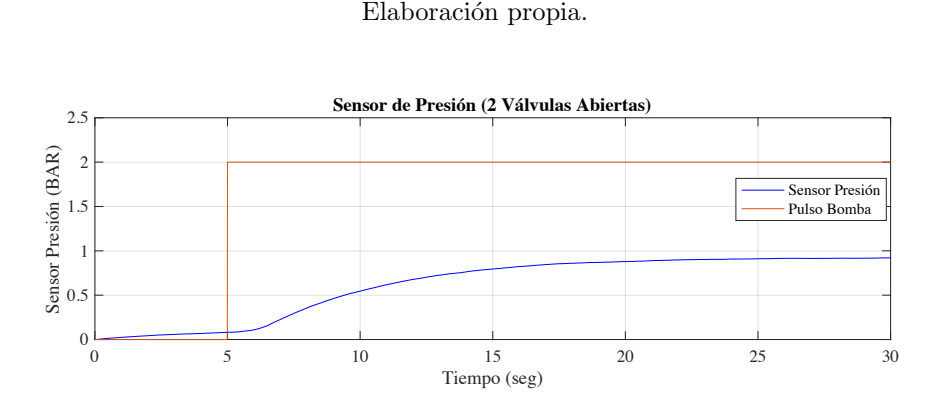

Figura 3.23: Comportamiento de presión con 2 válvulas abiertas. Elaboración propia.

# 3.7 Implementación de Controladores en SIMULINK mediante ARDUINO

Una vez que se ha podido constatar el comportamiento de los componentes de la planta pasamos a realizar la sintonización P, PI y PID para controlar el nivel en los tanques. Efectuamos una serie de pasos iniciando por la obtención de la función de transferencia del sistema, para este desarrollo usamos la configuración de la planta de la Figura 3.24.

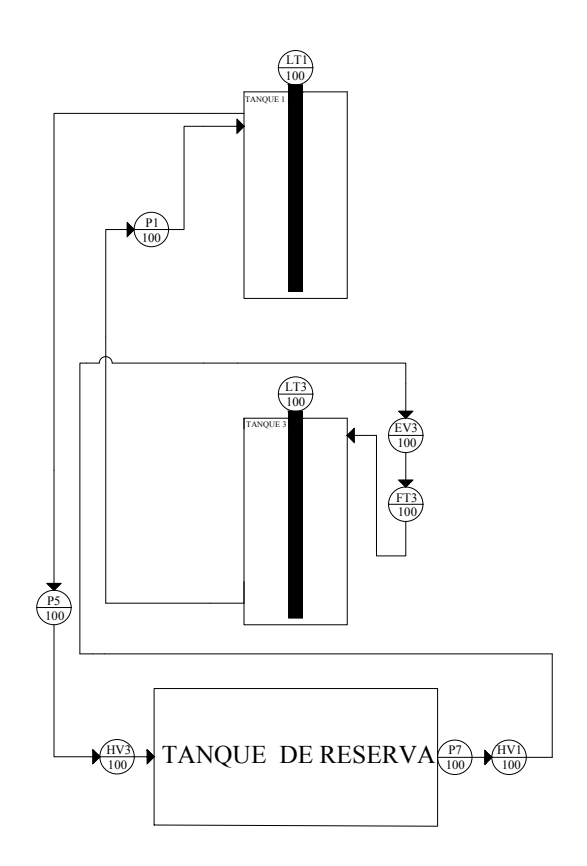

Figura 3.24: Configuración de la planta para la obtención del modelo de nivel de un tanque. Elaboración propia.

Primero, obtenemos los datos del sensor del tanque que vamos a usar, para nuestro caso vamos a trabajar en el tanque 3. Esto lo realizamos desde SIMULINK en donde exportamos los datos a MATLAB en formato de Array con un tiempo de muestreo de 0.01 segundos. Lo que buscamos es un sistema de transferencia de primer orden. Este primer paso se ve reflejado en la Figura 3.25.

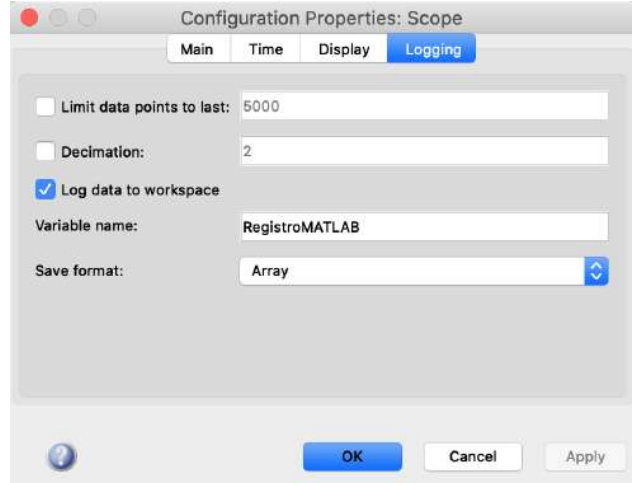

Figura 3.25: Configuración para guardar y exportar datos a MATLAB. Elaboración propia.

A continuación, cargamos y procesamos los datos en MATLAB. Guardamos los datos de entrada y

salida. Las lineas de código las vemos en la Figura 3.26.

```
Datos_T3_L = load("T3_LLENADO.max");
Lectura T3 L = Datos T3 L.out. LlenadoT3;
t = Letura_T3_l(i, 1);v = Lectura_T3_L(:,2);
e = Lectura_T3_L(:,3);
Datos = iddata(v, t, \theta.01);
t_{cut} = t((501:7000),:, 1);v_{cut} = v((501:7000),:,1);e_{cut} = e(501:7000),:,1);Datos fun = iddata(v cut, t cut, 0.01);
systemIdentification
```
Figura 3.26: Procesamiento y recorte de datos previo a la obtención de la función de transferencia. Elaboración propia.

A continuación, configuramos los parámetros de entrada, salida y tiempo de muestreo (véase Figura 3.27).

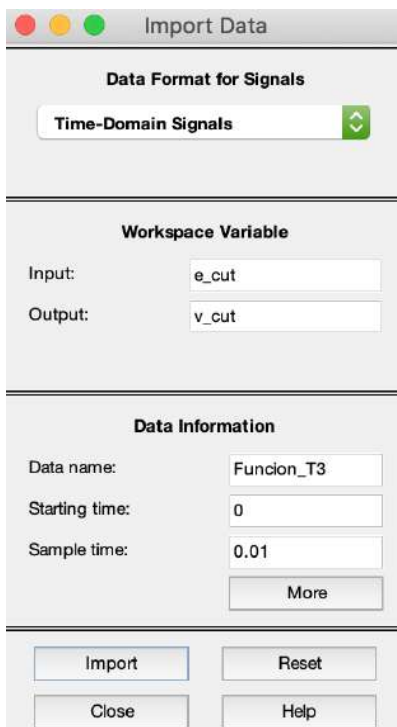

Figura 3.27: Importación de datos y parametrización. Elaboración propia.

Como siguiente paso, seleccionamos el modelo de proceso y estimamos los valores correspondientes  $(véase Figura 3.28).$ 

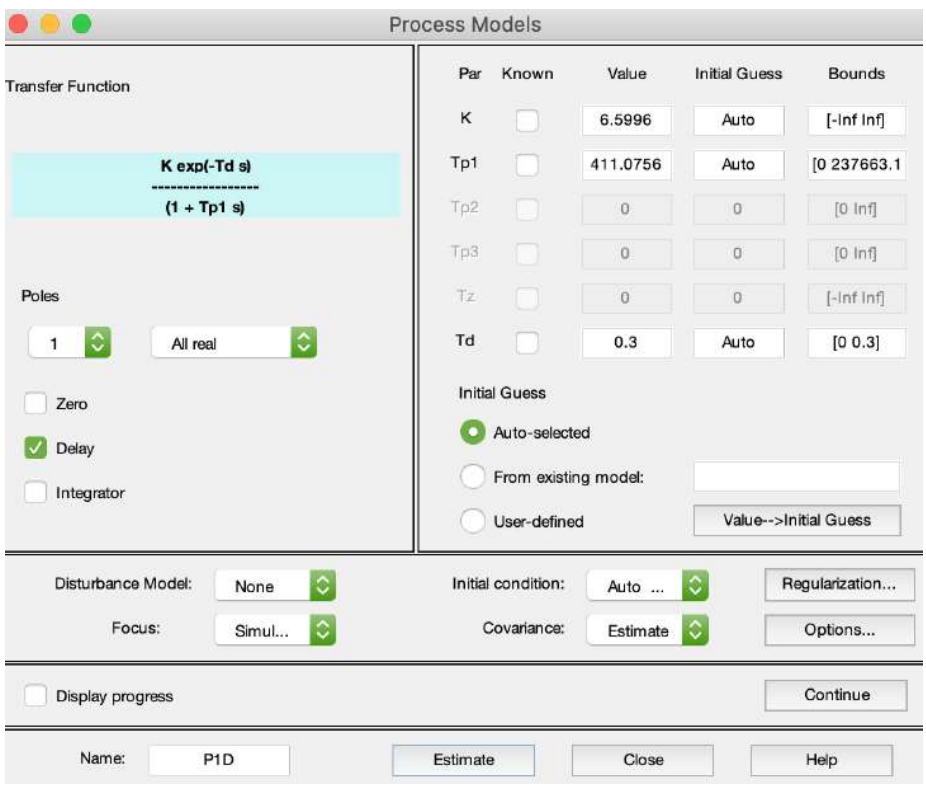

Figura 3.28: Datos estimado de la función de transferencia. Elaboración propia.

Con los pasos realizados obtenemos la función de transferencia del tanque 3.

$$
H(s) = \frac{Ke^{-Ls}}{Ts+1}
$$
\n
$$
(3.39)
$$

$$
H(s) = \frac{6.59}{411.1s + 1}e^{-0.3s}
$$
\n(3.40)

Ahora pasamos a tiempo discreto mediante MATLAB con el comando "cd2" con un tiempo de 0.01

$$
H(z) = \frac{0.0001603}{z - 1} z^{-30}
$$
\n(3.41)

# 3.7.1 Sintonización mediante PID-Tuner

Una vez obtenida la función de transferencia, para la sintonización utilizamos la herramienta PID-Tuner. Primero abrimos el bloque del controlador discreto en SIMULINK como vemos en la Figura 3.29, seleccionamos la pestaña inferior (Tune), lo que nos abrirá la ventana de la Figura 3.30. Esta herramienta nos ayudará con la estimación de las ganancias proporcionales, integrales y derivativas para el sistema.

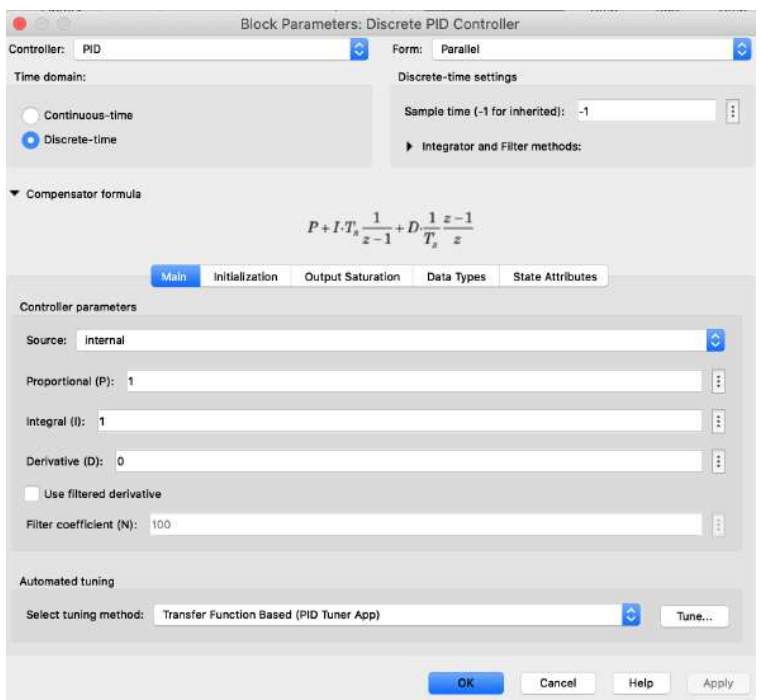

Figura 3.29: Bloque del controlador discreto. Elaboración propia.

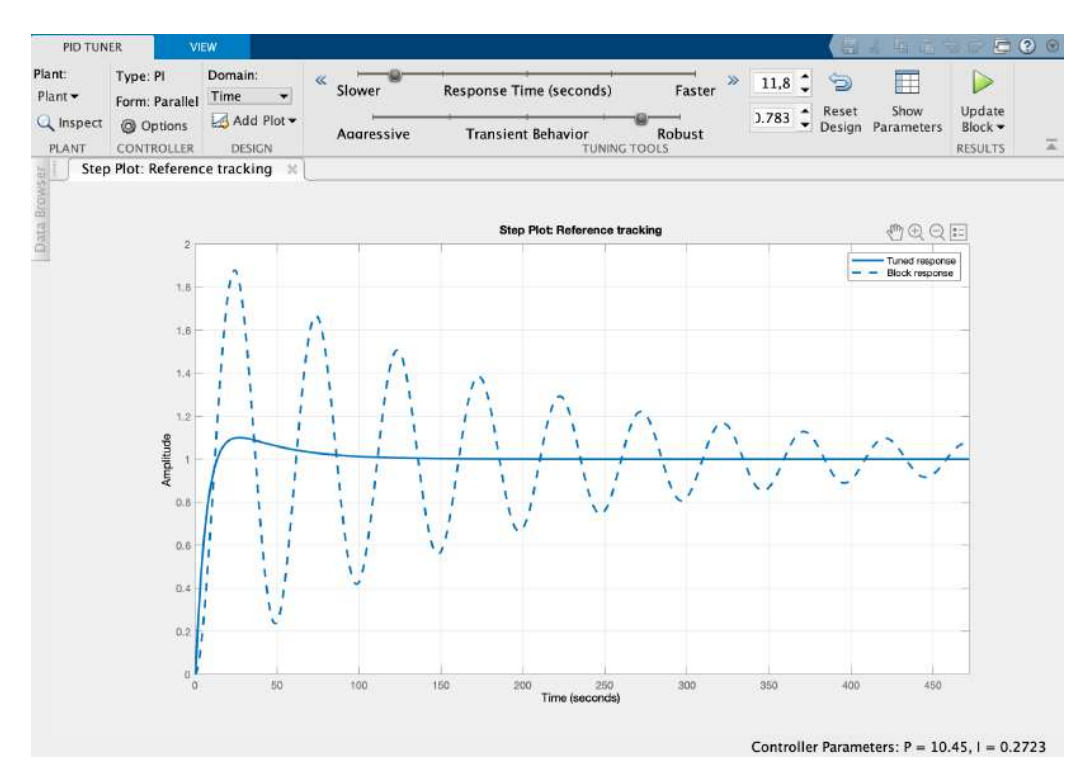

Figura 3.30: Configuración de parámetros para obtener ganancias Kp, Ki y Kd. Elaboración propia.

A continuación, se presenta el diseño de diferentes controladores tales como: Proporcional, Proporcional-Integral y Proporcional-Integral-Derivativo; cada uno cuenta con tres ajustes que nos permiten conocer su

comportamiento.

Los esquemas utilizados para configurar los controladores pertenecen a la Figura 3.31, que aplicamos al sistema real. Mientras que la Figura 3.32, representa al sistema simulado.

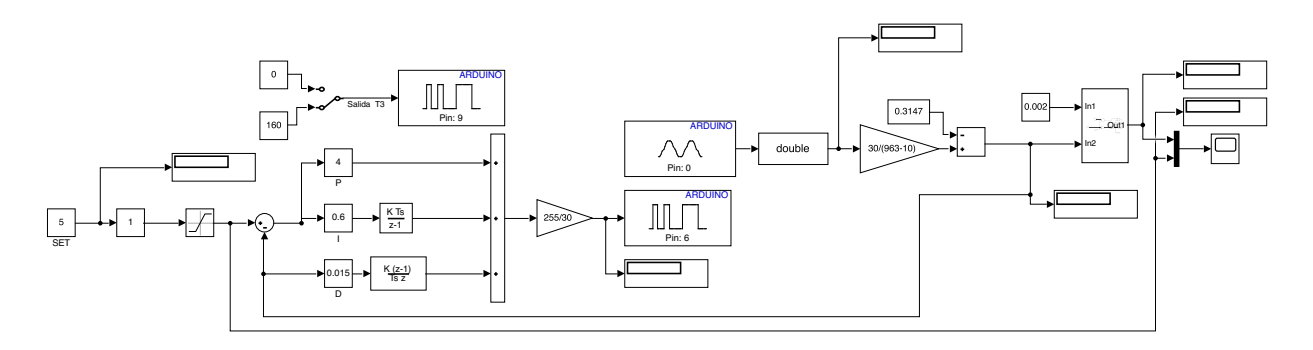

Figura 3.31: Sistema usado para la aplicación de controladores. Elaboración propia.

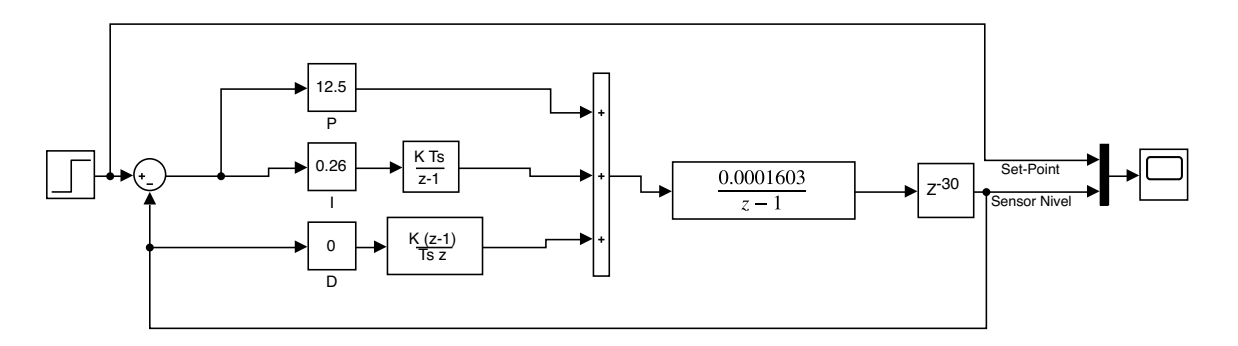

Figura 3.32: Sistema simulado para conocer el comportamiento esperado. Elaboración propia.

### 3.7.2 Controlador Proporcional

El esquema utilizado en SIMULINK para el controlador proporcional se muestra en la Figura 3.33, para este caso se mantiene la ganancia integral y derivativa en cero.

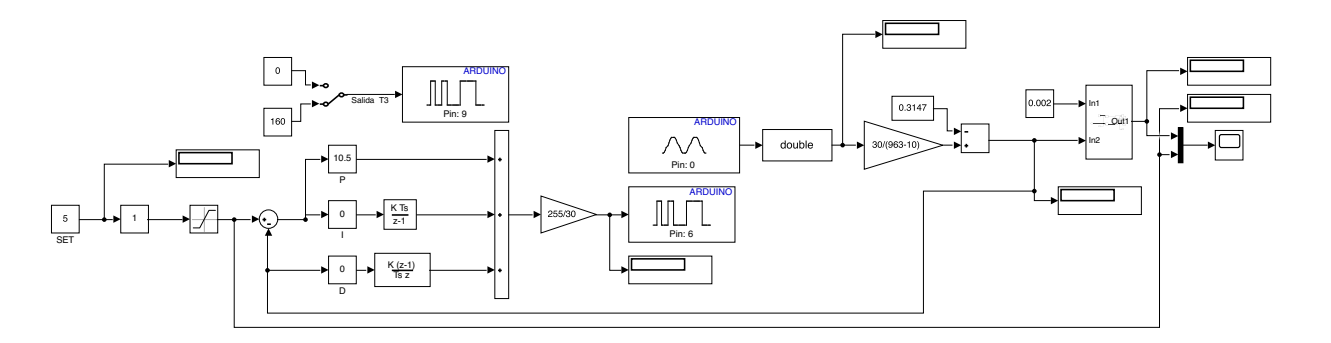

Figura 3.33: Modelo de esquema para controlador P. Elaboración propia.
### Primer Ajuste

•  $Kp = 10.5$ 

Segundo Ajuste

•  $Kp = 25$ 

#### Tercer Ajuste

•  $Kp = 90$ 

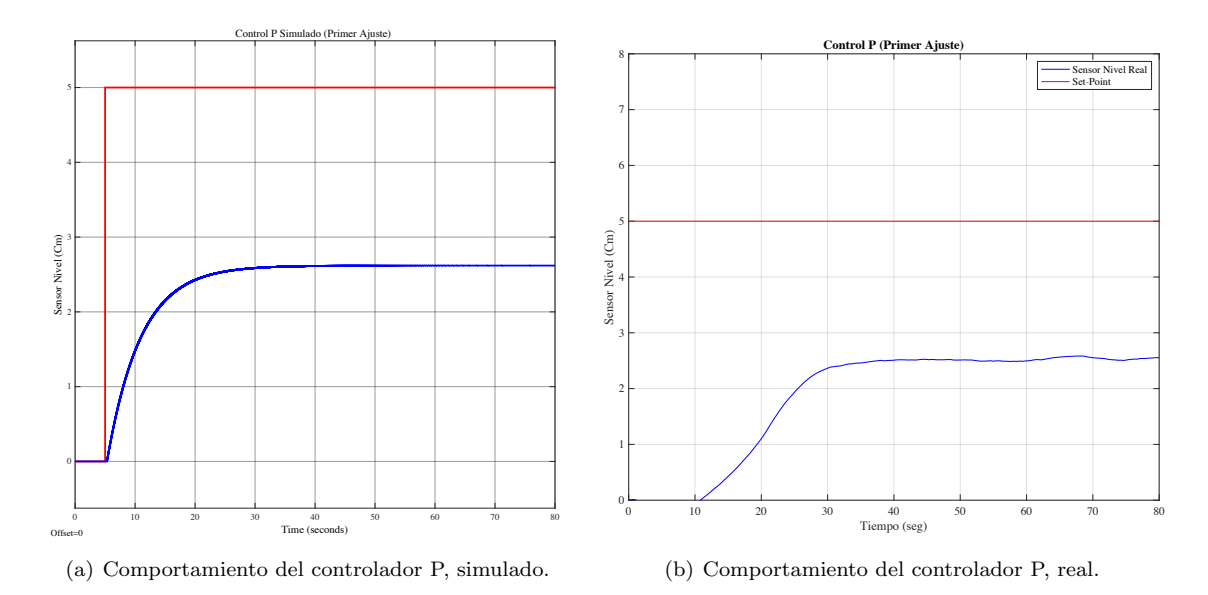

Figura 3.34: Comparación entre controlador P real y simulado con datos del primer ajuste.

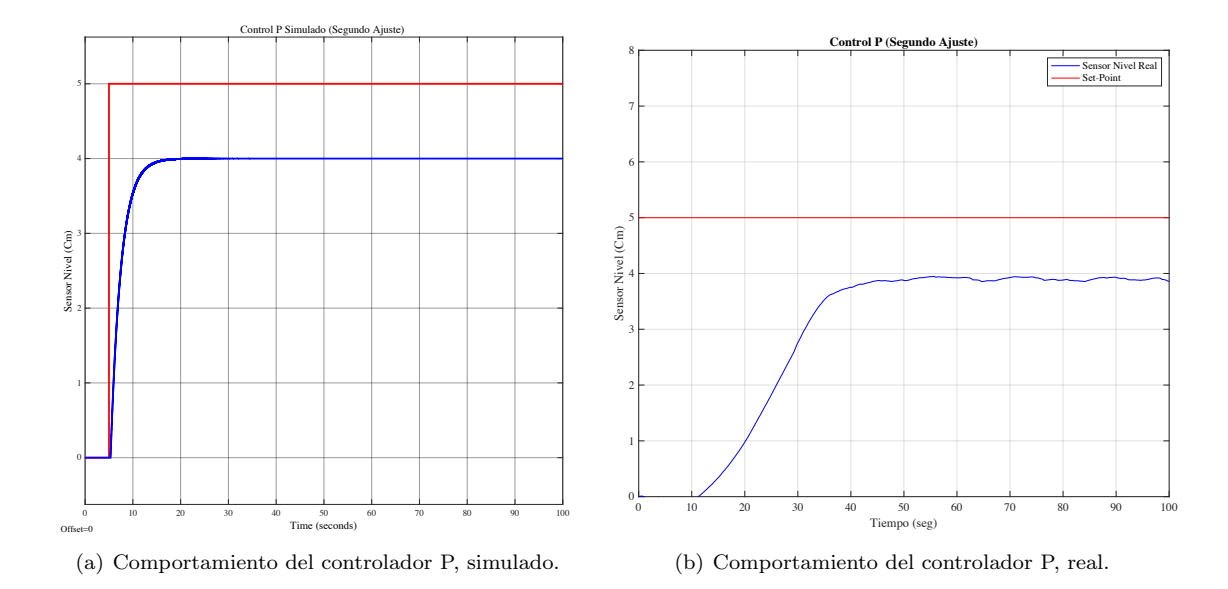

Figura 3.35: Comparación entre controlador P real y simulado con datos del segundo ajuste

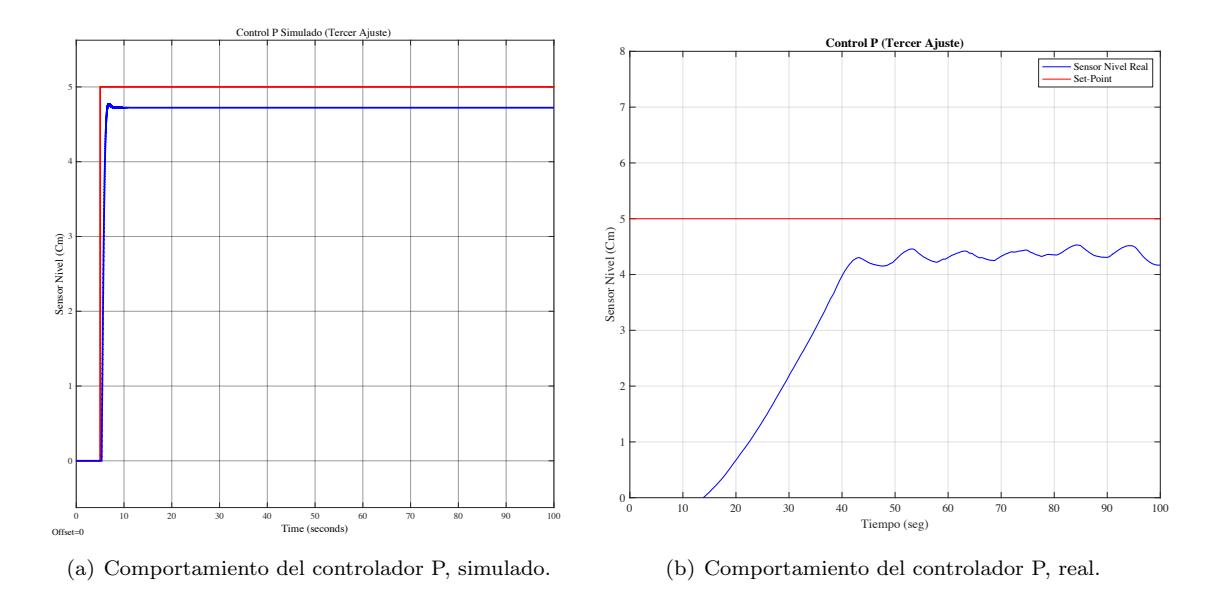

Figura 3.36: Comparación entre controlador P real y simulado con datos del tercer ajuste.

Para el control proporcional, en las Figuras 3.34, 3.35, 3.36, podemos notar que la salida no consigue llegar a su punto de referencia. Si enviamos una ganancia Kp elevada, el sistema solo se acercará a la referencia y no conseguir´a llegar completamente a esta, debido a que la bomba tiene su l´ımite de funcionamiento. No es recomendado usar ganancias altas debido a la fatiga que ocasiona a la bomba, ya que se encontrará apagándose y encendiéndose de manera rápida y repetitiva, lo que provocará una avería. Para solventar este inconveniente es recomendado usar un valor manual BIAS, pero el inconveniente es que debemos calcular este valor cada vez que deseemos cambiar la referencia, por lo que se opta por usar un controlador Proporcional-Integral.

### 3.7.3 Controlador Proporcional-Integral

El esquema utilizado en SIMULINK para el controlador PI se puede apreciar en la Figura 3.37, en esta ocasión mantenemos la ganancia derivativa en cero.

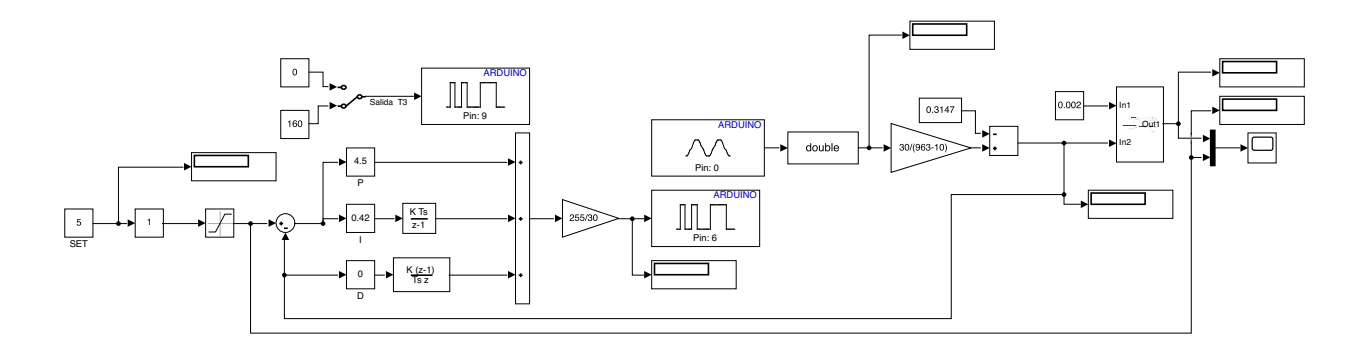

Figura 3.37: Modelo de esquema para controlador PI. Elaboración propia.

#### Primer Ajuste

•  $Kp = 4.5, Ki = 0.42$ 

#### Segundo Ajuste

•  $Kp = 12.5, Ki = 0.56$ 

#### Tercer Ajuste

•  $Kp = 12.5, Ki = 0.26$ 

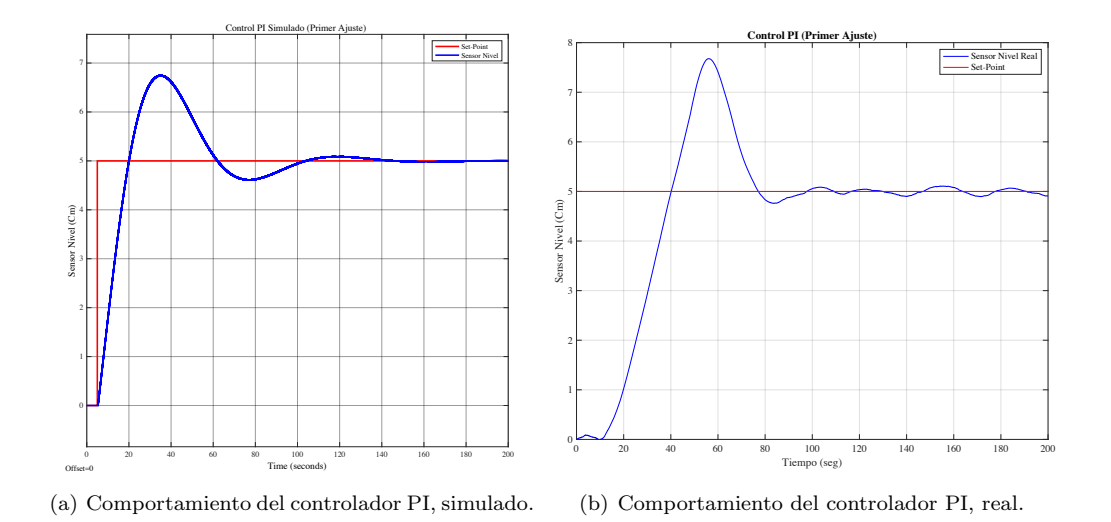

Figura 3.38: Comparación entre controlador PI real y simulado con datos del primer ajuste.

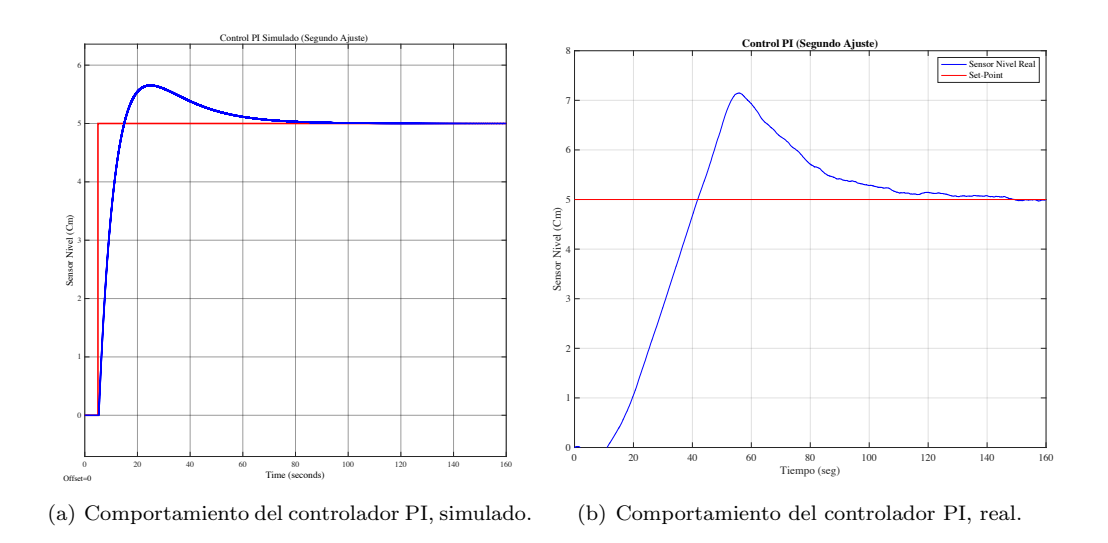

Figura 3.39: Comparación entre controlador PI real y simulado con datos del segundo ajuste.

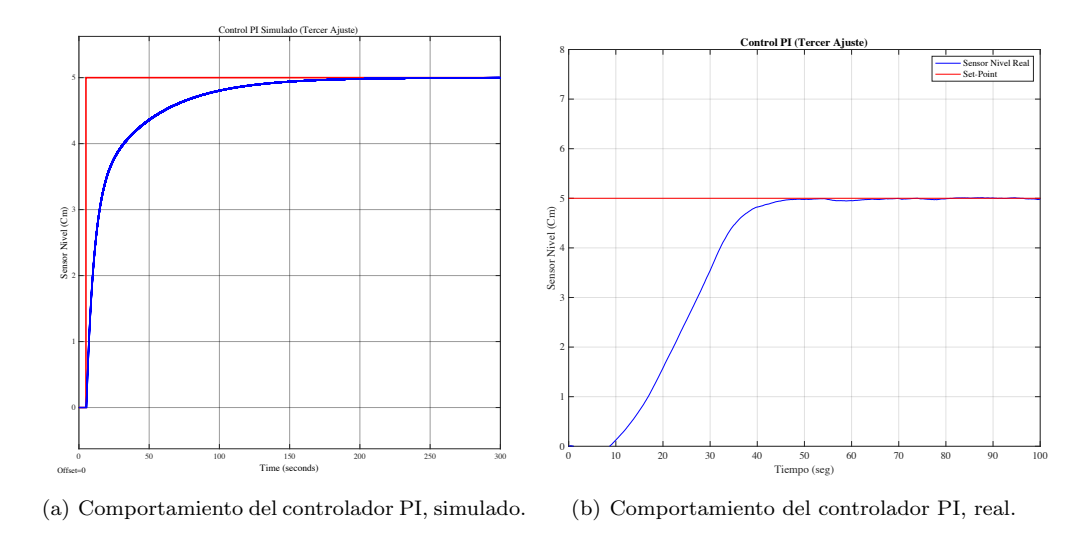

Figura 3.40: Comparación entre controlador PI real y simulado con datos del tercer ajuste.

Como se aprecia en las Figuras 3.38, 3.39, 3.40, las respuestas del controlador Proporcional-Integral, muestran una evolución positiva de las salidas en dependencia de los valores Kp y Ki. Esta mejora es posible en el sistema, dado que al integrar el error, disponemos de un valor constante el cual nos da la facilidad de llegar al punto de referencia.

#### 3.7.4 Controlador Proporcional-Integral-Derivativo

La Figura 3.41 corresponde al esquema utilizado para el controlador PID. Para este caso variamos todos los parámetros hasta obtener la respuesta deseada.

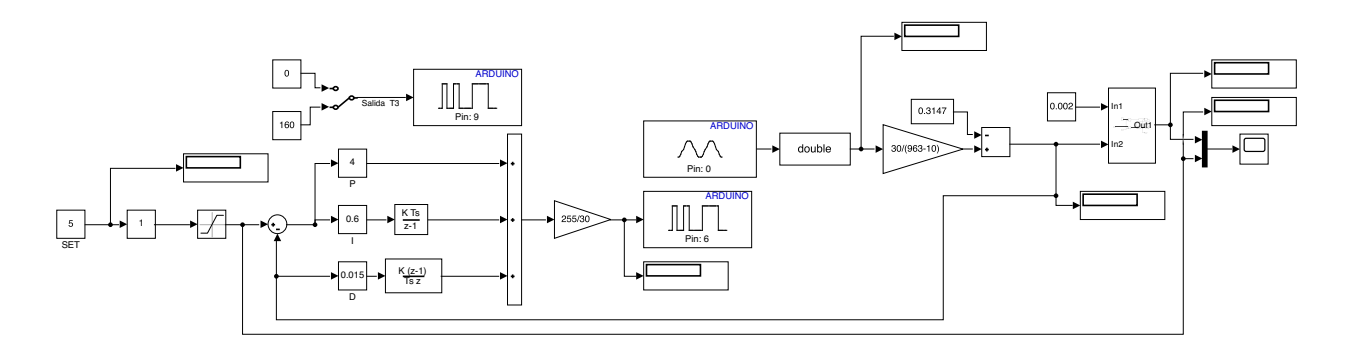

Figura 3.41: Modelo de esquema para el controlador PID. Elaboración propia.

#### Primer Ajuste

•  $Kp = 4, Ki = 0.6, Kd = 0.015$ 

#### Segundo Ajuste

•  $Kp = 12.6, Ki = 0.6, Kd = 0.015$ 

#### Tercer Ajuste

•  $Kp = 12.5, Ki = 0.1, Kd = 0.015$ 

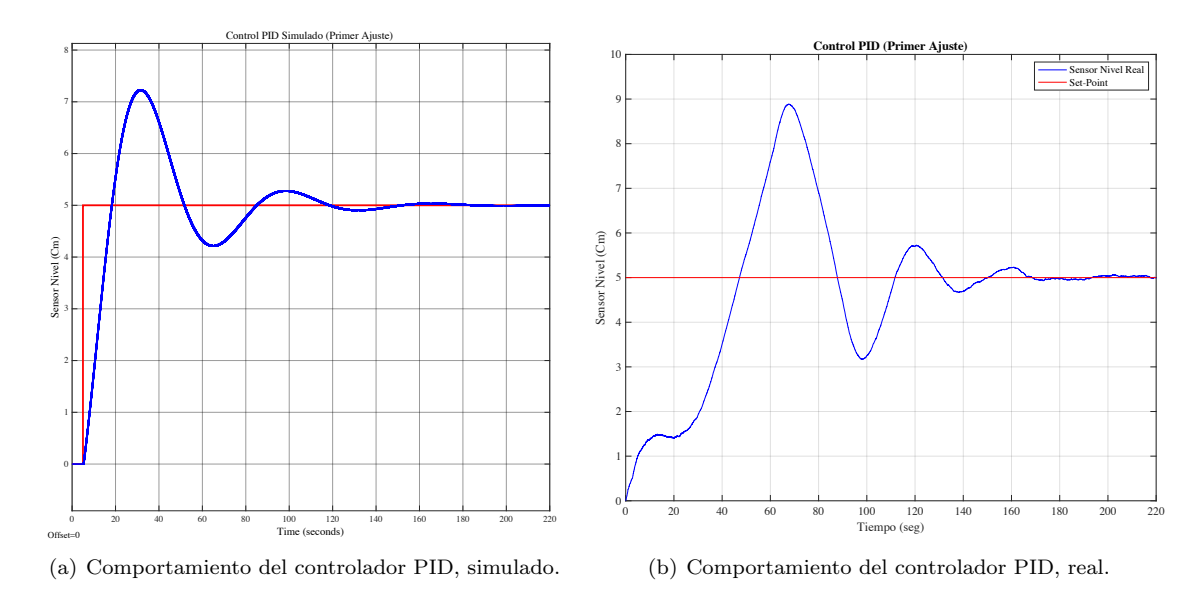

Figura 3.42: Comparación entre controlador PID real y simulado con datos del primer ajuste.

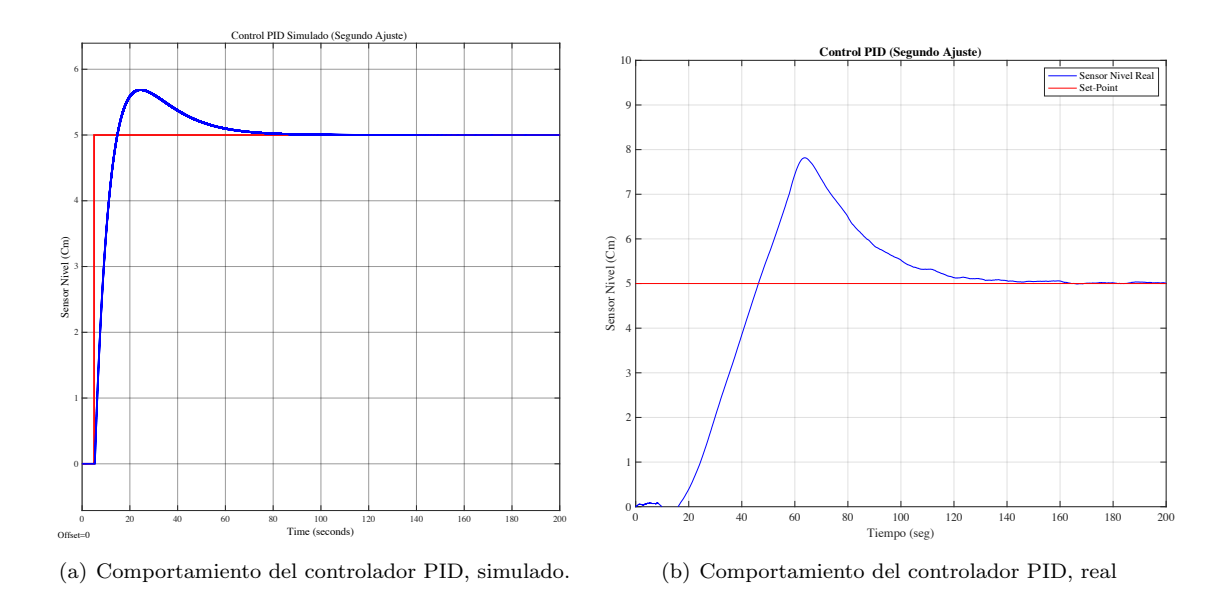

Figura 3.43: Comparación entre controlador PID real y simulado con datos del segundo ajuste.

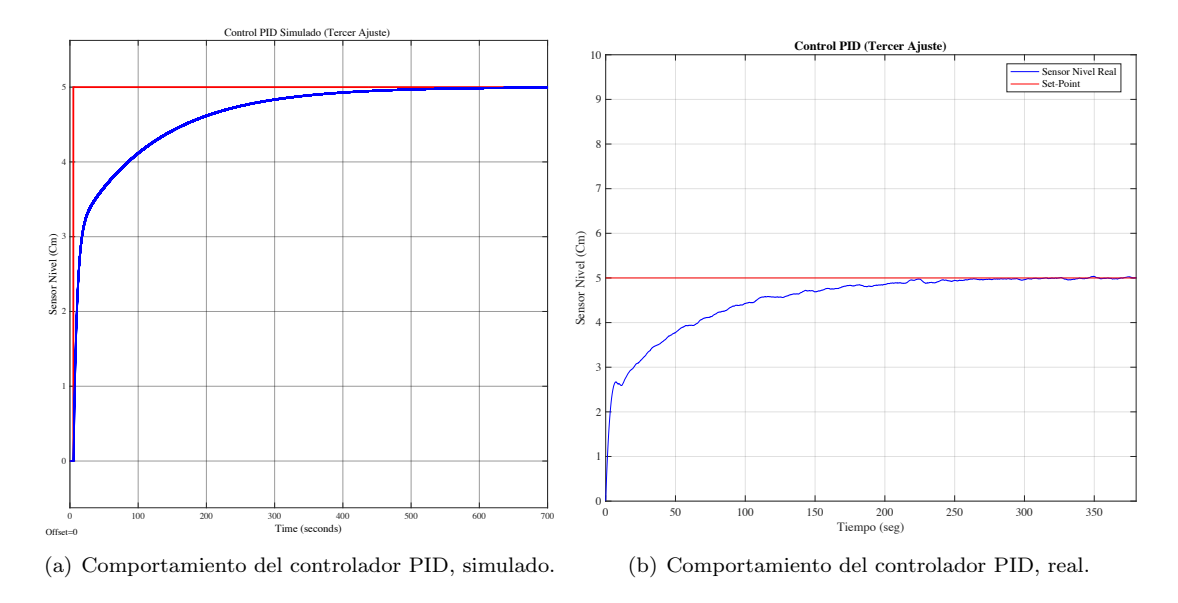

Figura 3.44: Comparación entre controlador PID real y simulado con datos del tercer ajuste.

El Controlador Proporcional-Integral-Derivativo nos brindo respuestas como las Figuras 3.42, 3.43, 3.44. Para obtener estas gráficas se optó por utilizar ganancias Kd constantes para los tres casos, ya que si usamos una de mayor valor, existirá una estimación inexacta de los valores futuros del error, ocasionando un desequilibrio en el sistema. Los inconvenientes principales son que, al estar mal sintonizado pueden llegar a ocasionar inestabilidades al momento de cambiar el valor de referencia y llegar a amplificar el ruido en la salida. Se recomienda usar un filtro y tomar el valor directo de la salida.

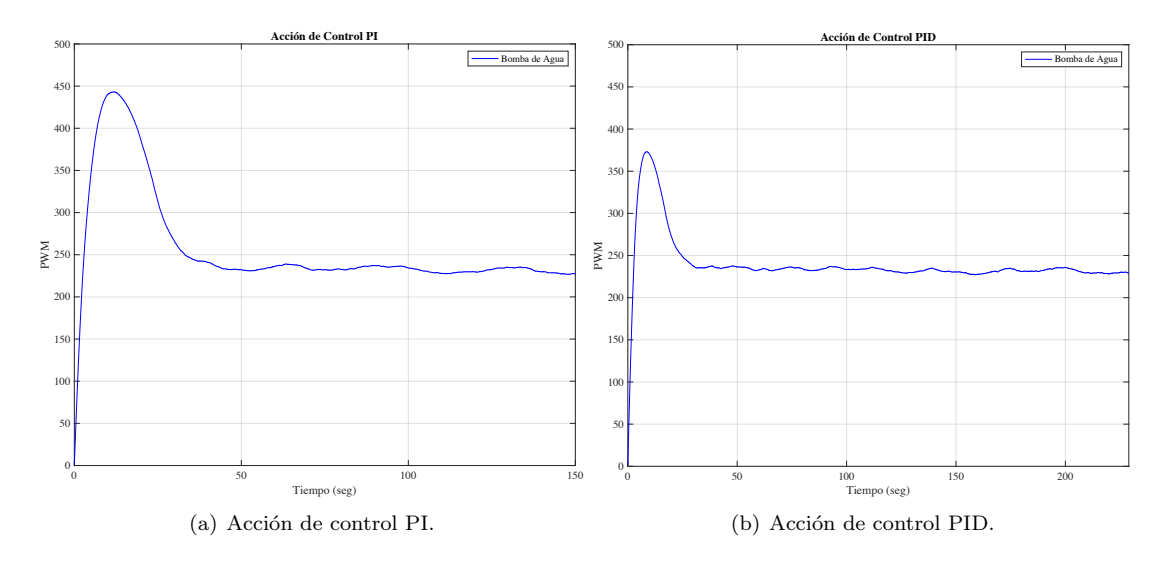

3.7.5 Gráficas de acción de control

Figura 3.45: Acción de control del tercer ajuste de PI y PID.

En la Figura 3.45, observamos la acción de control, tanto PI y PID, nos percatamos que el valor está en un rango estable de salida de 230 PWM, permitiendo mantener el nivel de líquido de la referencia, sin forzar a la bomba.

# 3.8 Controlador PID en TIA PORTAL

### 3.8.1 Bloques de programa

Para la implementación del controlador PID con TIA PORTAL se utiliza un PLC S7-1200 modelo 1214C AC/DC/Rly. Lo que se desea controlar es el nivel de un tanque, haciendo uso del sensor de nivel, electroválvula y las bombas de 24V y 12V. Se creó bloques de programa los cuales nos ayudan con la obtención de datos y la vez con el PID. Los bloques son:

- Sensor de Nivel
- PID
- Salida PID

#### Bloque sensor de nivel

En la Figura 3.46, vemos el bloque que nos permite obtener la señal del sensor de nivel y convertirla en la medida deseada, en otras palabras se hace un normalizado y escalado. Para nuestro caso decidimos que los valores sean en centímetros.

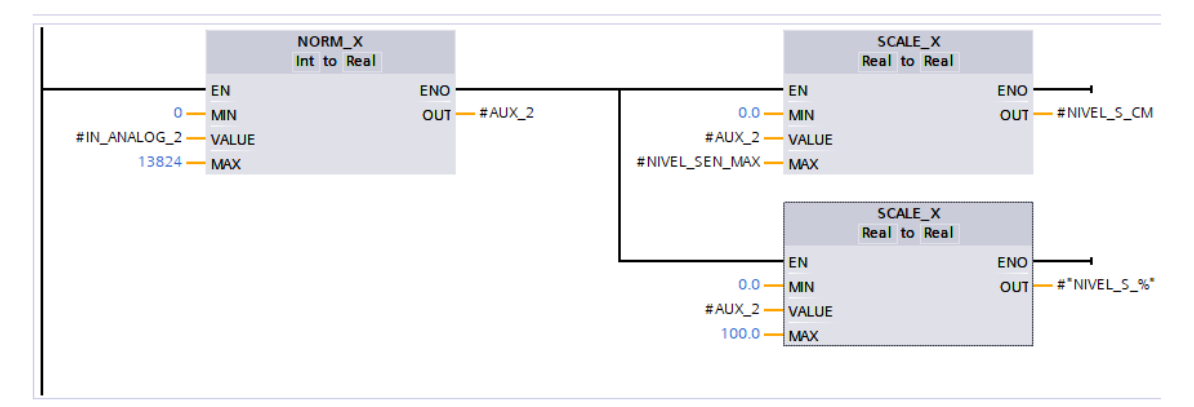

Figura 3.46: Normalizado y escalado para lectura del sensor de nivel. Elaboración propia.

#### Bloque PID

Este bloque nos permite ingresar los parámetros requeridos por un PID, además de su respectivo Set Point y variable a controlar.

Como podemos ver en la Figura 3.47, el Set Point lo brinda el usuario a través del HMI, mientras que en Input la variable del sensor es leída. La decisión por nuestra parte fue activar el PID de igual manera mediante el HMI.

Aparte, debemos hacer configuraciones dentro de PID Compact, estas las vemos en la Figura 3.48, donde se dispone el rango de salida, es decir 100% que representa una salida de 5 Vdc.

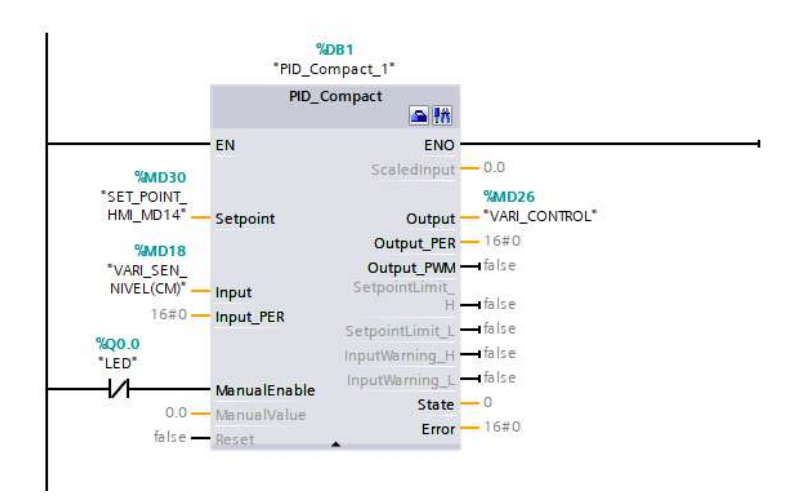

Figura 3.47: Bloque PID Compact. Elaboración propia.

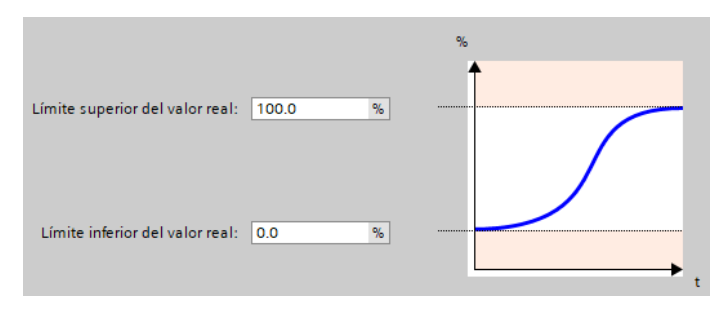

Figura 3.48: Parametrización de PID<sub>-Compact</sub>. Elaboración propia.

#### Bloque salida PID

Este bloque está compuesto por varios segmentos, los cuales nos permiten recibir datos en el PLC y procesarlos de manera correcta previo a su envío a la planta.

En las Figuras 3.49 y 3.50, se procesa el valor dado por el bloque PID, se realiza la normalización y escalamiento del valor, esto con el objetivo de obtener un rango de salida analógico de 0 a 5 V que permita controlar la bomba de agua.

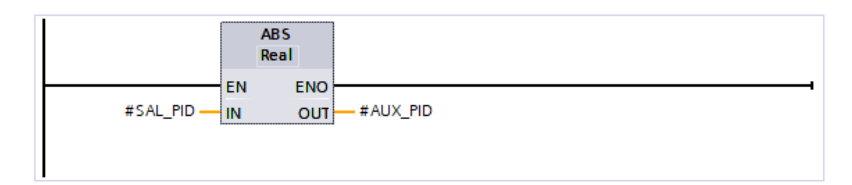

Figura 3.49: Segmento 1, obtención de valor absoluto de la salida del controlador. Elaboración propia.

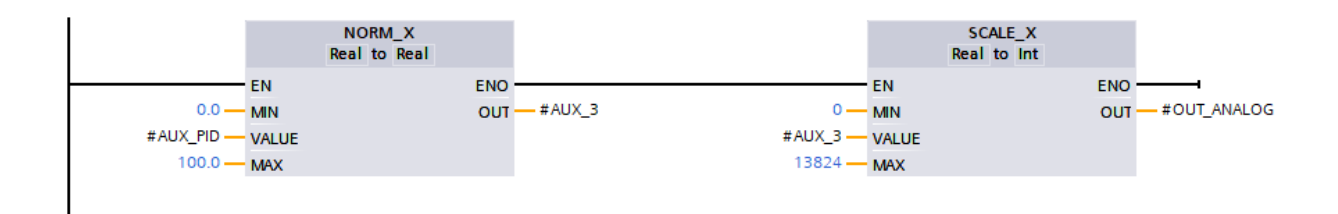

Figura 3.50: Segmento 2, normalizado y escalado para accionamiento de la bomba de agua. Elaboración propia.

En la Figura 3.51 se realiza una comparación, en donde, si el valor de salida PID es mayor o igual a cero, se transforma a su equivalente y envía una señal a la bomba de agua, caso contrario, el proceso a seguir corresponde a la Figura 3.52, donde se envía un cero, es decir se mantendrá apagada.

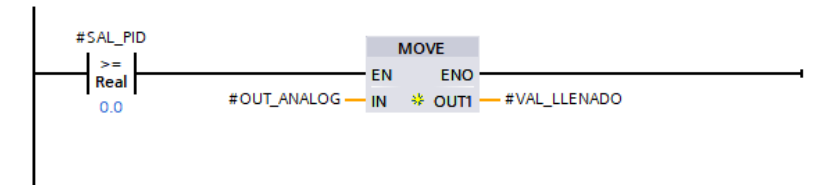

Figura 3.51: Segmento 3, comparador para activar la bomba de agua. Elaboración propia.

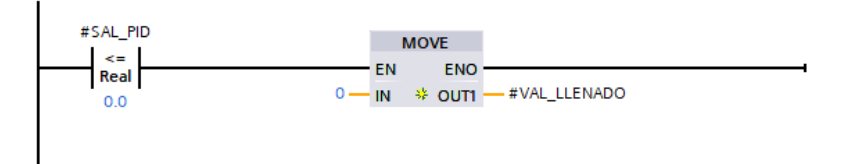

Figura 3.52: Segmento 4, comparador para mantener apagada la bomba de agua. Elaboración propia.

### 3.8.2 Programa principal (main)

En el main lo que hacemos es llamar a los bloques y mandar a activar los diferentes elementos. El main está compuesto de seis segmentos.

En las Figuras 3.53 y 3.54, realizamos el encendido y apagado del controlador PID, comandado desde el HMI o desde pulsantes del banco de trabajo.

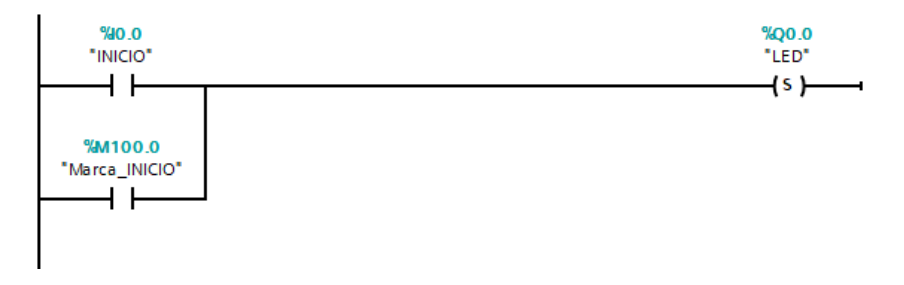

Figura 3.53: Segmento 1, activa el controlador PID. Elaboración propia.

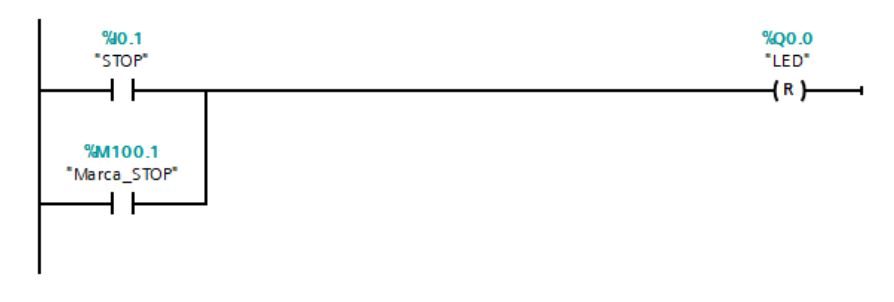

Figura 3.54: Segmento 2, desactiva el controlador PID. Elaboración propia.

En la Figura 3.55, asignamos la dirección en donde se encuentra el sensor de nivel y configuramos el nivel máximo del tanque.

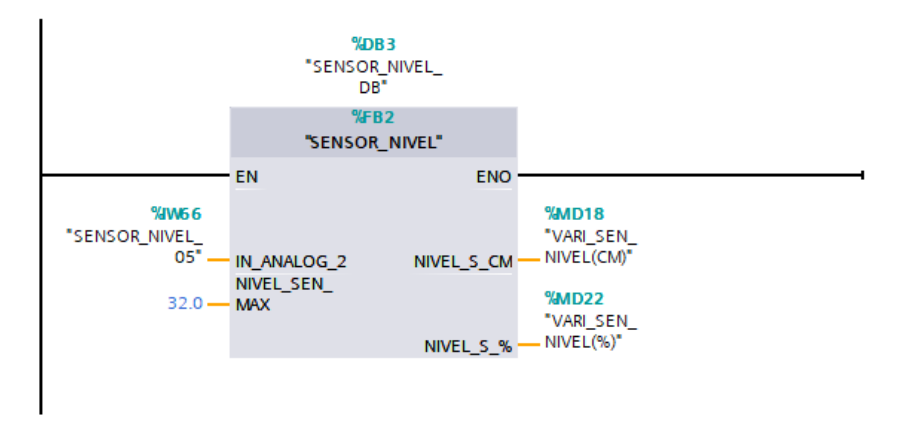

Figura 3.55: Segmento 3, bloque de lectura de sensor de nivel. Elaboración propia.

En este apartado se toma el valor entregado por el controlador PID y se lo asigna a la salida analógica, (véase la Figura 3.56).

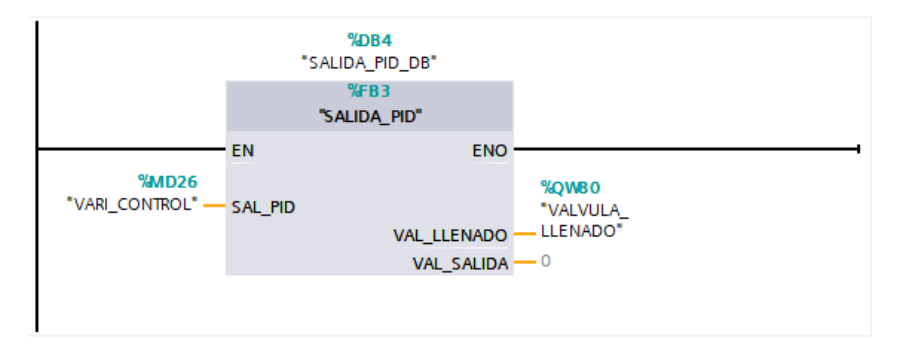

Figura 3.56: Segmento 4, bloque de salida analógica. Elaboración propia.

La Figura 3.57 corresponde al segmento donde habilitamos la electroválvula para el llenado del tanque, siempre y cuando el valor del controlador PID sea mayor al 50%.

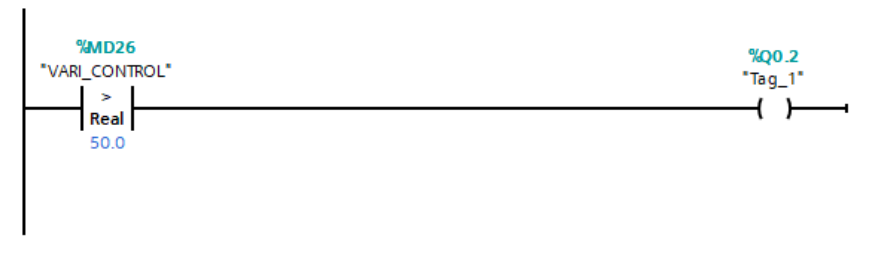

Figura 3.57: Segmento 6, activa/desactiva la electroválvula Elaboración propia.

## 3.8.3 HMI

En la Figura 3.58, se desarrolló una interfaz que habilita o no el controlador PID, además se puede controlar el SET-POINT y ver su comportamiento mediante gráficas.

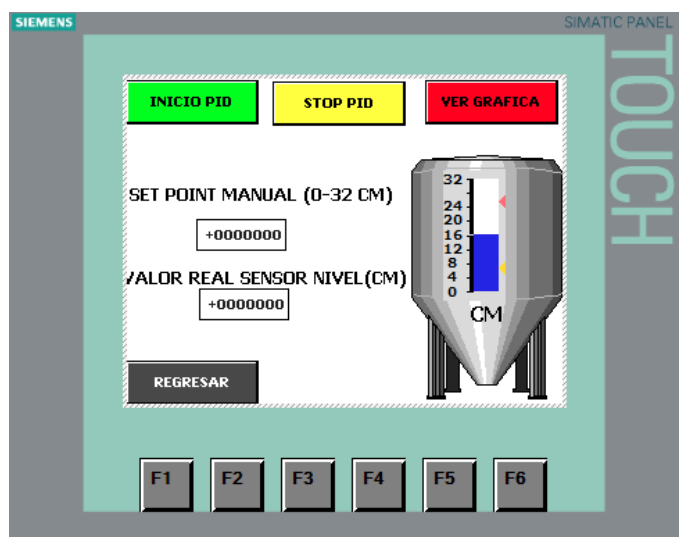

Figura 3.58: HMI. Elaboración propia.

### 3.8.4 Control del proceso

Ya con todo configurado se procede a cargar el programa al PLC. Para esto nos ubicamos en la pantalla del bloque PID e iniciamos la sintonización, esto lo hace automáticamente, brindándonos los parámetros.

Observamos la pantalla principal, donde podremos elegir si realizar la sintonización inicial o fina, para nuestro caso, decidimos por la optimización fina, (véase la Figura 3.59).

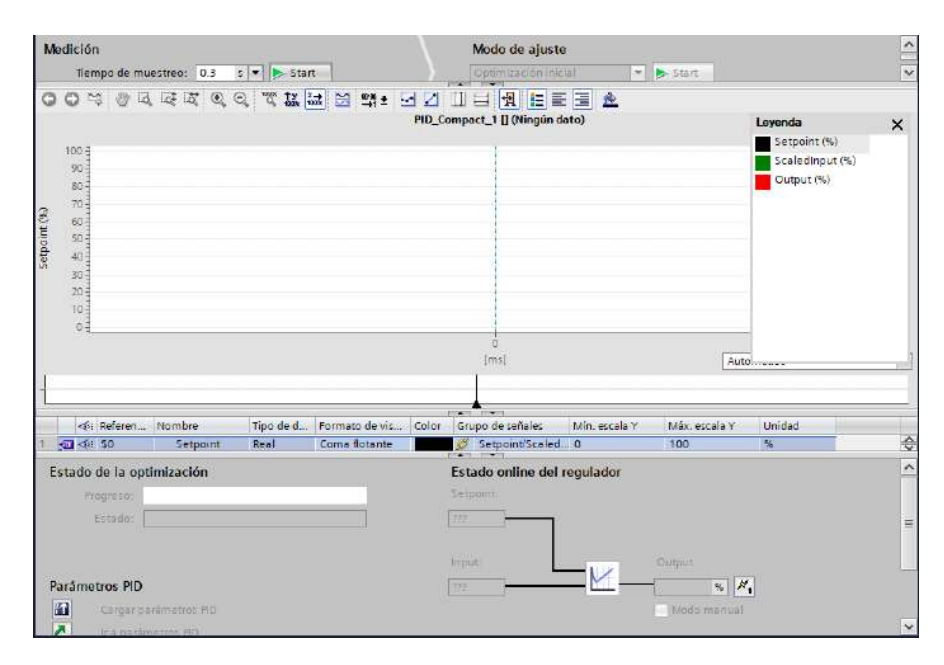

Figura 3.59: Inicio de sintonización. Elaboración propia.

En la Figura 3.60, visualizamos el proceso de sintonización. Mientras que en la Figura 3.61, el sistema optimizado.

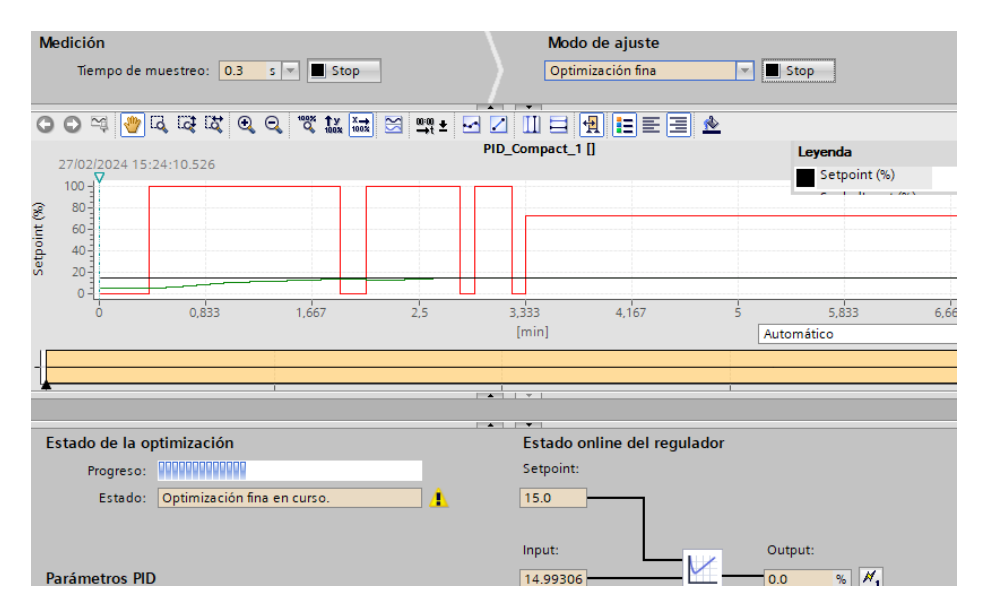

Figura 3.60: Proceso de sintonización. Elaboración propia.

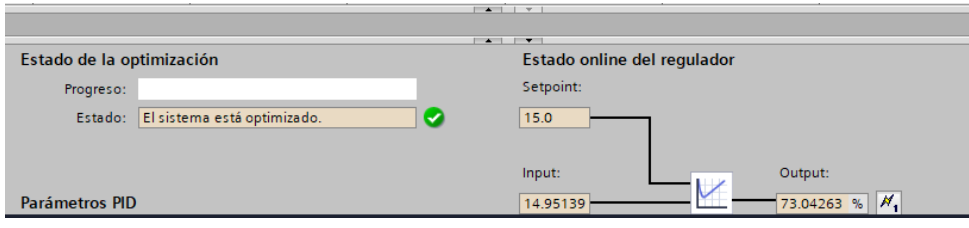

Figura 3.61: Controlador optimizado. Elaboración propia.

En la Figura 3.62, conocemos los parámetros obtenidos de manera automática, los cuales se pueden modificar a nuestra conveniencia. Por otro lado, en la Figura 3.63 analizamos su comportamiento al momento de llegar a su punto de referencia con su respectiva acción de control.

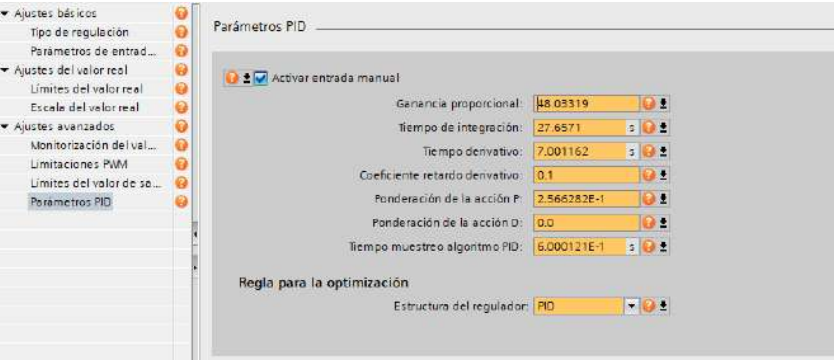

Figura 3.62: Valores del controlador PID. Elaboración propia.

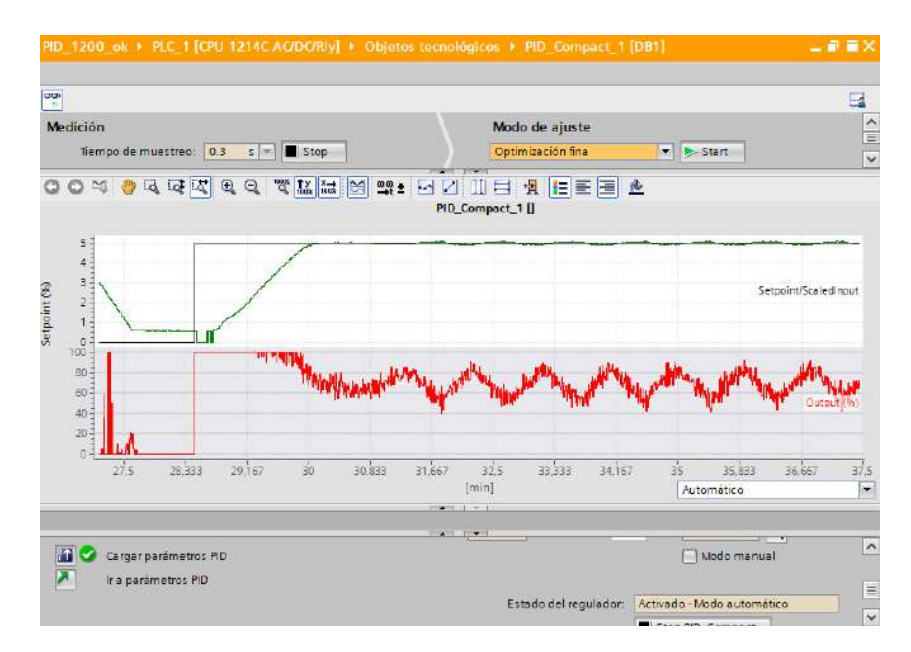

Figura 3.63: Comportamiento del controlador PID. Elaboración propia.

## 3.9 Implementación del Sistema de Monitoreo Basado en IoT

Para la implementación del sistema de monitoreo basado en IoT utilizamos el programa de la Sección 3.8. En este programa agregamos un bloque de datos, tal como se puede ver en la Figura 3.64. Este bloque proporciona la direcci´on de cada dato a ser usado. El objetivo de utilizar las direcciones de los datos es que permite trabajar en el software NodeRed, el cual, da la posibilidad de aplicar IoT en conjunto con el software UBIDOTS.

|                         |        |                             |             | PruebaloT ▶ PLC_1 [CPU 1214C AC/DC/Rly] ▶ Tablas de observación y forzado permanente ▶ Tabla de observación_1 |                                                        |             |                   |            | $    \times$ |
|-------------------------|--------|-----------------------------|-------------|----------------------------------------------------------------------------------------------------|--------------------------------------------------------|-------------|-------------------|------------|--------------|
|                         |        |                             |             |                                                                                                    |                                                        |             |                   |            |              |
| 豒                       | ₹<br>÷ | 应 5 1 2 3 2 9 9<br>Nombre   | Dirección   |                                                                                                    | Formato visualiza. Valor de observac. Valor de forzado |             | 47                | Comentario |              |
|                         |        | "DATOS".Dato1   %DB1.DBX0.0 |             | Ξ<br>BOOL                                                                                                    |                                                        |             |                   |            |              |
| $\overline{\mathbf{r}}$ |        | "DATOS".Dato2               | %DB1.DBW2   | $DEC+I$                                                                                                    |                                                        |             |                   |            |              |
| 3                       |        | "DATOS" Dato3[0]            | %DB1.DBX4.0 | BOOL                                                                                                    |                                                        | <b>TRUE</b> | ☑<br>$\mathbf{A}$ |            |              |
| $\frac{1}{2}$           |        | "DATOS".Dato3[1]            | %DB1.DBX4.1 | BOOL                                                                                                    |                                                        |             |                   |            |              |
| $\overline{5}$          |        | *DATOS*.Dato3[2]            | %DB1.DBX4.2 | <b>BOOL</b>                                                                                                   |                                                        |             |                   |            |              |
| $\hat{\mathbf{6}}$      |        | "DATOS",Dato3[3]            | %DB1.DBX4.3 | BOOL                                                                                                    |                                                        |             |                   |            |              |
| $\overline{7}$          |        | *DATOS*.Dato4[0]            | %DB1.DBW6   | $DEC+I-$                                                                                                    |                                                        | 10          | Ø<br>湦            |            |              |
| 8                       |        | "DATOS".Dato4[1]            | %DB1.DBW8   | $DEC+I$                                                                                                    |                                                        |             |                   |            |              |
| 9                       |        | "DATOS".Dato4[2]            | %DB1.DBW10  | $DEC+I-$                                                                                                    |                                                        |             |                   |            |              |
| 10                      |        | *DATOS*.Dato4[3]            | %DB1.DBW12  | $DEC+l$                                                                                                    |                                                        |             | m                 |            |              |
| 11                      |        | "DATOS",Dato5[0] %DB1.DBD14 |             | Número en coma                                                                                                |                                                        |             |                   |            |              |
| 12                      |        | "DATOS".Dato5[1] %DB1.DBD18 |             | Número en coma                                                                                                |                                                        |             |                   |            |              |
| 13                      |        | "DATOS".Dato5[2]            | %DB1.DBD22  | Número en coma                                                                                                |                                                        |             |                   |            |              |
| 14                      |        | "DATOS".Dato5[3]            | %DB1.DBD26  | Número en coma                                                                                                |                                                        |             | m                 |            |              |
| 15                      |        | "DATOS".Dato5I41            | %DB1.DBD30  | Número en coma                                                                                                |                                                        |             | m                 |            |              |
| 16                      |        | "DATOS" Dato5[5]            | %DB1.DBD34  | Número en coma                                                                                                |                                                        |             |                   |            |              |
| 17                      |        | "DATOS".Dato5[6]            | %DB1.DBD38  | Número en coma                                                                                                |                                                        |             |                   |            |              |
| 18                      |        | "DATOS" Dato5[7] %DB1.DBD42 |             | Número en coma                                                                                                |                                                        |             |                   |            |              |
| 19                      |        | "DATOS" Dato5[8]            | %DB1.DBD46  | Número en coma                                                                                                |                                                        |             | ſΘ                |            |              |
| 20                      |        |                             | cagregars   |                                                                                                    |                                                        |             | Iю                |            |              |

Figura 3.64: Bloque de datos. Elaboración propia.

En el software NodeRed procedemos a agregar librerías del PLC 1200, como se muestra en la Figura 3.65, estas librerías permitirán tomar los datos del bloque creado. De ahí la importancia de la dirección. Agregamos cada una de las direcciones de los datos, como se ve en la Figura 3.66.

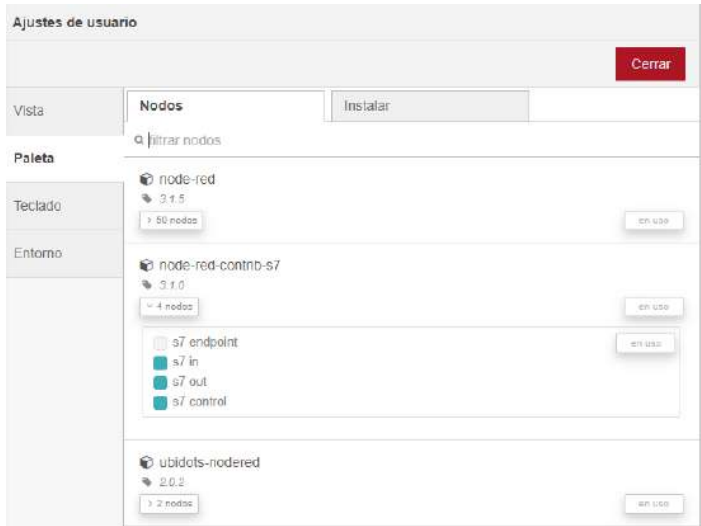

Figura 3.65: Librerías en NodeRed. Elaboración propia.

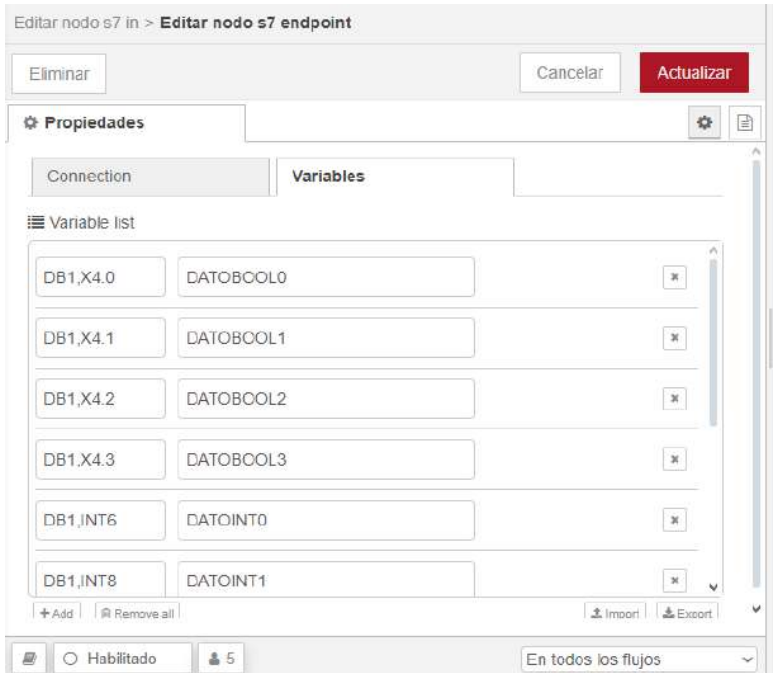

Figura 3.66: Lista de variables agregadas. Elaboración propia.

La Figura 3.67 pertenece al nodo del PLC, aquí agregamos la dirección IP y los diferentes parámetros de comunicación.

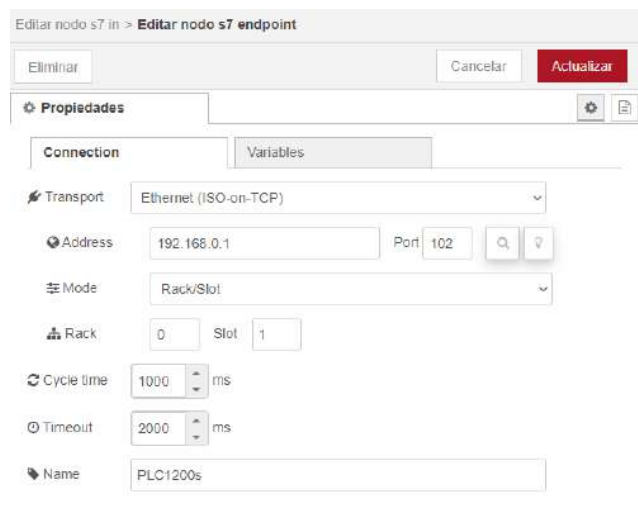

Figura 3.67: Configuración de nodo para comunicación con el PLC. Elaboración propia.

Una vez finalizada la configuración, programamos la lectura y escritura de los datos en NodeRed, la programación se muestra en la Figura 3.68. Como se puede observar, esta posee bloques con distintos nombres y tipo de variables, que servirán para agregar en UBIDOTS.

| Q filtrar nodos                        | Flujo 1                                                                                 |        |
|----------------------------------------|-----------------------------------------------------------------------------------------|--------|
| $\mu\tau_{\rm N}$<br>$\sim$ común      | <b>TE PRUEBAS</b><br>UBIDOTPLC1<br>CAMBIO0A1<br>function 1<br>Connected<br>true         | Λ      |
| inject<br>debug                        | <b>UEIDOTPLC2</b><br><b>PRUEBAS</b><br>function 2<br>Connected<br>15 083 3330 1544 1895 |        |
| complete<br>catch                      | UBIDOTPLG3<br>PRUEBA7:("var_bool_3":1)                                                  |        |
| status<br>link in                      | Connected<br>UBIDOTPLC4<br>PRUEBA8: ("var_int_3"1)<br>Connected                         |        |
| link call                              | <b>PRUEBAS</b><br>LEERPRUEBA?<br>function 3<br>Connected                                |        |
| link out<br>comment                    | PRUEBATO III<br><b>LEERPRUEBAS</b><br>function 4<br>Connected<br>图 15                   |        |
| $-$ función                            | <b>PRUEBAT</b><br>UBIDOTPLC3<br>function 5<br>Connected<br>■ 15                         |        |
| function<br>$\epsilon$<br>$\checkmark$ |                                                                                         | ٧<br>> |

Figura 3.68: Programa en NodeRed. Elaboración propia.

UBIDOTS posee Widgets, por ejemplo, los mostrados en la Figura 3.69. Procedemos a seleccionar el que nos conviene y lo configuramos. Es importante asignar el nombre de la variable utilizado en los bloques de NodeRed, tal y como se muestra en la Figura 3.70.

| plc1200<br>$\mathcal{L}$<br>Add new widget |             |              |           |      |                   |  |  |  |  |  |
|--------------------------------------------|-------------|--------------|-----------|------|-------------------|--|--|--|--|--|
| Q Search                                   |             |              |           |      |                   |  |  |  |  |  |
| Metrics                                    |             |              |           |      | $\wedge$          |  |  |  |  |  |
| Metric<br>Ring gauge                       | Thermometer | Gauge        | Indicator | Tank | $\Box$<br>Battery |  |  |  |  |  |
| Charts                                     |             |              |           |      | ∧                 |  |  |  |  |  |
|                                            |             | <b>I</b> and |           |      |                   |  |  |  |  |  |

Figura 3.69: Lista de widgets en Ubidots. Elaboración propia.

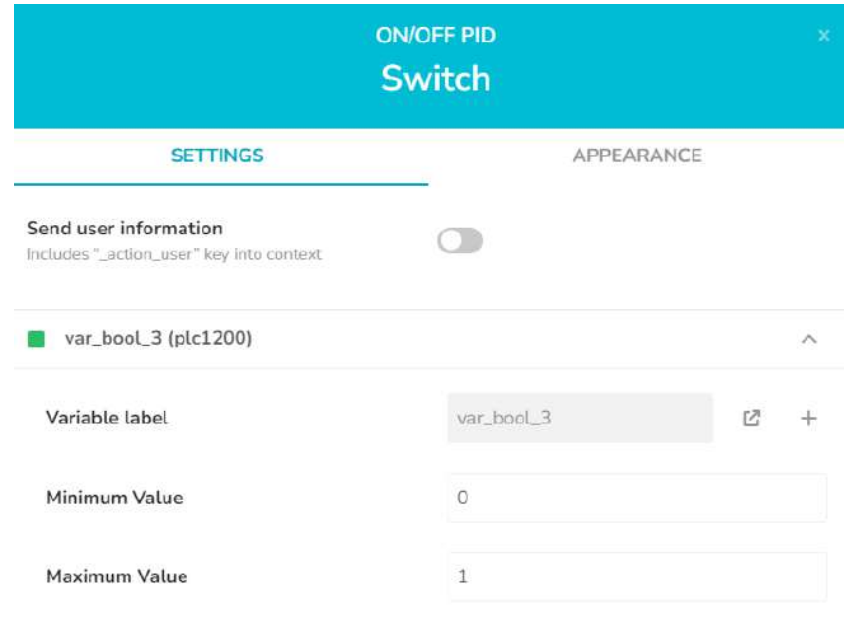

Figura 3.70: Configuración de widgets. Elaboración propia.

Ya con las variables, solo es cuestión de arreglar la interfaz de usuario. Como prueba, se da un SetPoint de 20 cm. En la Figura 3.71 observamos el panel desde donde comandamos la planta, encontrando el nivel de tanque, SetPoint, ON/OFF del controlador PID y sus respectivos indicadores de accionamiento.

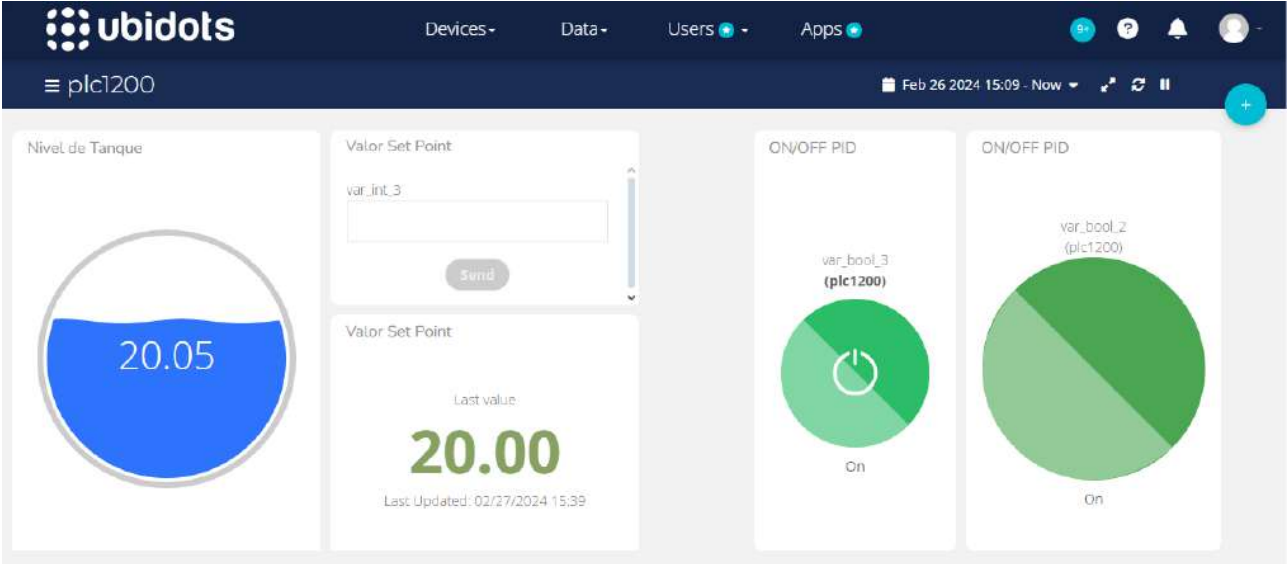

Figura 3.71: Interfaz de usuario en Ubidots. Elaboración propia.

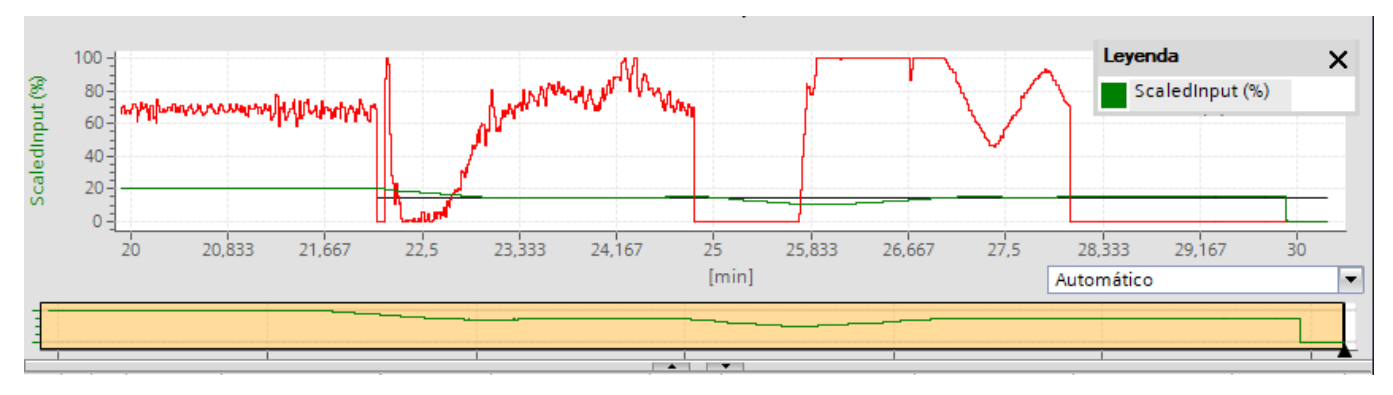

Figura 3.72: Comportamiento del controlador PID. Elaboración propia.

Como se muestra en la Figura 3.72, la respuesta es la esperada, se mantiene en el punto de referencia, esto quiere decir que la aplicación es correcta, lo que permite controlar el nivel del liquido u otra variable/señal desde cualquier parte del mundo. Estas pruebas se realizaron en el laboratorio de PLC, de la siguiente forma,  $(véase Figura 3.73).$ 

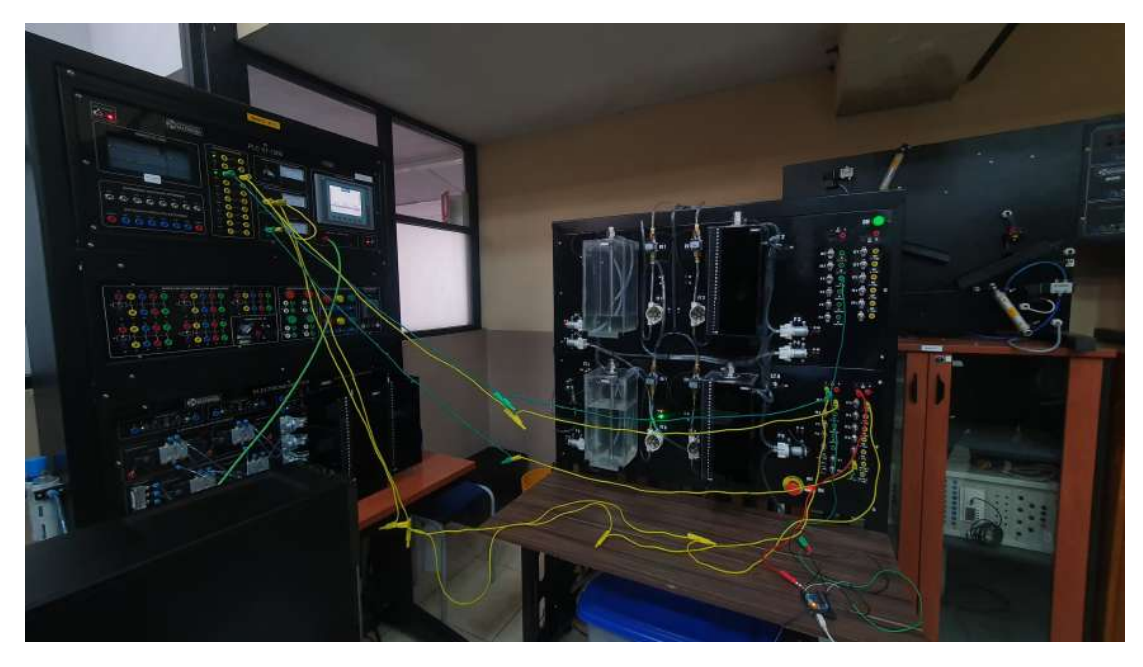

Figura 3.73: Comunicación del PLC con la planta. Fotografía autoría propia.

# CONCLUSIONES

Como parte de este proyecto se utilizó la Tarjeta Arduino, la cual para la adquisición de datos es la más accesible para los estudiantes, pero presenta algunos problemas. Entre ellos, el voltaje permitido, señales con infiltración de ruido y la velocidad de transmisión de datos.

La utilización del software NODE-RED brinda varias ventajas en las cuales destacamos, compatibilidad con diferentes sistemas o software enfocados en IoT, programación basada en bloques, nodos o flujos, que en conjunto con su interfaz permite al usuario una mejor interacción.

La reingeniería de los cuatro tanques ha demostrado ser un proceso efectivo y completo, dado que se optimizó la eficiencia operativa y la de gestión de los recursos mediante la nueva distribución. A través de un enfoque en la evolución, diseño e implementación de las mejoras ya mencionadas a lo largo de este documento.

En última instancia, la reingeniería de los cuatro tanques no solo representa un logro técnico, sino también un logro dentro del sistema educativo, ya que esta nueva planta va a permitir que los estudiantes se preparen para los nuevos retos dentro del campo de la automatización y el campo laboral.

# RECOMENDACIONES

Se mencionan algunas recomendaciones que durante el desarrollo de la reingeniería fueron útiles y que para el mantenimiento y duración de la planta serán de gran aporte.

Es recomendable controlar el suministro de energía hacia los elementos de la planta, esto se consigue mediante los diferentes interruptores, el objetivo es prolongar la vida útil.

En la obtención de señales, ya sea para el PID o diferentes usos, es recomendable puentear las tierras o masas para que el sistema que está operando tenga un punto de referencia y a partir de ahíenviar los datos, obteniendo muestras más precisas.

En cuanto a las implementaciones, todo depende del usuario, pero para futuras mejoras o enlaces es recomendable trabajar con una adecuada tarjeta de adquisición de datos.

Realizar el cambio de líquido de manera periódica, caso contrario se desarrollarán bacterias que posteriormente afectarán a los sistemas electrónicos de los sensores.

# TRABAJOS FUTUROS

Sistema de mezcla con líquidos de diferentes tipos, permite la creación de un modelo dinámico donde se pueden monitorizar los flujos de entrada y salida utilizando sensores de caudal. También es posible evaluar y analizar la presión de cada mezcla.

Control con PLC 1500, debido a que cuenta con más salidas y entradas análogas, además de un PWM que permite tener un control del flujo de salida, que facilita la implementación de sistemas robustos.

Implementar sistemas de control multivariable para controlar el nivel de varios tanques a la vez. También se podría probar diversas técnicas de control, como el control predictivo y el control adaptativo. En este contexto, estas estrategias de control podría programarse en Simulink y utilizando el compilador que incorpora esta herramienta, se podría generar el código correspondiente para programar un PLC.

# REFERENCIAS

- [1] "RFA, 230204". Gems Sensors & Controls, 22 de noviembre de 2023, www.gemssensors.com/searchproducts/product-details/rfa-type-electronic-flow-sensor-230204#tab-1. Accedido el 9 de diciembre de 2023.
- [2] "Home CNDINGTEK". Beijing Dingtek Technology Corp.,Ltd., dingtek.com. Accedido el 23 de noviembre de 2023.
- [3] Harper, Enríquez. El ABC de la instrumentación en el control de procesos industriales. LIMUSA, 2000.
- [4] "China Micro Brushless DC Pump Manufacturer, Micro Solar Pump, Micro Submersible Pump Supplier Shysky Tech Co., Ltd." Made-in-China.com - Manufacturers, Suppliers & Products in China, www.madein-china.com/showroom/shyskytech. Accedido el 12 de noviembre de 2023.
- [5] "BOMBA DE AGUA DE DIAFRAGMA 6-12V R385 90 A 120L/H Grupo Electrostore". Grupo Electrostore – Tienda de Electrónica y Robótica, grupoelectrostore.com/shop/motores/bombas-paraagua/bomba-de-agua-de-diafragma-6-12v-r385-90-a-120l-h. Accedido el 18 de noviembre de 2023.
- [6] "Diaphragm Pump Explained saVRee". Home saVRee, 22 de octubre de 2020, savree.com/en/encyclopedia/diaphragm-pump. Accedido el 20 de noviembre de 2023.
- [7] "UNIT ELECTRONICS". UNIT ELECTRONICS, uelectronics.com/producto/valvula-solenoide-1-2 pulg-electrovalvula-12v-agua-aire. Accedido el 8 de diciembre de 2023.
- [8] "Electrovalvulas de Riego Goteo Novedades AgrÂcolas". Fabricantes de Invernaderos y Sistemas de Riego, www.novagric.com/es/electrovalvulas-de-riego. Accedido el 8 de diciembre de 2023.
- [9] "N-Channel 100V (D-S) MOSFET". VBsemi MOSFET, www.vbsemi.com/data/upload/file/VBZFB40N10.PDF. Accedido el 8 de diciembre de 2023.
- [10] "M´odulo mosfet IRF520". Bilbao Electronics, www.bilbaoelectronics.com/156/modulo-mosfet-irf520. Accedido el 9 de diciembre de 2023.
- [11] Arduino. (s.f.). Filtro exponencial EMA. https://arduino.cl/filtro-exponencial-ema-exponential-movingaverage/.https://arduino.cl/filtro-exponencial-ema-exponential-moving-average/
- [12] Exponential Moving Average (EMA) Filters. (s.f.). Home mbedded.ninja. https://blog.mbedded.ninja/programming/signal-processing/digital-filters/exponential-movingaverage-ema-filter/#:˜:text=The%20exponential%20moving%20average%20(EMA,order%20lowpass%20RC%20filter.
- [13] "Internet of Things (IoT) Internet Society". Internet Society, www.internetsociety.org/iot. Accedido el 20 de diciembre de 2023.
- [14] "EL MODELO CLIENTE/SERVIDOR". lwp Comunidad deProgrmadores, 24 de marzo de 2021, www.lawebdelprogramador.com/pdf/19025-Tema-2-EL-MODELO-CLIENTE-SERVIDOR.html. Accedido el 20 de diciembre de 2023..
- [15] "IBM Documentation". IBM in Deutschland, Österreich und der Schweiz. www.ibm.com/docs/es/iis/11.5?topic=stage-publishsubscribe-communication-model. Accedido el 20 de diciembre de 2023.
- [16] Orzuza, Emanuel Lucas. Recopilación y análisis de los protocolos de aplicación utilizados en IoT. Universidad Tecnológica Nacional Facultad Regional Santa Fe, Trabajo Final Integrador.
- [17] "¿En qué consisten los mensajes de publicación/suscripción? Explicación sobre los mensajes de publicación/suscripción - AWS". Amazon Web Services, Inc., aws.amazon.com/es/what-is/pub-submessaging. Accedido el 20 de diciembre de 2023.
- [18] Semle, Aron. "Protocolos IIoT para considerar". AADECA.
- [19] Novikov, Ivan. "What is AMQP Protocol. All you need to know". Medium, 29 de noviembre de 2021, d0znpp.medium.com/what-is-amqp-protocol-all-you-need-to-know-c9eedb680c71. Accedido el 28 de diciembre de 2023.
- [20] Adryan, Boris et al. The Technical Foundations of IoT. Artech, 2017.
- [21] Adryan, "Generalidades del protocolo HTTP HTTP MDN". MDN Web Docs, developer.mozilla.org/es/docs/Web/HTTP/Overview#arquitectura de los sistemas basados en http. Accedido el 28 de diciembre de 2023.
- [22] Proyecto Middleware en tiempo real basado en el modelo publicación/suscripción. 2015. UNIVERSIDAD TÉCNICA PARTICULAR DE LOJA — PROYECTO CEPRA.
- [23] "Defending the Supply Chain: Why the DDS Protocol is Critical in Industrial and Software Systems". Trend Micro, www.trendmicro.com/zh hk/research/22/a/defending-the-supply-chain-why-dds-iscritical-in-industrial-and-software-systems.html. Accedido el 29 de diciembre de 2023.
- [24] "Aliexpress-Sensor Presión". AliExpress, es.aliexpress.com/i/4000911930840.html. Accedido el 20 de febrero de 2024.

# ANEXOS

aa.

Se anexa fotografías del trabajo realizado.

Figura 3.74: Antigua planta. Anexo 1

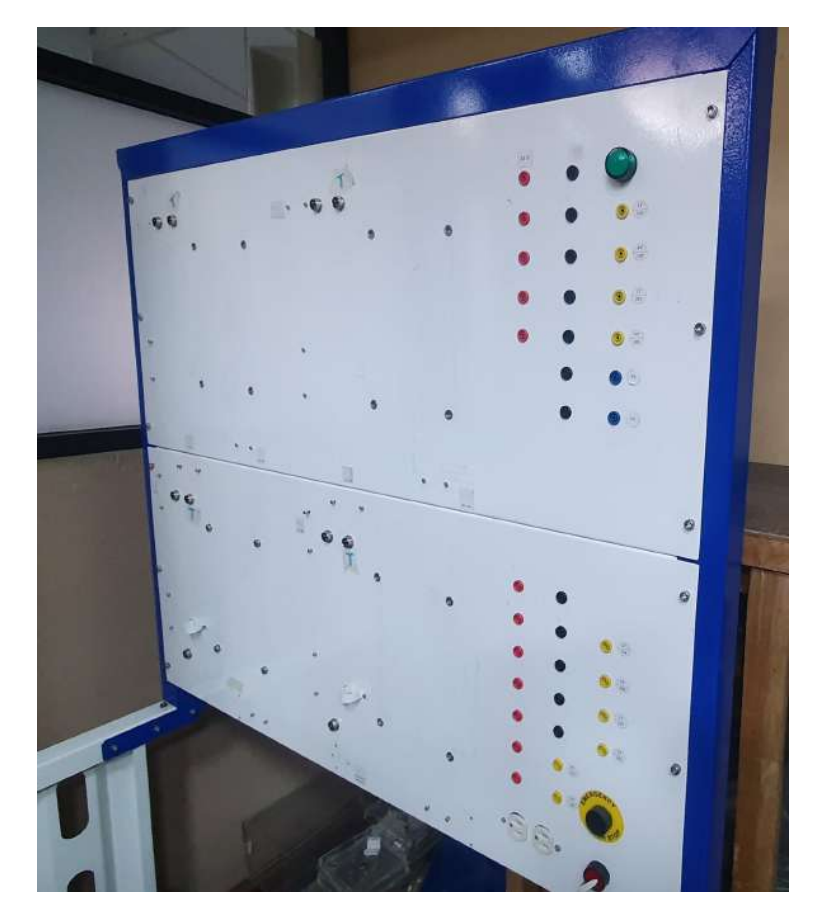

Figura 3.75: Antigua distribución. Anexo 2

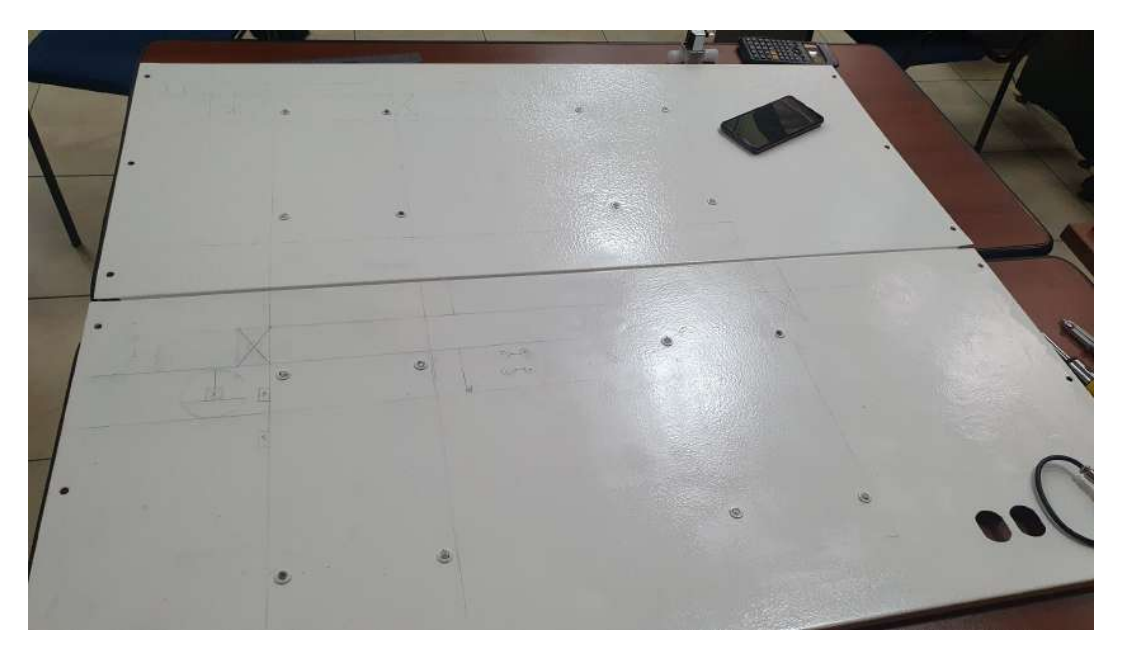

Figura 3.76: Bocetos para nueva distribución. Anexo 3

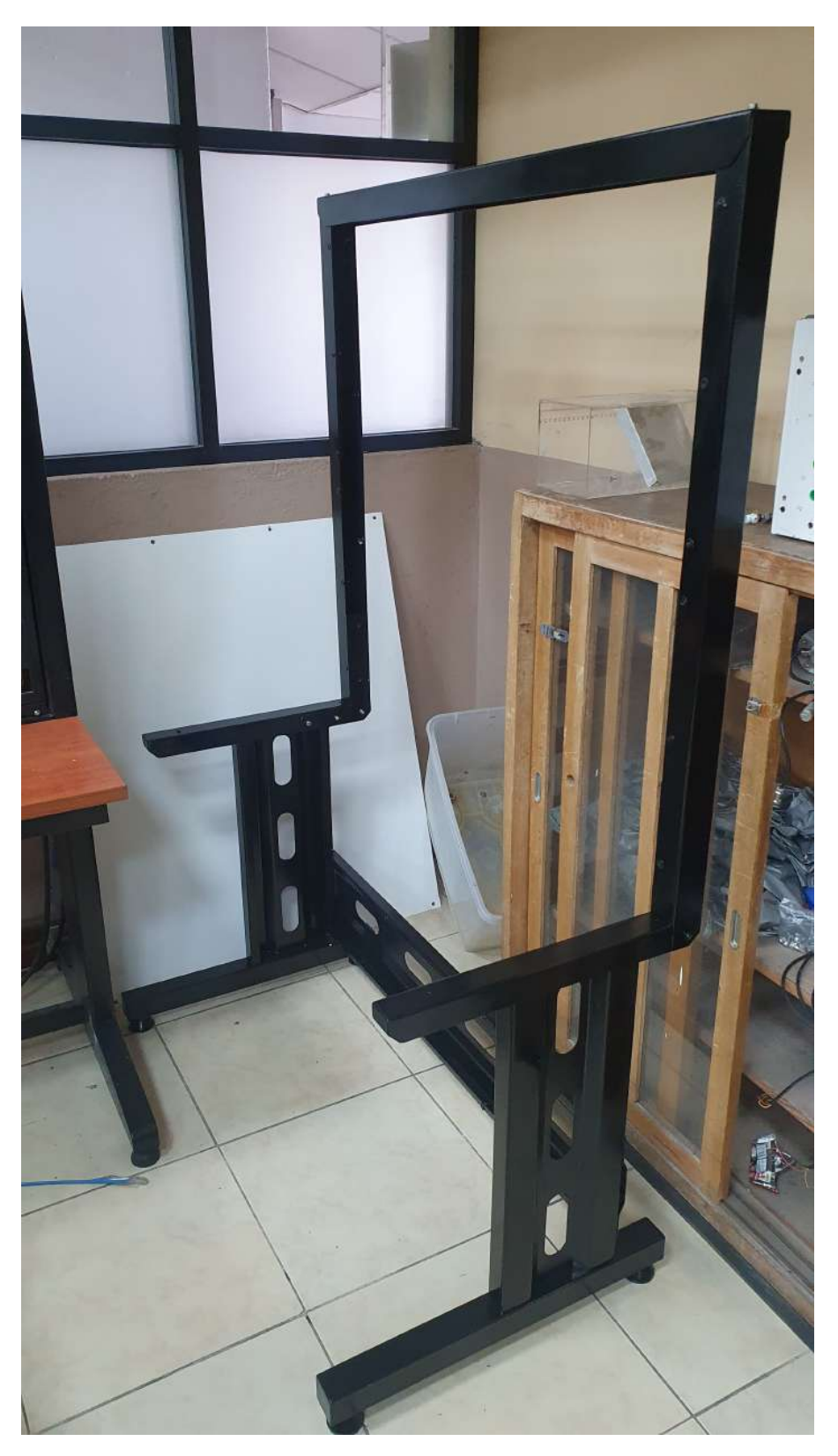

Figura 3.77: Estructura reacondicionada. Anexo 4

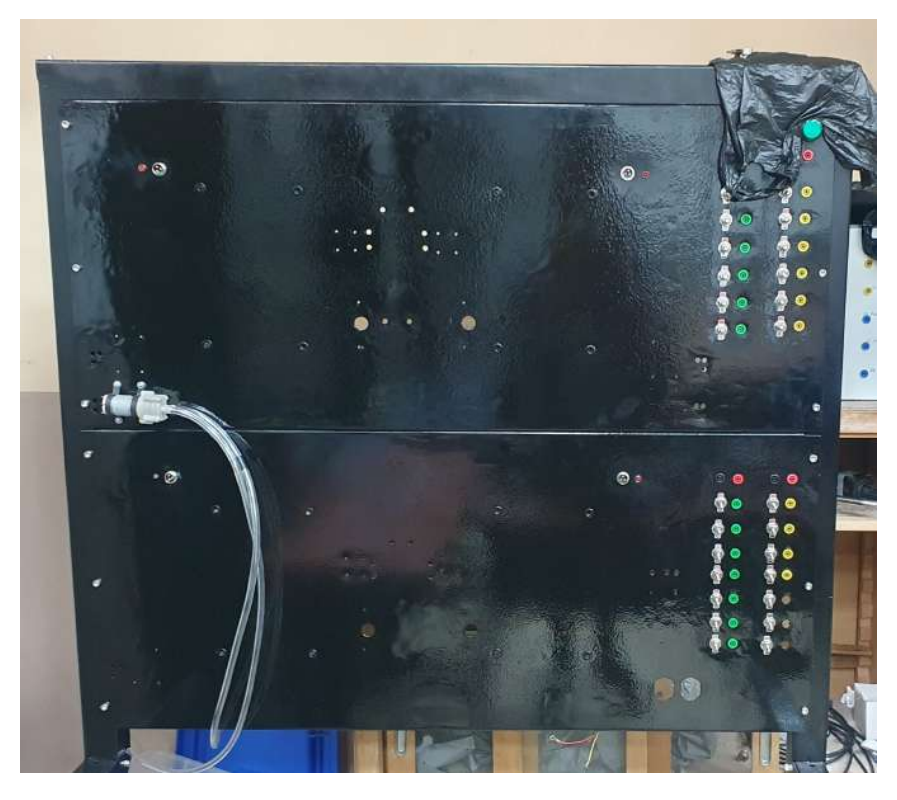

Figura 3.78: Nueva distribución. Anexo 5

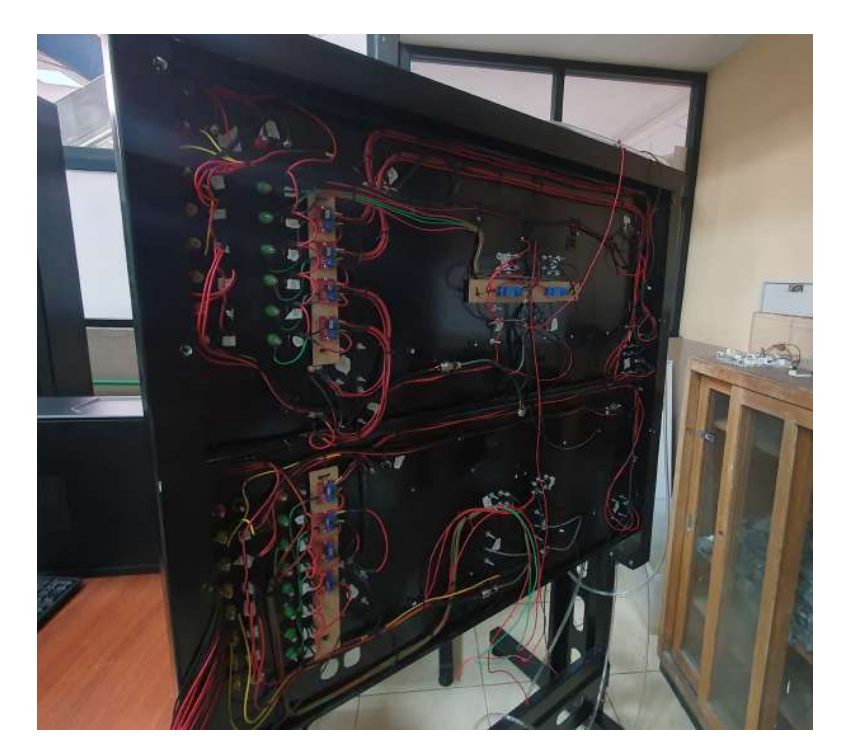

Figura 3.79: Nuevas conexiones. Anexo 6

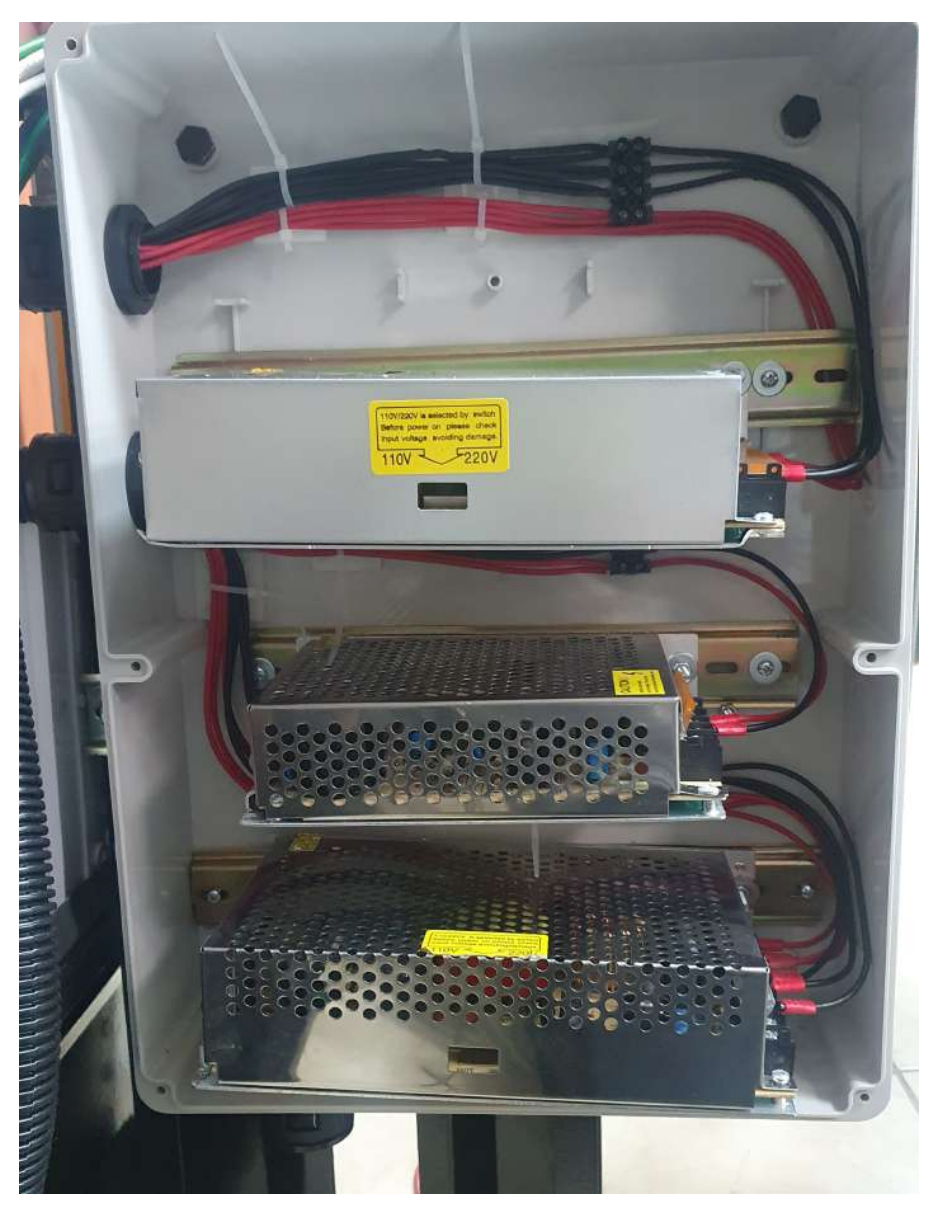

Figura 3.80: Fuentes de alimentación. Anexo 7